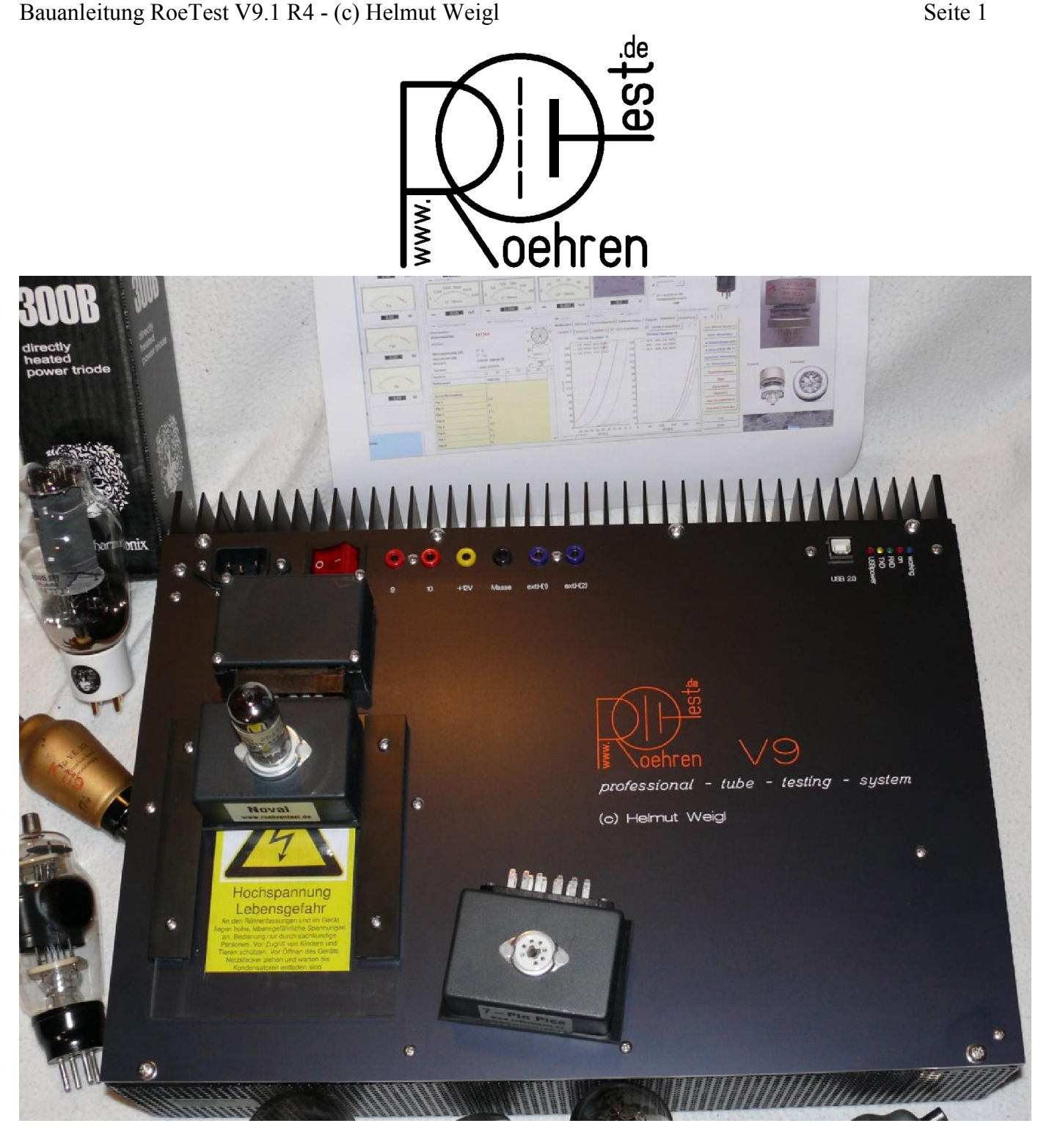

Bauanleitung zu

## RoeTest V9.1 *professional tube testing system* (c) Helmut Weigl Frontplattendesign und Fassungsboxen "A"

(der Aufbau ist wahlweise auch im Design "C" möglich – siehe gesonderte Anleitung)

Stand: 11/2017

### Bauanleitung RoeTest V9.1 R4 - (c) Helmut Weigl <u>Inhalt</u>

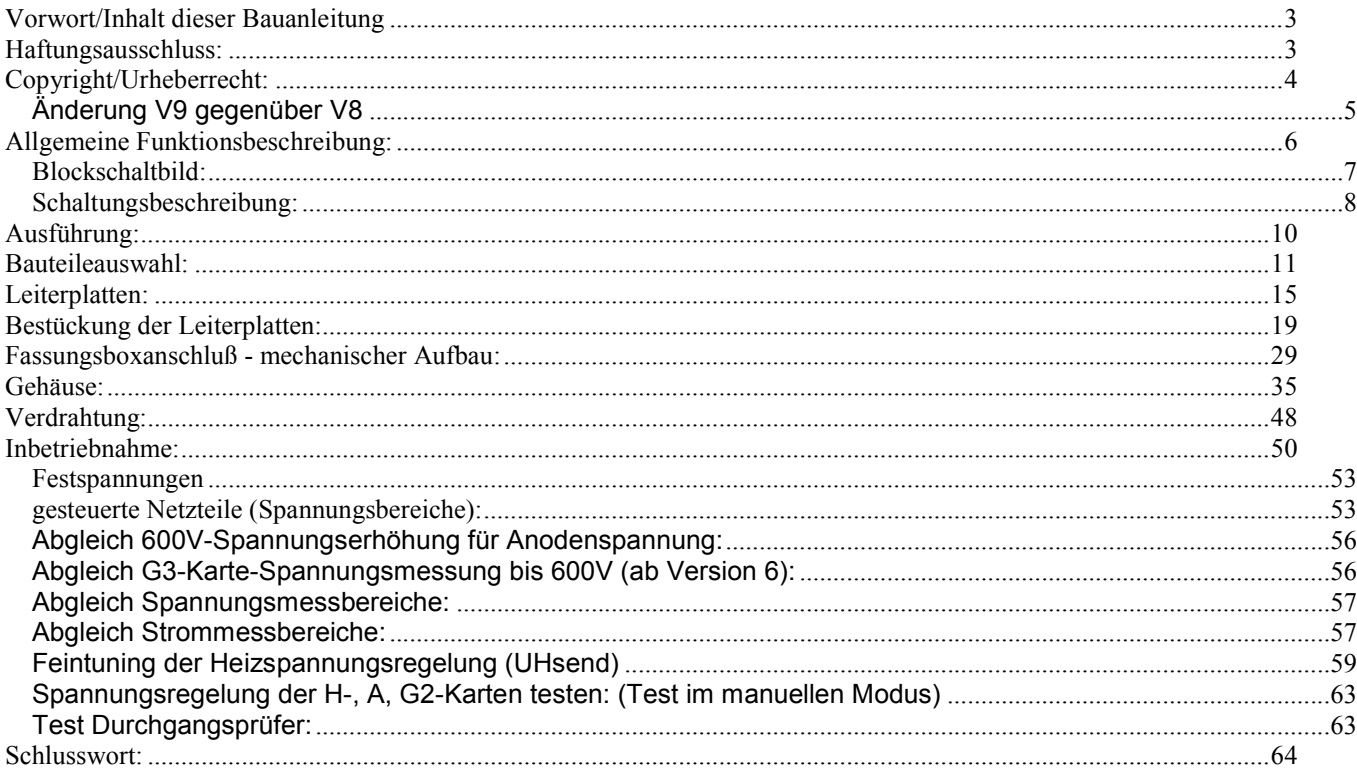

### Vorwort/Inhalt dieser Bauanleitung:

Das RoeTest ist kein Anfängerprojekt. Der Aufbau des Gerätes erfordert aufgrund der Schwierigkeit, des Umfangs, sowie der Tatsache, dass hohe Spannungen im Gerät verwendet werden, entsprechende Erfahrung. Ich empfehle den Aufbau nur Personen, die genügend Elektronikerfahrung besitzen.

Dass das Gerät erfolgreich nachgebaut werden kann, zeigen einige Nachbauten anderer Personen, die ich auf meiner Internetseite veröffentlicht habe. Meine Anleitungen scheinen trotz des großen Umfanges verständlich und vollständig zu sein. Für Rückmeldungen und Optimierungsvorschläge bin ich dankbar.

### Haftungsausschluss:

Hiermit schließe ich eine Haftung jeglicher Art aus. Ich garantiere weder für die Funktionsfähigkeiten oder Zweckmäßigkeit der Software, noch der Schaltungen, oder irgendwelcher von mir zur Verfügung gestellten Unterlagen. Ein Nachbau erfolgt auf eigenes Risiko. Insbesondere ist Software nie völlig frei von Fehlern, die auch zu Fehlfunktionen führen könnte. Auch bei Fehlbedienung können Röhren oder das Gerät beschädigt werden. Eine Haftung für Folgeschäden ist ausgeschlossen (z.B. zerstörte Röhren, Bauteile, Sachschäden, Personenschäden auf Grund von Stromschlägen, etc.). Das Gerät darf nie ohne Aufsicht betrieben werden.

### Lebensgefährliche, hohe Spannungen:

Röhren, Röhrenprüfgeräte und auch das RoeTest werden prinzipbedingt mit hohen, lebensgefährlichen Spannungen betrieben. Ich weise hiermit auf die Gefahren durch hohe Spannungen hin. Die im Gerät verwendeten und an den Röhrenfassungen nach außen geführten Spannungen können zu körperlichen Schäden oder zum Tode führen. Nutzen Sie das Gerät umsichtig und stellen Sie sicher, dass das Gerät nur von fachkundigen Personen benutzt wird (vor Kindern und Tieren fernhalten). Nachbauer und Nutzer haben die entsprechenden Sicherheitsvorschriften eines jeden Landes einzuhalten und sind selbst für die elektrische Sicherheit verantwortlich.

Insbesondere weise ich darauf hin, dass aufgeladene Kondensatoren (z.B. in Netzteilen), trotz Endladewiderständen, auch noch lange Zeit nach dem Ausschalten und Trennen vom Netz, hohe Spannungen halten können. Es wird dringend angeraten sämtliche Kondensatoren erst über einen Widerstand zu entladen, bevor an der Schaltung experimentiert und gearbeitet wird!

Das RoeTest ist ein Bastelprojekt (DIY). Eine CE-/GS-/Tüv-Prüfung oder anderweitige Zulässigkeitsprüfung liegt nicht vor! Ich garantiere nicht, dass der Betrieb des Gerätes zulässig ist.

Änderungen der Software und der Hardware sind jederzeit möglich. Eine Kompatibilität zu Vorgängerversionen garantiere ich für spätere Versionen nicht, auch wenn diese bisher gegeben ist.

Hinweis zu den Röhrendaten:

Die umfangfreiche Datenbank wird laufend erweitert, ergänzt und berichtigt. Die Daten weisen noch Lücken auf oder können Fehler enthalten. Ein Anspruch auf Vollständigkeit oder Richtigkeit besteht nicht. Auch gibt es in der Datenbank Daten für eine geringe Anzahl Röhren, die nicht mit dem RoeTest gemessen werden können (z.B. weil die Spannungen oder Ströme nicht ausreichen, oder weil es sich um irgendwelche Spezialröhren handelt).

### Copyright/Urheberrecht:

Copyright Helmut Weigl, Heidestr. 7, 92708 Mantel, email *info @ roehrentest.de* Ich behalte mir alle Rechte an Soft- und Hardware sowie an allen Unterlagen ausdrücklich vor (z.B. kopieren, Verkauf der Software oder Unterlagen, Fertigung von Röhrenmessgeräten - oder Bauteilen dafür - zum Verkauf, verleihen, etc.). Die Software und alle Unterlagen bleiben mein Eigentum. Sie erhalten lediglich ein eigenes Nutzungsrecht (Lizenz zur eigenen Nutzung).

Im Falles des Kaufes der CD-Rom gestatte ich eine gewerbliche Nutzung der Software, Datenbanken, oder anhand meiner Unterlagen gefertigen Hardware, zur Messung von Röhren, welche verkauft werden sollen.

Die Datenbanken stelle ich für private eigene Nutzung frei zur Verfügung unter der Bedingung, dass diese hinsichtlich der Datenstruktur nicht verändert werden und meine Copyright-Hinweise nicht entfernt werden. Ein Auslesen der Daten aus den Datenbanken und Verwendung in anderen Dateien ist nicht gestattet.

Platinenlayouts dürfen Sie für Ihre eigenen Zwecke anpassen. Eine Weitergabe der Layouts an Dritte Personen, auch wenn Sie diese verändert haben, ist ohne meine Zustimmung nicht gestattet. Gestattet ist lediglich die Weitergabe an Platinenhersteller um dort seine eigenen Platinen bestellen zu können (nicht gestattet ist es Platinen fertigen zu lassen und diese dann weiterzuverkaufen).

Die Software für den Pic-Mikrocontroler (Firmware) ist nur bei mir, im bereits programmierten Mikrocontroler, erhältlich. Eine Weitergabe oder Kopieren der Software ohne meine Zustimmung ist untersagt. Der Mikrocontroler enthält einen Schutz zum Auslesen den Programms der nicht umgangen werden darf.

Bei Weitergabe der auf Papier oder als Datei ausgegebenen Ausdrucke (Messprotokolle) darf meine Zeile mit der Copyrightangabe nicht entfernt werden ("erstellt mit RoeTest ....").

Fremde Rechte: Die Sockelbilder stammen teilweise von Herrn Franz Hamberger. Herr Hamberger stellt die Daten auf seiner Internetseite für den freien privaten Gebrauch zur Verfügung. Die Internetadresse des Herrn Hamberger lautet:

http://www.dl7avf.info/charts/roehren/index.html. Eine Weitergabe der Sockelbilder darf nur nach den, durch Herrn Hamberger, auf seiner Internetseite genannten Bedingungen erfolgen.

### Änderung V9 gegenüber V8:

- 1. Moderne 12-Bit DAC's ersetzen die bisherigen 8-Bit DAC's
- 2. durchgehend höhere Auflösung
- 3. Durch die höhere Auflösung fallen Bereichsumschaltungen weg
- 4. weniger Trimmer
- 5. höhere Spannungen (G1 + G3 bis (-)100V, H bis 18V (6A)
- 6. Schnittstelle auf steckbarer Karte (dadurch können anstelle USB auch andere Schnittstellen eingesetzt werden)
- 7. USB-Karte mit moderner galvanischer Trennung (ISO7421) und ESD-Schutz
- 8. Relaiskarten können
- 9. sowohl mit Dil- als auch SMD-Version der PCF8574(A) bestückt werden
- 10. Neue Firmware ,9' zur Ansteuerung der neuen DAC's
- 11.Neue Software (sehr umfangreiche Anpassung an 12 Bit DAC's kompatibel zu bisherigen Geräten)

### Warum neue DAC's?

Die bisherige Version mit den 8-Bit DACs läuft perfekt. Leider werden die DAC's PCF8591 nicht mehr in der Dil Version hergestellt. Ich hätte nun einfach die weiter verfügbare SMD-Version verwenden können. Dann hätte man den Nachteil gehabt, SMD löten zu müssen, ohne einen Vorteil zu haben. Ich habe mich entschlossen den für mich schwierigeren Weg zu wählen und gleich modernere DAC's zu verwenden. Die Auswahl der in Frage kommenden Wandler ist sehr eng. Es muss ein Einkanal DAC mit I²C-Schnittstelle sein, wobei mindestens 5 Stück am selben Bus betrieben werden können. Noch dazu müssen die Bausteine erhältlich und mit Hobbymitteln lötbar sein. Die Wahl viel auf die DAC121C085 von TI.

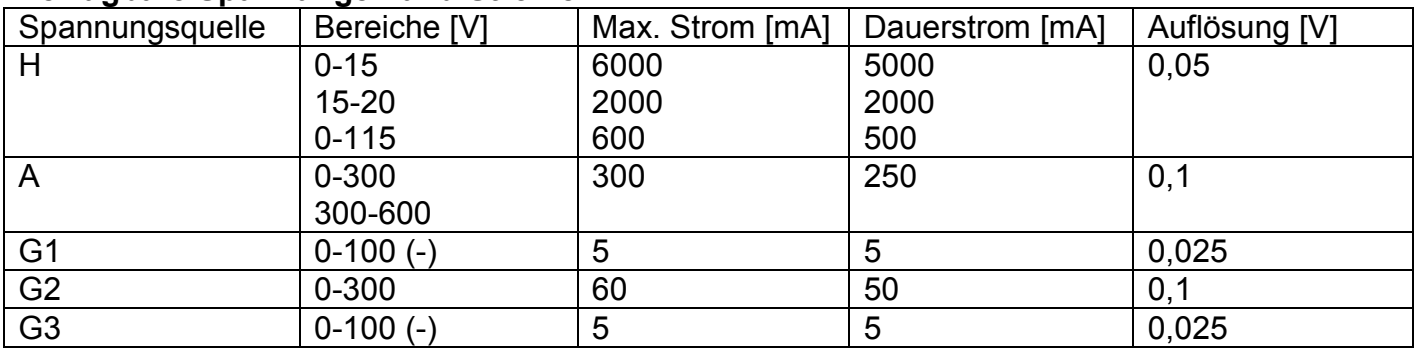

### Verfügbare Spannungen und Ströme:

### Allgemeine Funktionsbeschreibung:

Die Hardware des RoeTest wird über eine USB-Schnittstelle mit einem PC verbunden. Im RoeTest empfängt ein Pic-Mikrocontroler die Befehle der PC-Software und setzt diese um. Der Pic steuert die 5 Spannungsquellen für Heizung (H), Anodenspannung (A), G1-, G2, G3- Spannungen, eine Relaismatrix, mit der die Röhrenstifte automatisch den Spannungsquellen zugeordnet werden. Der Pic misst laufend die Spannungen und Ströme und meldet diese an die PC-Software zur Auswertung zurück. Daneben gibt es noch einige Spezialfunktionen wie Durchgangsprüfer, externes Heizspannungsrelais. Zur Erhöhung der Anodenspannung gibt es eine 600V-Karte (=300V Festspannung, die in Serie mit der A-Karte geschaltet wird).

### Bauanleitung RoeTest V9.1 R4 - (c) Helmut Weigl Seite 7 Blockschaltbild:

Aus dem Blockschaltbild sind die 5 Spannungsquellen erkennbar. Die Spannungsquellen werden auf 6 Schienen (incl. Masse) geschaltet. Die Röhrenstifte werden anschließend über eine Relaismatrix den Schienen zugeordnet (ausgeführt als 10 Relaiskarten á 6 Relais). Daneben gibt es noch zahlreiche Festspannungsquellen zur Versorgung der Schaltungen mit +5V, +/-12V, -105V, +330V und +12V (unstabilisiert) für die Relaisversorgung.

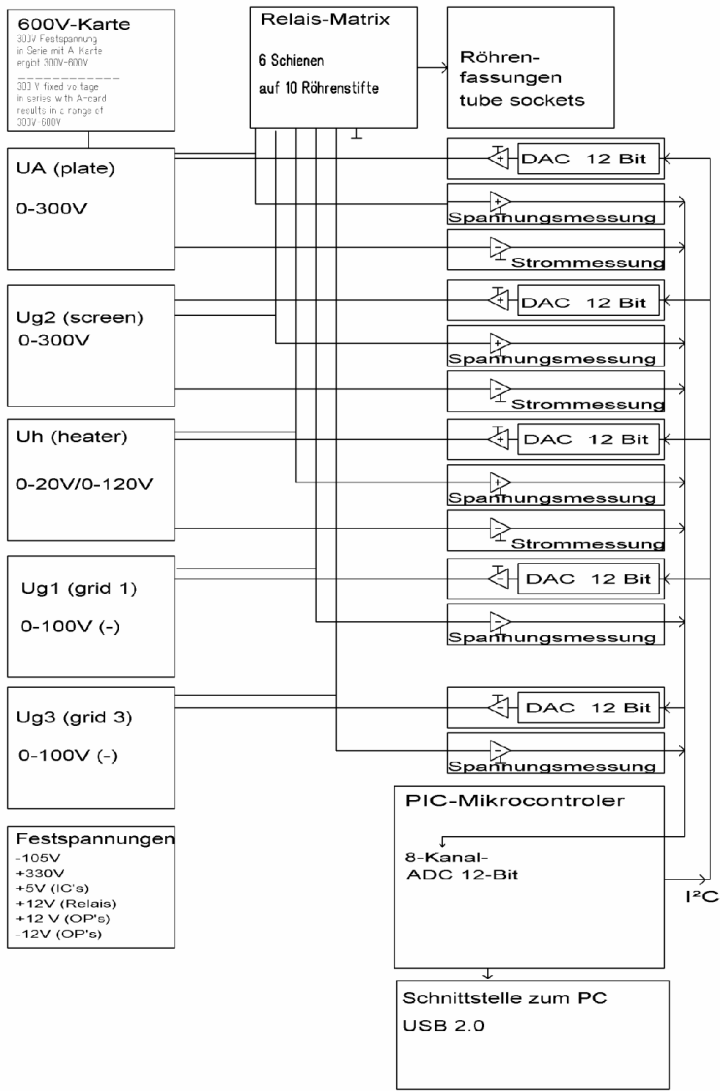

### **Blockschaltbild RoeTest-Hardware**

### Festspannungen:

Die Relaisspannung ist unstabilisiert.

An die +5V und die +/-12-Spannungen wird ein hoher Anspruch bezüglich der Stabilität gefordert. Aus diesem Grunde wurden für diese Spannungen Präzisionsspannungsregler mit niedrigem Temperaturkoeffizienten verwendet. Die absolute Höhe der Spannung wäre unkritisch. Wichtig ist deren Stabilität, da Schwankungen die Messergebnisse verfälschen würden.

Die Hilfsspannungen +330V und -105V sind mit jeweils einem LR8 stabilisiert.

### Gesteuerte Spannungsquellen für H, A, G2:

Diese funktionieren alle nach dem gleichen Prinzip. Zur Erklärung ein vereinfachter Schaltplan:

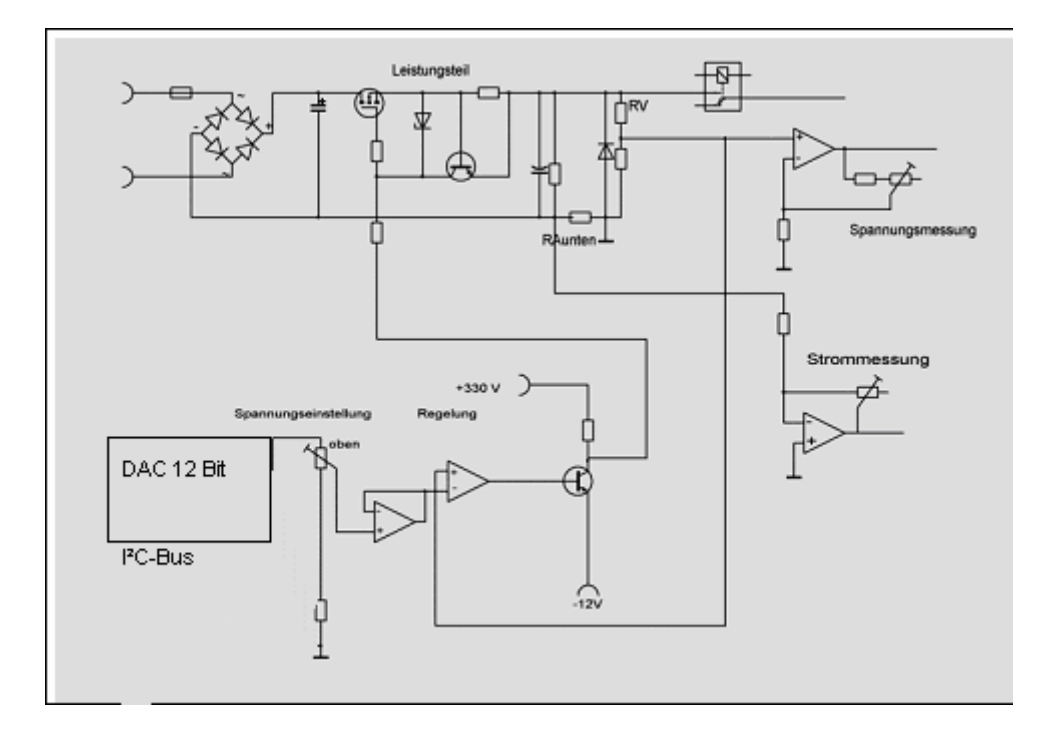

Ein über I²C-Bus vom Pic angesteuerter D/A-Wandler erzeugt eine Spannung von 0-4,7 V. Diese Spannung wird über einen OP + Transistor verstärkt. Die Leistungsverstärkung erfolgt durch einen MosFet. Am Schaltungsausgang gibt es den Spannungsteiler um RV. Die dort gemessene Spannung wird wieder auf den Differenzverstärker zurückgeführt. Dieser vergleicht die Spannungen am + und - Eingang und hält die Ausgangsspannung konstant (Regelschleife). Damit das Ganze stabil läuft, waren langwierige Versuche nötig. Die reale Schaltung hat deshalb "einige" zusätzliche Bauteile.

Die Karten H, A und G2 enthalten außerdem eine Strombegrenzungsschaltung. Falls über einen Widerstand mehr als etwa 0,6V abfallen, schaltet ein Transistor ein und regelt die Ausgangsspannung des MOS-Fet's herab, so dass der Strom begrenzt wird (Hardwarestrombegrenzung).

Folgende Ausführungen siehe Detailschaltpläne (bei mir auf CD-Rom erhältlich):

Am Ausgang der Schaltungen wird die Spannung über einen Spannungsteiler (RV) abgenommen, und über einen OP als Messverstärker den A/D-Wandlereingängen des Pic zugeführt.

Die Strommessung der H, A und G2-Karten erfolgt über Widerstände in den Masseleitungen zwischen den Eingangsspannungen und der zentralen Masse. Die Stromversorgung dieser Spannungsquellen erfolgt deshalb getrennt von der übrigen Schaltung (separate Trafowicklungen). Als Messverstärker fungieren wieder OP's, die die Messspannungen den A/D-Wandlereingängen des Pic's zuführen (siehe Detailschaltpläne).

Die Karten unterscheiden sich hinsichtlich der Dimensionierung der Bauteile und der Ausstattung. Im H-Spannungsbereich werden die Trafowicklung und die Strombegrenzungswiderstände in zwei Bereichen umgeschaltet.

Am Ausgang der Karten befindet sich jeweils ein Relais mit dem die Spannung auf die Schienen der Relaismatrix geschaltet werden kann. Die G2-Karte kann außerdem stattdessen über zwei 470K-Widerstände auf die Schienen gelegt werden. Diese benötigt man für die Prüfung Magischer Augen. Die G1-Karte kann über einen 1,2MOhm Widerstand auf die Schiene gelegt werden (zur Vakuumprüfung). Die Ansteuerung der Relais erfolgt vom Pic aus entweder direkt über Relaistreiber (auf Mikroprozessorkarte) oder für die Relaiskarten über den I²C-Bus und auf den Relaiskarten enthaltene Relaistreiber.

LED + Entladewiderstände: Dienen der Entladung der Elkos nach dem Abschalten. An den LED's kann man erkennen, ob noch hohe Spannung an den Elkos anliegen. Wegen der Gefahr von Stromschlägen sollte man am Gerät nur arbeiten, wenn alle Elkos spannungslos sind. Ich habe einige Testpunkte auf der Hauptplatine eingeplant, an denen die Elkos schneller entladen werden können (z.B. über eine Glühlampe) oder auch die Spannungen gemessen werden können.

Die Spannungen der G1- und G3-Karten werden über einen Hochspannungs-OP (LTC6090) erzeugt. Auch gibt es dort keinen Leistungsnachbrenner in Form eines MosFet's (siehe Schaltpläne).

Die G3-Karte hat eine zusätzliche Schaltung mit der hohe Spannungen gemessen werden kann. Diese ist aktiv, wenn das Ausgangsrelais der G3-Karte ausgeschaltet ist, die G3-Karte ansonsten also nicht verwendet wird. Diese Messmöglichkeit wird u.a. zur Messung von Stabis verwendet.

### Ausführung:

Für die 5 Spannungsquellen gibt es je eine Platine. Eine weitere Platine gibt es für den Pic-Mikroprozessor (mit Relaistreibern) und für den 600V-Spannungsbereich. Weiter gibt es 10 Relaiskarten für die Relaismatrix (mit Relaistreibern). Als Schnittstelle ist eine USB-Karte vorgesehen.

Die Karten werden sämtliche in die Hauptplatine gesteckt, welche die Signale zusammenführt.

Die Hauptplatine beherbergt folgende weitere Baugruppen:

- Festspannungen
- Sicherungen/Gleichrichter, Siebelkos für H, A, G2- Spannung und 600 V-Bereich
- Durchgangsprüfer
- Umschaltrelais für externe Heizspannung (falls überhaupt benötigt)
- Steckplatz für die Schnittstelle
- Softstart für den Ringkerntrafo (NTC und Relais)

### Bauteilebestellung:

- 1. Ich biete CD-Rom, programmierten Pic, Leiterplatten, Haupttrafo und spezielle Elektronikteile, welche nicht überall erhältlich sind, an. Bitte bei mir anfragen.
- 2. Normale Elektronikbauteile: Für das RoeTest gibt es eine Bauteiledatenbank (siehe CD, Verzeichnis "Bauteileliste Components" oder Internetseite). Darin sind die elektronischen Bauteile für das RoeTest mit Reichelt-Bestellnummer (sofern dort erhältlich) gespeichert. Sie können zur Bestellung Listen ausdrucken oder Datensätze in eine csv-Datei exportieren um diese dann als Warenkorb in myreichelt wieder importieren zu können (Hinweis: Der Import bei Reichelt funktioniert manchmal nicht richtig). Achtung: Sie sind selbst für die richtige Bestellung verantwortlich. Ich übernehme keine Haftung für falsch bestellte Bauteile! Eine Hilfedatei befindet sich auf der CD-Rom (Bauteile - Hilfe.pdf). Weiterhin eignet sich die Datenbank zur Kalkulation der Kosten (bitte Preise der Bauteile aktualisieren, da sich diese ständig ändern). Weitere Positionen (z.B. Gehäuse) können ergänzt, oder Positionen entfernt werden (z.B. weil Sie einige Bauteile bereits im Bestand haben).
- 3. Frontplatte: Auf der CD befinden sich Entwürfe der Frontplatte (Design 'A'-mit Fassungsboxhalter- und Design 'C'-mit Anschlussbuchse-) mit dem Frontplattendesigner der Firma Schaeffer AG. Der Frontplattendesigner kann kostenlos von der Internetseite der Firma Schaeffer AG heruntergeladen werden (http://www.schaeffer-ag.de). In den USA gibt es die Firma Front Panel Express Inc. (http://www.frontpanelexpress.com/). Mit diesem können Sie mein Frontplattendesign ändern und die Frontplatte bei der Firma Schaeffer AG (oder Front Panel Express Inc.) online bestellen. Wer in dazu in der Lage ist, kann die Frontplatine natürlich auch selbst fertigen, was entscheidend günstiger ist. Auch gibt es viele weitere Firmen, welche Frontplatten fertigen. Bitte vor Bestellung/Fertigung der Frontplatte erst das Gehäuse und Kühlkörper besorgen. Die Außenmaße der Frontplatte, Kühlkörperbefestigung, etc. sind vorher anzupassen.

### Bauteileauswahl:

Ich empfehle die Verwendung von hochwertigen Bauteilen. Bei der Verwendung von Restposten ist auf entsprechende Qualität zu achten.

Röhrenfassungen: Empfehlung: Keine einbauen, sondern Fassungsboxen verwenden (siehe später).

Trafos:

Für +/- 12-V, Relais- und die Hilfsspannungen werden normale Standardtrafos verwendet.

Für die Erzeugung der -105V-Festspannung reicht ein 2 x 18 V Kleintrafo mit Spannungsverdoppler. Da dieser nur gering belastet wird, reicht die höhere Leerlaufspannung aus.

Festspannung +330V: Ein dafür erforderlicher Trafo ist nicht handelsüblich. Aus Kostengründen habe ich auf eine Spezialanfertigung verzichtet und stattdessen zwei Standardtrafos verwendet.

Damit die richtige Ausgangsspannung erzeugt wird musste ich zwei Trafos mit unterschiedlichen Leistungen zusammenschalten (Reichelt EL30/23 224 (2,8VA, 2x24V, 2x58mA, kurzschlussfest) + Reichelt EL30/18 224 (2,3VA, 2x24V, 2x48mA, kurzschlussfest) Sekundärseite in serie). Nach dem Trafo erzeugt eine Spannungsverdopplerschaltung die passende Gleichspannung.

### Einziges Spezialbauteil ist der Haupttrafo.

Ich empfehle für den Haupttrafo einen Ringkerntrafo zu verwenden. Ringkerntrafos sind kompakter, leichter und, wichtig: Haben nur einen geringen Spannungsunterschied zwischen Leerlauf und Volllast!

Auf CD ist eine Trafotabelle mit den notwendigen Daten beigefügt (Trafodaten - RoeTest ... pdf).

Wichtig ist, dass die Trafowicklungen die in der Tabelle genannten Spannungen bei voller Last halten. Die Leerlaufspannung darf aber nicht zu hoch sein (Spannungsfestigkeit der Elkos + Verlustleistung!). Der Trafo muss auch mechanisch an den vorgesehenen Platz passen.

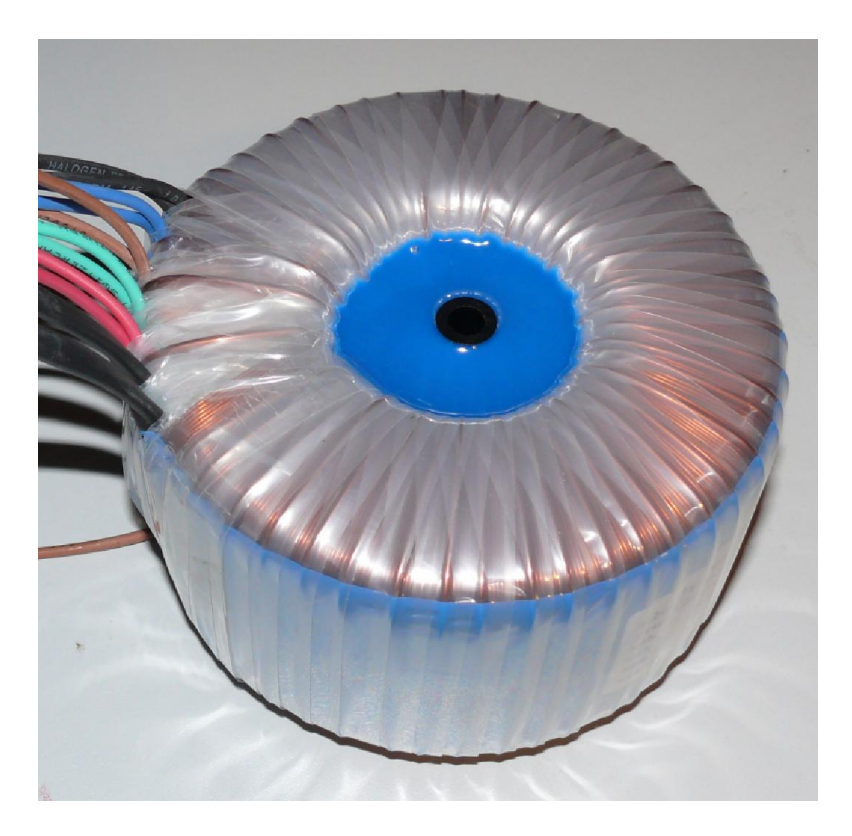

*Hauptrafo=Ringkerntrafo (nach meiner Spezifikation gefertigt)* 

Für Widerstände bitte nur hochwertige Metallschichtwiderstände, bzw. für die Hochlastwiderstände Drahtwiderstände oder Metalloxidwiderstände verwenden.

Alle Trimmwiderstände sind Mehrgang-Spindeltrimmer. Achtung: Die preiswerten Spindeltrimmer sind mechanisch sehr empfindlich. Nicht über das Ende hinausdrehen, da die Trimmer beschädigt werden können – der Schleifer eventuell keinen sicheren Kontakt mehr hat. Wer sichergehen will, sollte bessere Ausführungen (z.B. von Bourns) verwenden.

Diese sind nicht in Klarschrift beschriftet, sondern mit "xxxx X90C", wie aus dem Datenblatt hervorgeht.

# EXAS<br>NSTRUMENTS

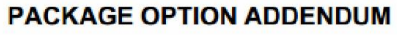

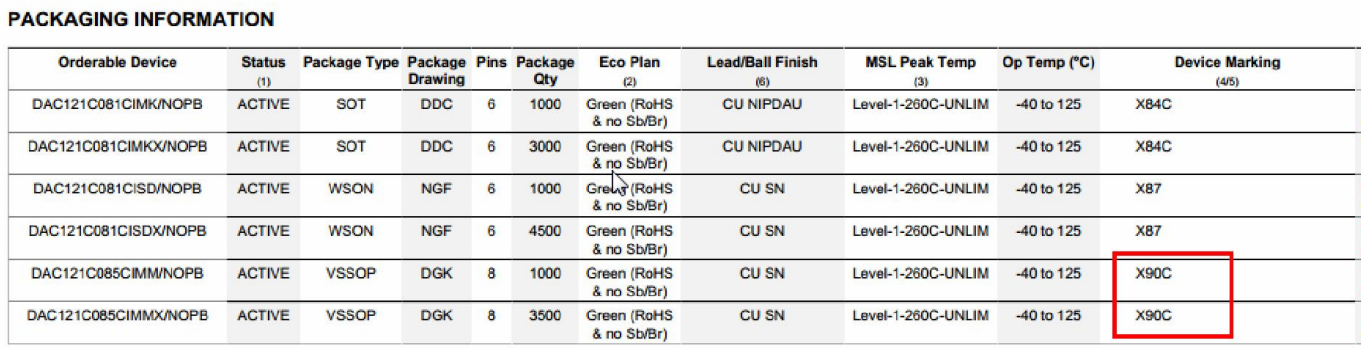

### Relais:

Im Gerät kommen 3 unterschiedliche Typen zum Einsatz:

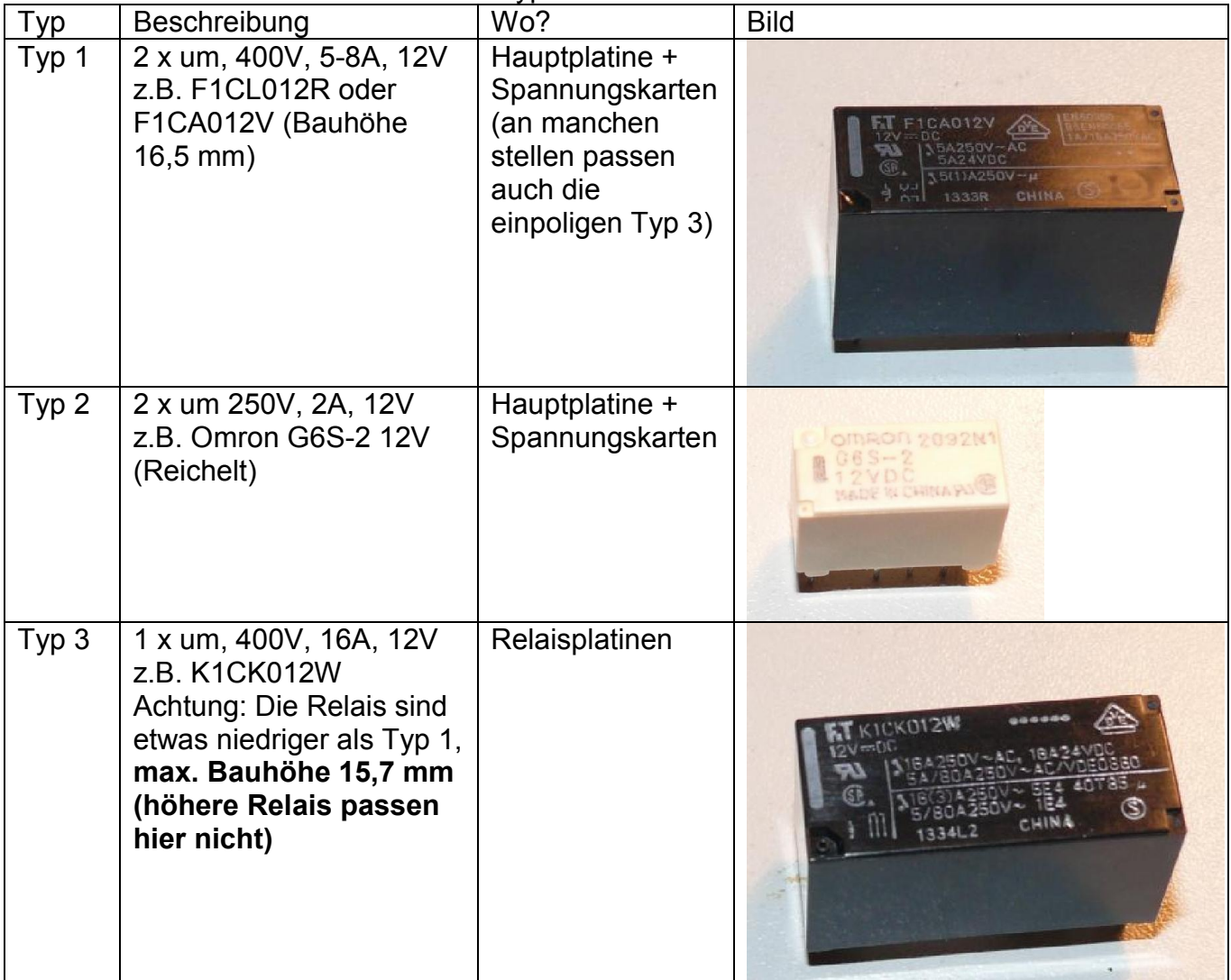

6-Oct-2015

### PCF8574:

Die Relaiskarten können wahlweise mit den

- SMD-Versionen (8 x PCF8574T und 2 x PCF8574AT erhältlich bei Reichelt) oder den
- Dil-Versionen (8 x PCF8574N (= PCF8574P) und 2 x PCF8574AN (=PCF8574AP) erhältlich z.B. bei Conrad u.a.)

bestückt werden.

Die doppelseitig durchkontaktierte Hauptplatine ist sehr komplex. Auch ist die Größe der Hauptplatine mit etwa 390 x 254 mm gewaltig. Solche Platinen sind kaum mehr selbst herstellbar. Auch wäre es unsinnig, wenn jeder Nachbauer die Platinen einzeln in Auftrag geben müsste. Dies käme viel zu teuer. Auf der CD-Rom befinden sich aber Bestückungspläne für den Fall, dass einmal ein Bestückungsaufdruck nicht lesbar sein sollte.

### Ich biete Platinensätze in industrieller Qualität, welche über mich zu einem fairen Preis bezogen werden können.

Die Platinen in professioneller Qualität:

- Epoxy FR4
- 2 mm für Hauptplatine
- Hauptplatine 70 µ Kupferauflage (Rest 35 µ)
- doppelseitig durchkontaktiert
- beidseitig Lötstopplack
- beidseitig Bestückungsdruck
- HAL-Verzinnung für leichtes löten

jede Menge Leiterplatten:

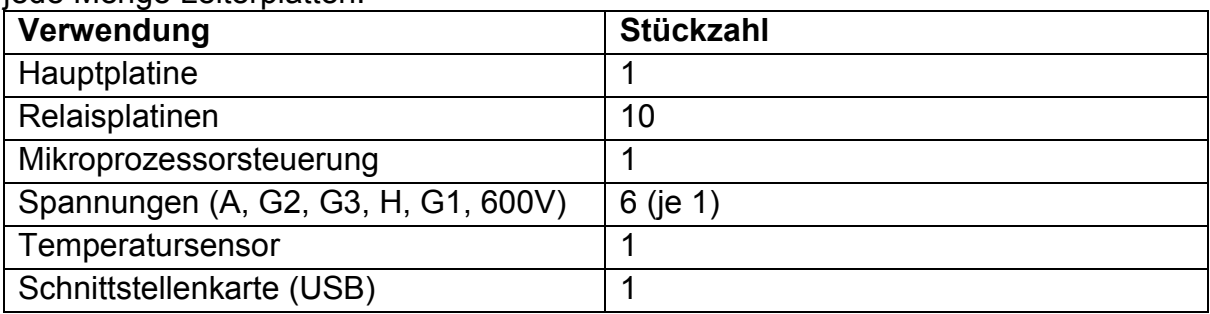

*Und so sehen die industriell gefertigten Platine aus. Bestückungsdruck, Lötstopplack und Verzinnung beschleunigen die Handbestückung erheblich.*

*Nutzen1: Das Nutzen enthält Fräsungen, bei denen die einzelnen Platinen lediglich mit Stegen verbunden sind. Die Platinen können einfach herausgebrochen werden. Die Hauptplatine ist 390 x 254mm groß! . Hinweis: Farbe (blau oder grün) und Layout können von den Bildern abweichen.*

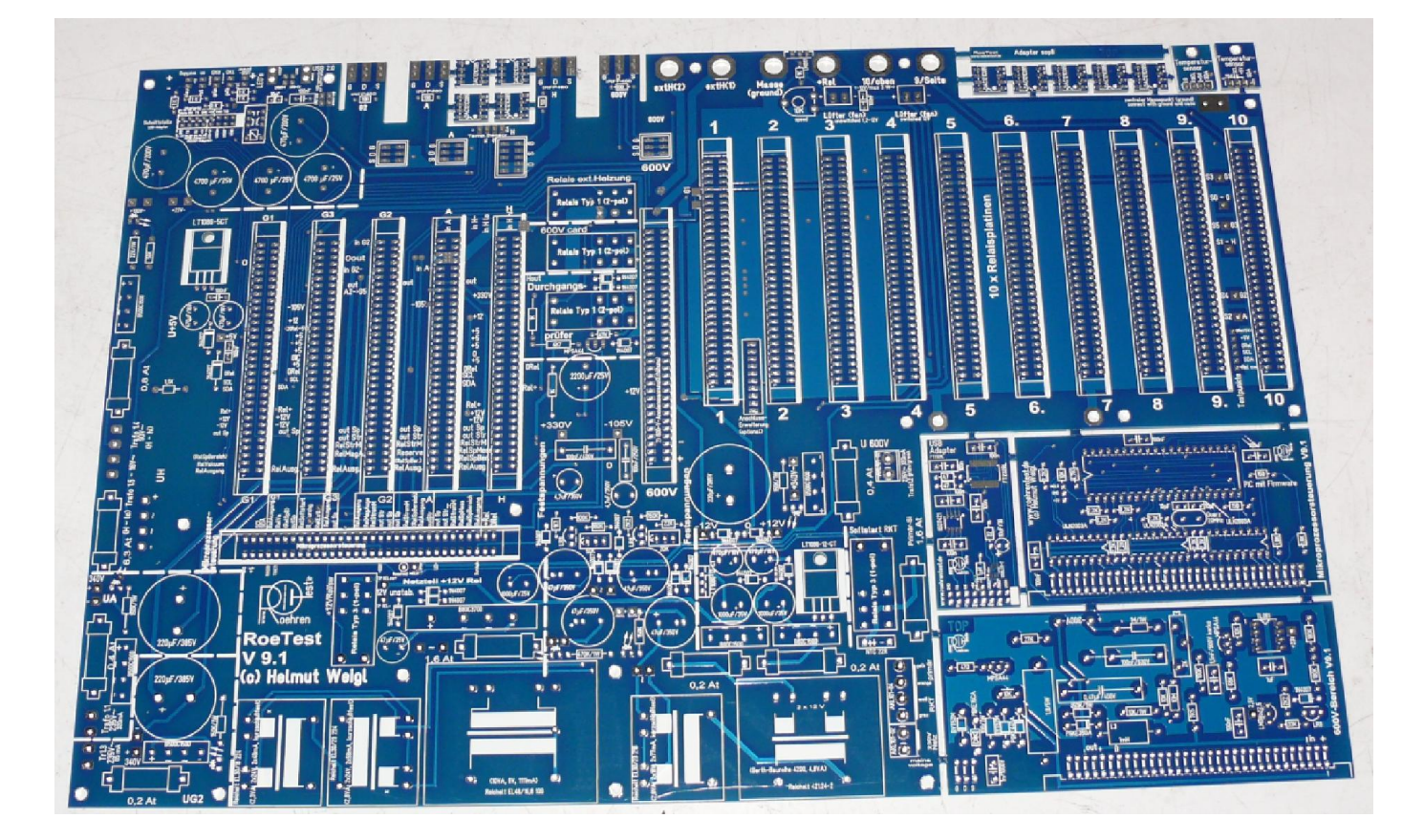

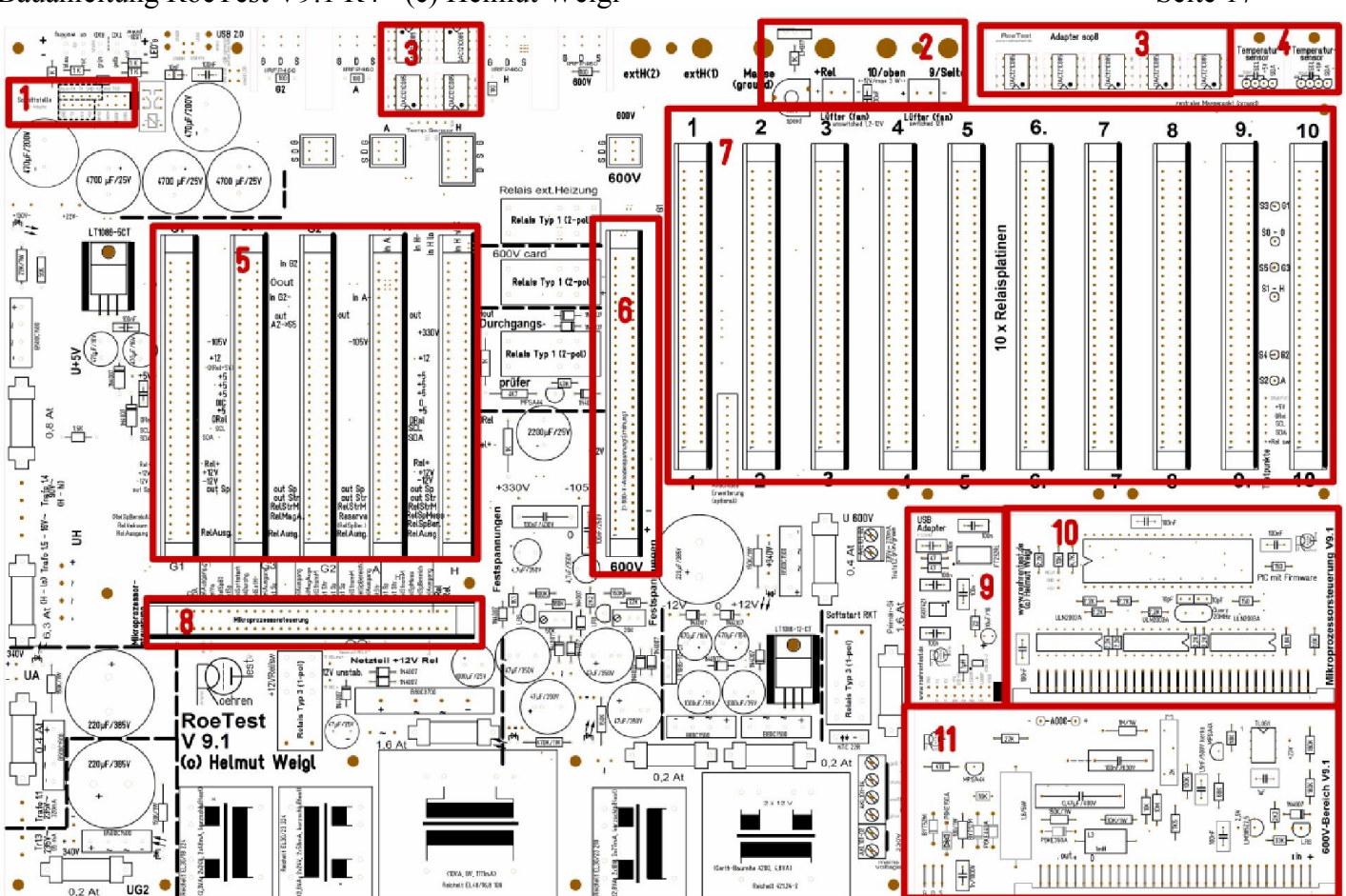

Erklärung zum Nutzen "Hauptplatine"

- 1. Steckplatz Schnittstelle
- 2. optionale Bauteile: Lüfter geschaltet (abhängig vom Temperatursensor) und Lüfter mit Dauerbetrieb u. Drehzahlregelung
- 3. Adapterplatinen für DAC121C085 (optional)
- 4. Leiterplatte Temperatursensor (benötigt wird 1 Stück)
- 5. Steckplätze für Spannungskarten (H, A, G1, G2, G3)
- 6. Steckplatz für 300 V Festspannung (600 V-Bereich)
- 7. Steckplätze für 10 Relaiskarten
- 8. Steckplatz für Mikrorpozessorkarte
- 9. Leiterplatte USB-Schnittstelle
- 10.Leiterplatte Mikroprozessorkarte
- 11.Leiterplatte 600V-Bereich

Bauanleitung RoeTest V9.1 R4 - (c) Helmut Weigl Seite 18 *Nutzen2 – 5 Stück Spannungsplatinen: Das Nutzen hat Ritzungen. Die Platinen können an einer Tischkante herausgebrochen werden.* 

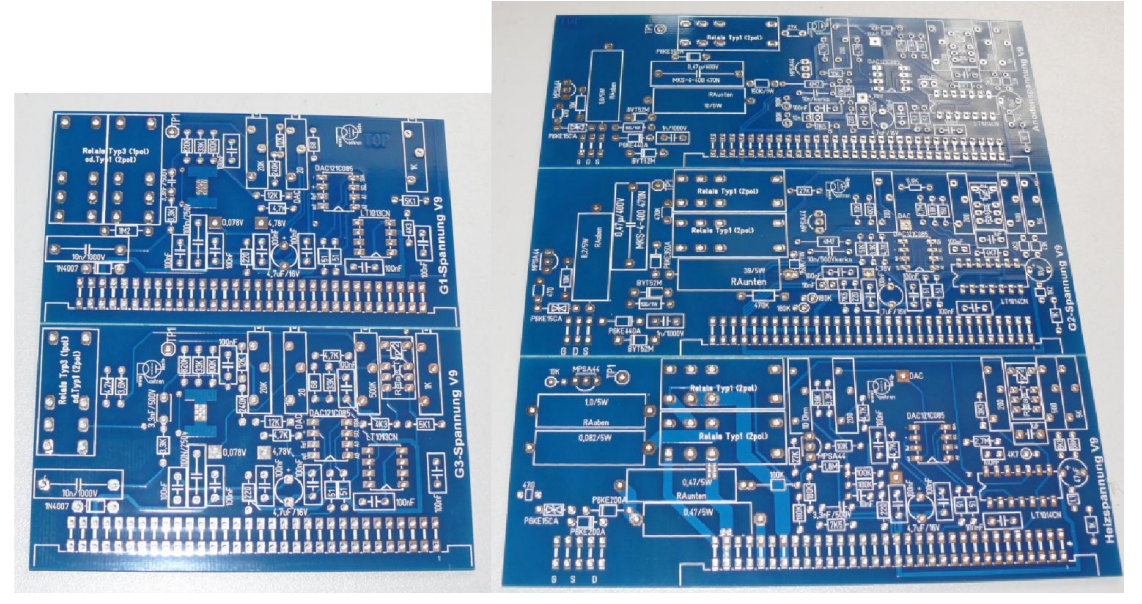

*Nutzen3 – 10 Stück Relaisplatinen: Das Nutzen hat Ritzungen. Die Platinen können an einer Tischkante herausgebrochen werden.* 

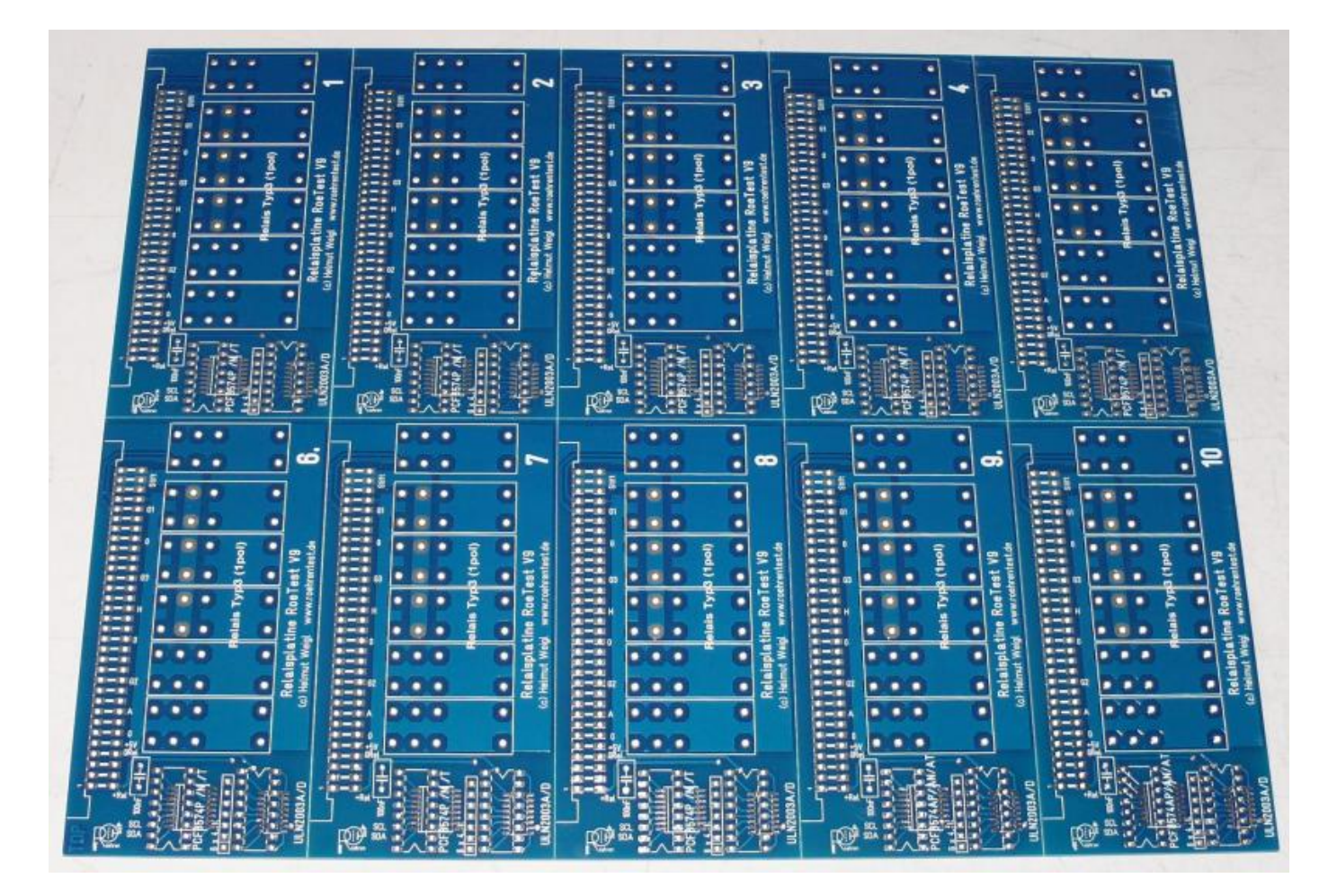

### Bestückung der Leiterplatten:

Alle Leiterplatten weisen einen Bestückungsdruck auf. Brücken auf den Leiterplatten kommen nicht vor. Die Bestückung ist einfach. Wie üblich mit den niedrigen Bauteilen beginnen. Es sind zwar viele Bauteile einzulöten. Dies geht jedoch relativ zügig. Bitte keine Geschwindigkeitsrekorde aufstellen. Lieber sorgfältig bestücken.

Eine HAL-Verzinnung (bleifrei) gewährleistet gute Lötbarkeit auch mit bleihaltigem Lot. Im Hobbybereich ist das gut lötbare, verbleite Lötzinn zulässig.

### **Hauptplatine**

Auf der Hauptplatine sollten netzführende Leiterbahnen isoliert oder abgedeckt werden. (Berührungsschutz). Bei Verwendung der vorgeschlagenen Frontplatte ist die Abdeckung der bottom-site automatisch gegeben. Auf der Top-Site sind Netzspannungsführende Leiterbahnen weitgehend durch die Bauteile (Trafos) abgedeckt. Insbesondere für den Sicherungshalter für die Primärsicherung ist eine gekapselte Ausführung vorzuziehen (Berührungsschutz).

Die VG-Steckleisten unbedingt in der richtigen Richtung einlöten (dicke Linien des Bestückungsdruckes sind Steckplatinen)!

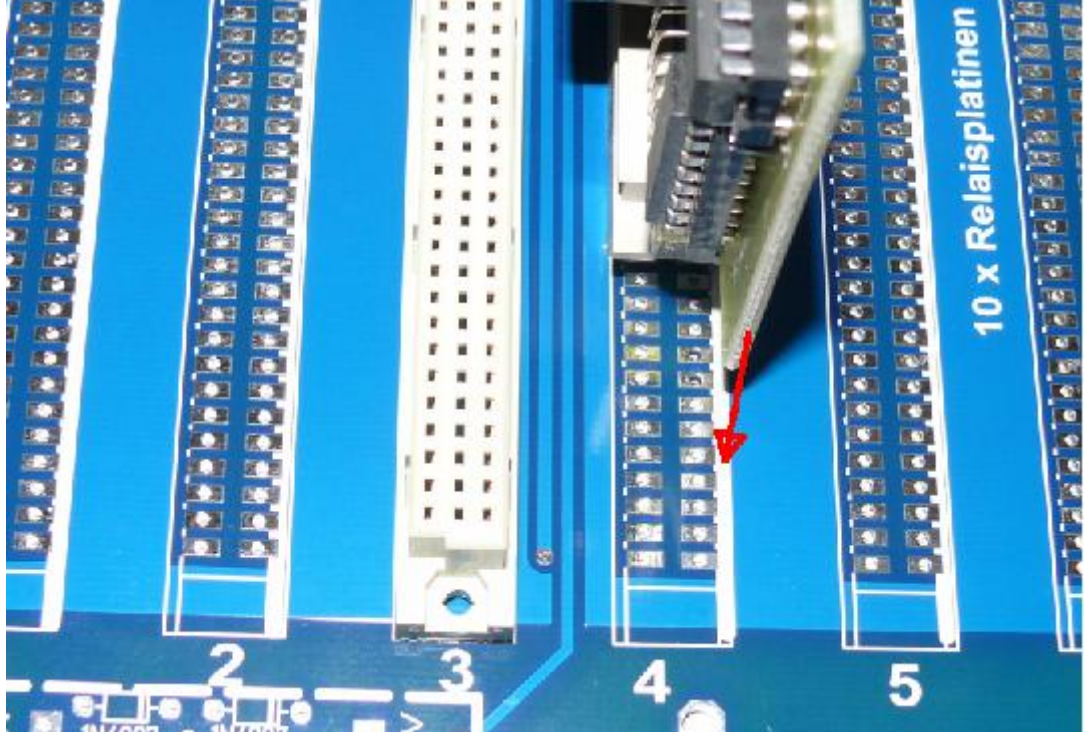

Auf der Hauptplatine sind für die A, G2, H und 600V-Karte, zusätzliche Steckkontakte erforderlich. Dazu wird einfach eine VG-Leiste zersägt. Eventuell muss der Boden der zersägten Leiste wieder festgeklebt werden:

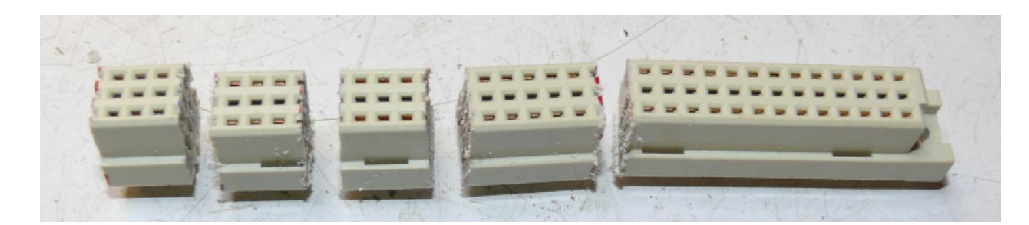

Dabei können die Messerleiste und die Buchsenleiste zusammen abgesägt werden:

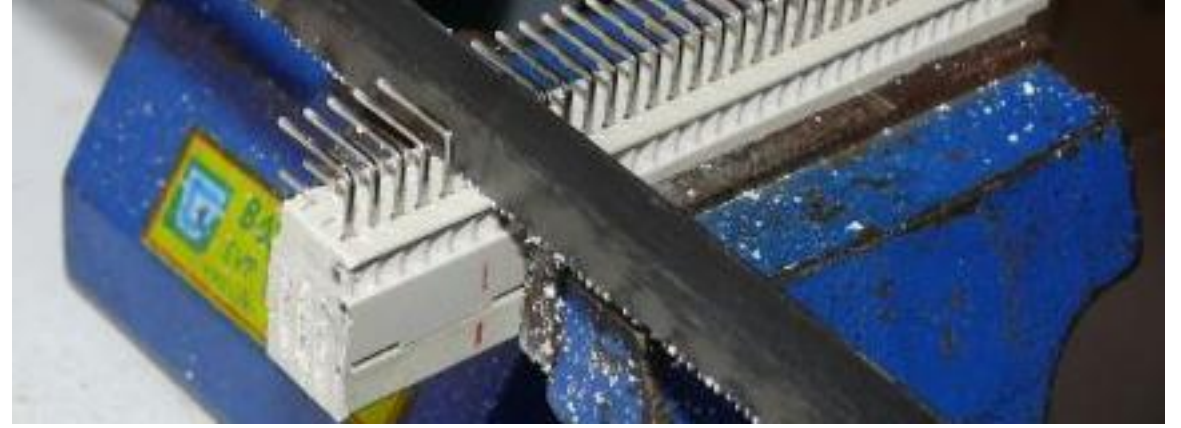

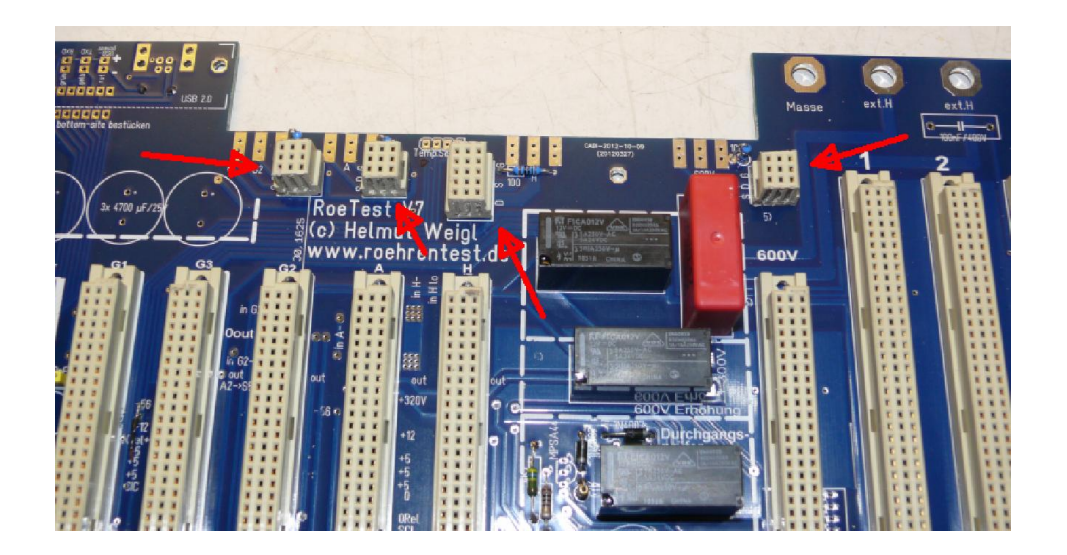

### Lüfter – optionale Bestückung der Hauptplatine

Ist der Kühlkörper außen angebracht und hat das Gehäuse zahlreiche Lüftungslöcher wird kein Lüfter benötigt. Für andere Aufbauten habe ich auf der Hauptplatine Anschlüsse für 2 Lüfter vorgesehen:

- 1. Lüfter geschaltet (für Kühlkörperkühlung, abhängig vom Temperatursensor, Temperaturschwelle in der Software einstellbar)
- 2. Lüfter mit Dauerbetrieb u. Drehzahlregelung (für Gehäusebelüftung)

Die Lüfter sollen zusammen nicht mehr als 3W (12V) benötigen.

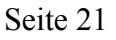

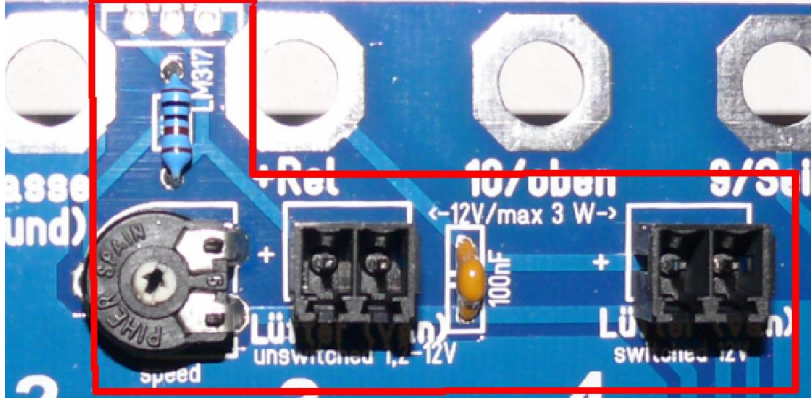

Diese Bauteile brauchen nur bestückt werden, wenn Lüfter verwendet werden sollen.

*Bild der Hauptplatine: Die industriell gefertigte Platine hat gegenüber der Selbstherstellung viele Vorteile (Top Qualität: beidseitiger Bestückungsdruck, verzinnt und damit sehr leicht lötbar,, Lötstopplack, doppelseitig, durchkontaktiert, passgenau ... ).*

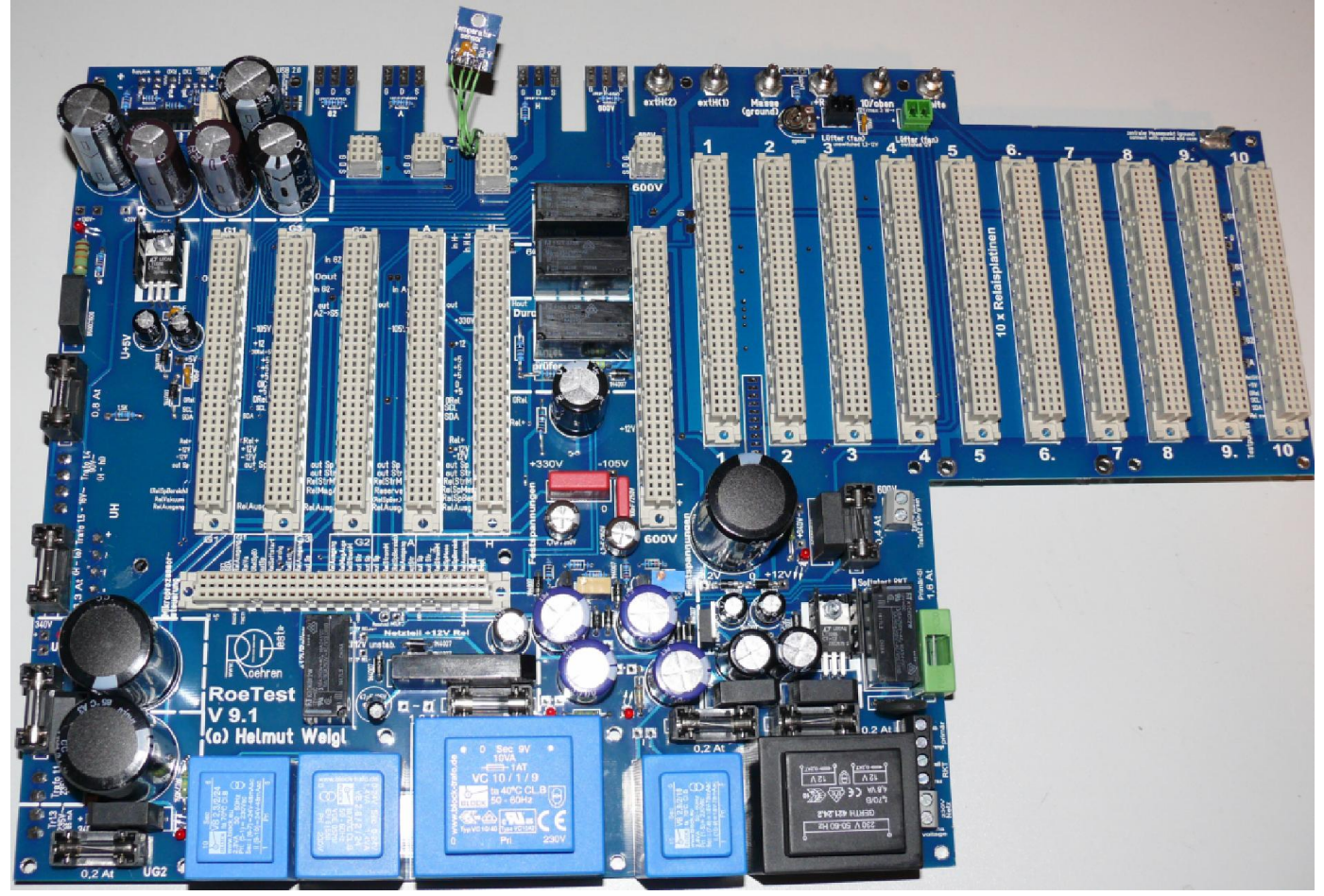

*Hauptplatine top-site – alles übersichtlich und beschriftet*

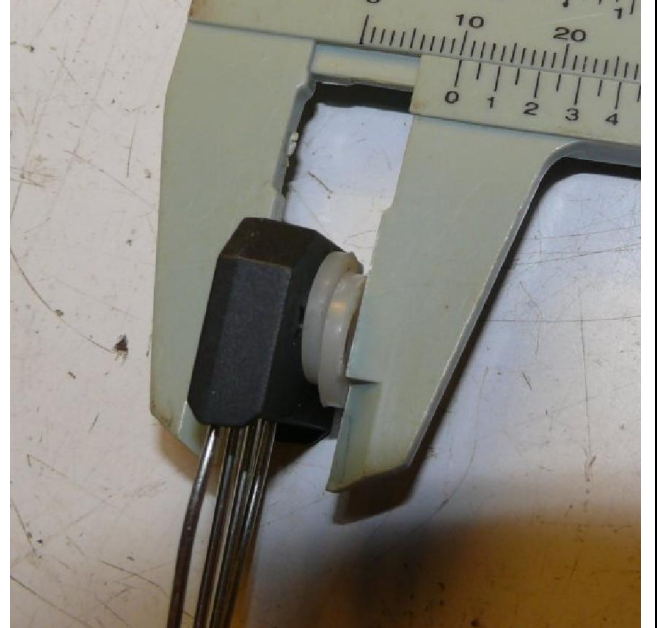

Der Brückgleichrichter für H lo (bis 6A) KBU808G schafft bei Kühlung bis 8A und hat eine Befestigungsbohrung. Als Kühlkörper wird die Frontplatte verwendet. Dazu wird der Gleichrichter auf die bottomsite der Hauptplatine eingebaut. Der Abstand zwischen Platine und Frontplatte beträgt 10 mm. Der Gleichrichter ist etwas flacher, deshalb wird eine Kunststoffscheibe zwischen Platine und Gleichrichter geklebt. Vor Montage ist zwischen Gleichrichter und Frontplatte etwas Wärmeleitpaste zu streichen. Der Gleichrichter wird dann mit der Befestigungsschraube für die Hauptplatine gegen die Frontplatte gepresst. Den Gleichrichter bitte auf beiden Leiterplattenseiten verlöten.

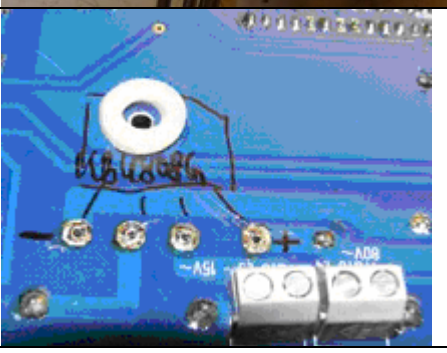

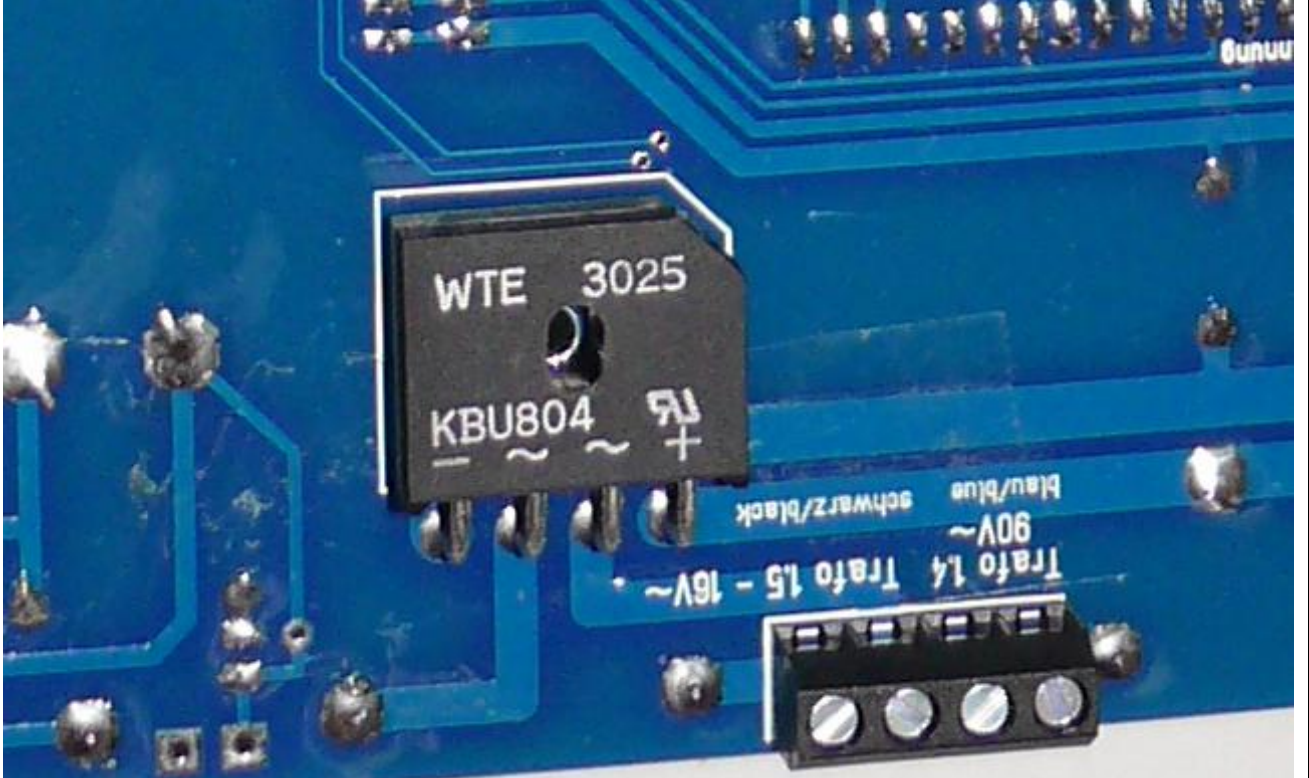

*Die Distanzrolle ist nur zum Höhenvergleich auf dem Bild (10mm). An diesem Befestigungsbolzen braucht man natürlich keine Distanzrolle, da ja der Gleichricher (+Beilagen) selbst die Distanz vorgibt.*

### Relais-Platinen

10 x aufzubauen (je Röhrenpin/-Stift eine Karte)

Die I<sup>2</sup>C - Adressen müssen hardwareseitig programmiert werden. Dies erfolgt durch die **richtige** IC-Type (PCF8574 oder PCF8574A) und durch Brücken der Adresspins entweder nach +5V (= 1) oder 0V (=0) nach folgender Tabelle:

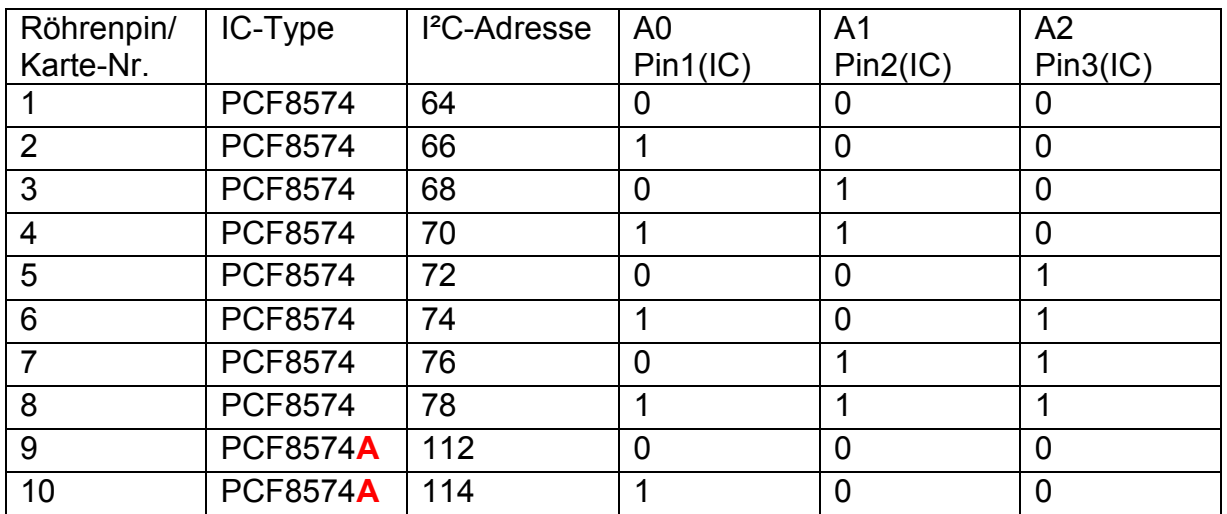

*beim fertigen Platinensatz habe ich die Brücken gleich im Herstellungsprozess gesetzt. Lötbrücken sind hier nicht mehr erforderlich. Bitte darauf achten, dass die richtige IC-Type eingesetzt wird.*

*Es ist möglich die Leiterplatten wahlweise mit der SMD-Version (8 x PCF8574T, 2 xPCF8574AT) oder der Dil-Version mit Fassungen (8 x PCF8574N oder P und 2 x PCF8574AN oder AP) zu bestücken.*

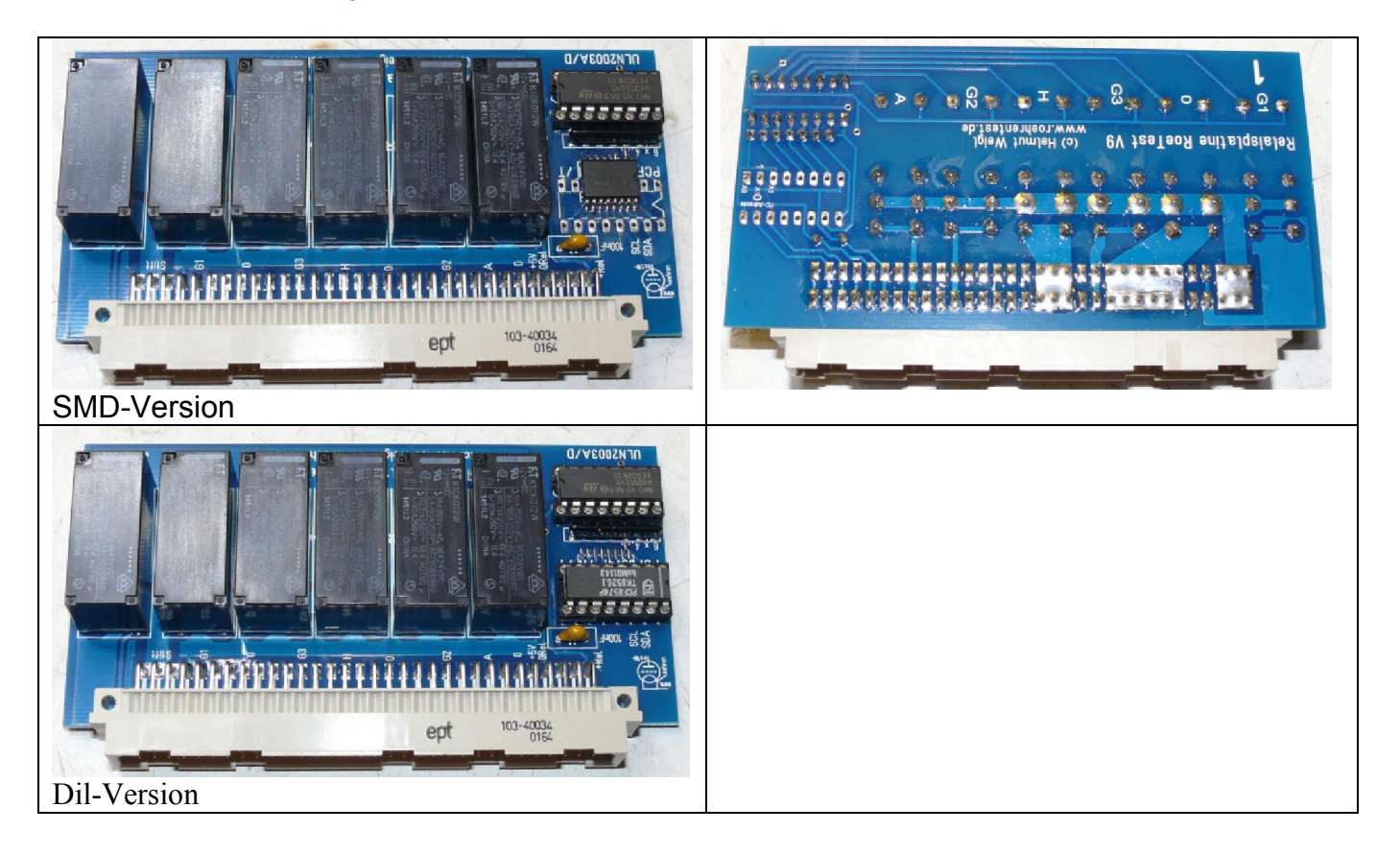

### Platine Mikroprozessorsteuerung

*.*

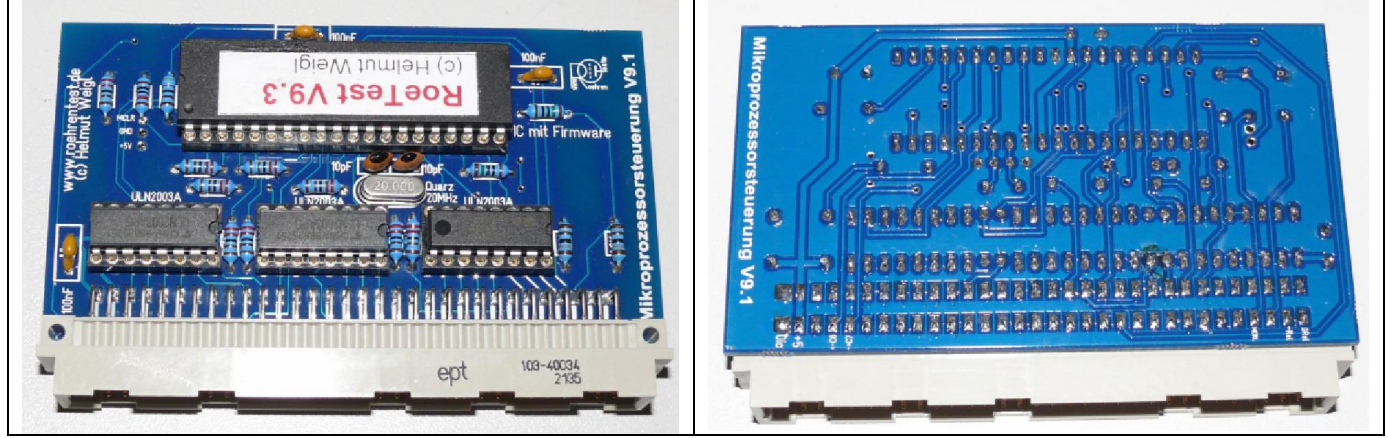

*Mikroprozessorkarte RoeTest* 

### Platine Heizspannung

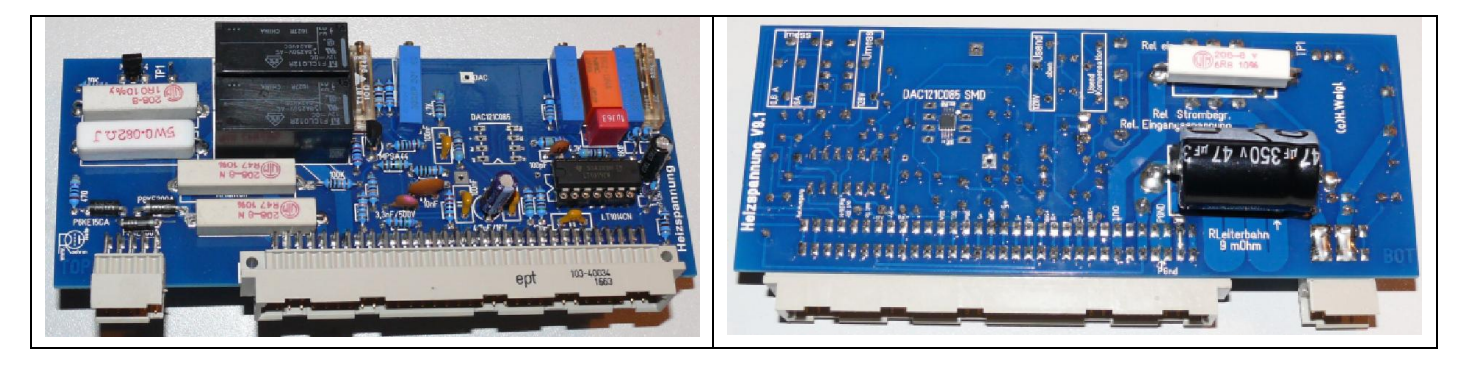

Auf der Platinenunterseite (bottom site) sind folgende Bauteile einzulöten:

- 6,8-Ohm/5W-Widerstand
- 47µF/350V Elko
- DAC121C085

Falls der Einstellbereich der Potis für die Strommessung nicht ausreicht kann der 1,1 KOhm Widerstand auf Werte von 1,0 bis 1,2 KOhm geändert werden.

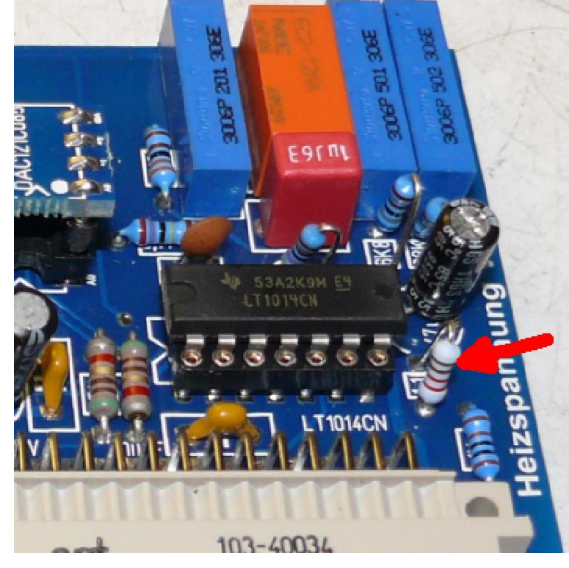

Hinweis für DAC121C085: Das IC kann entweder direkt auf die Unterseite (bottom) eingelötet werden, oder auf eine kleine Adapterplatine und dann in eine IC Fassung auf die Karte gesteckt werden (von oben) – dies gilt für alle Spannungskarten.

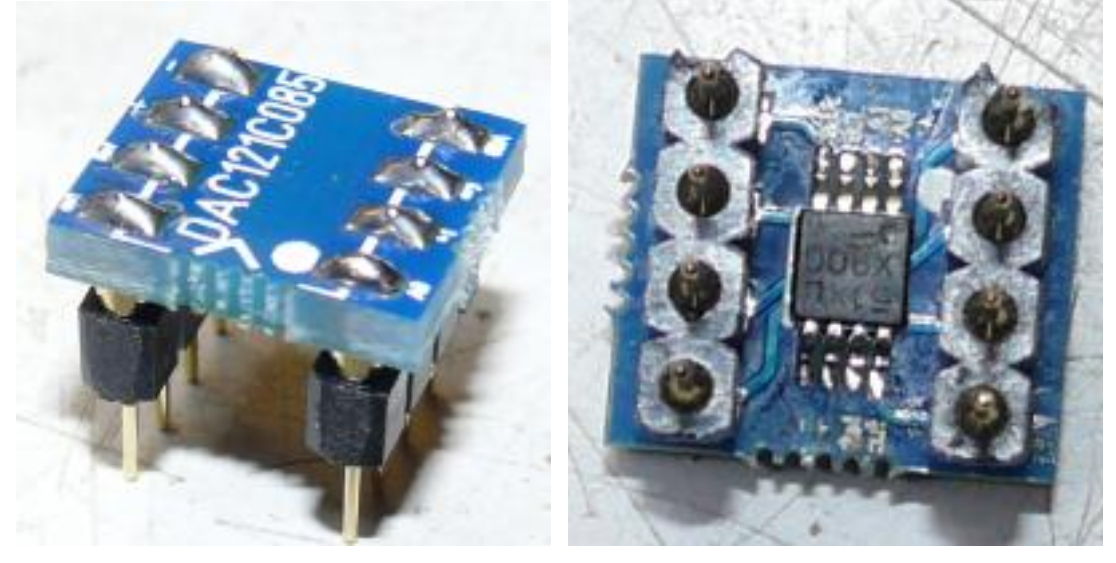

### Platine Anodenspannung

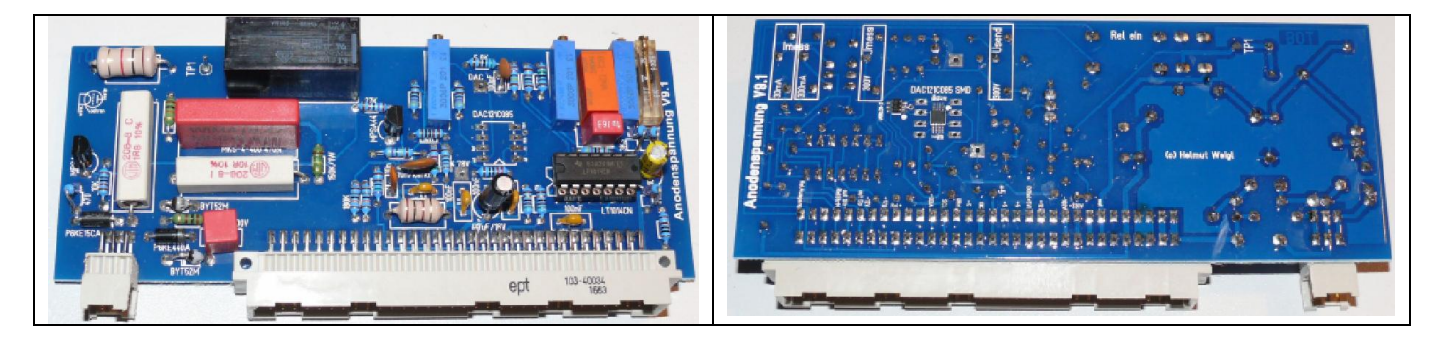

Auf der Platinenunterseite befinden sich der DAC121C085 und ein USBLC6-2SC

### Platine G2-Spannung

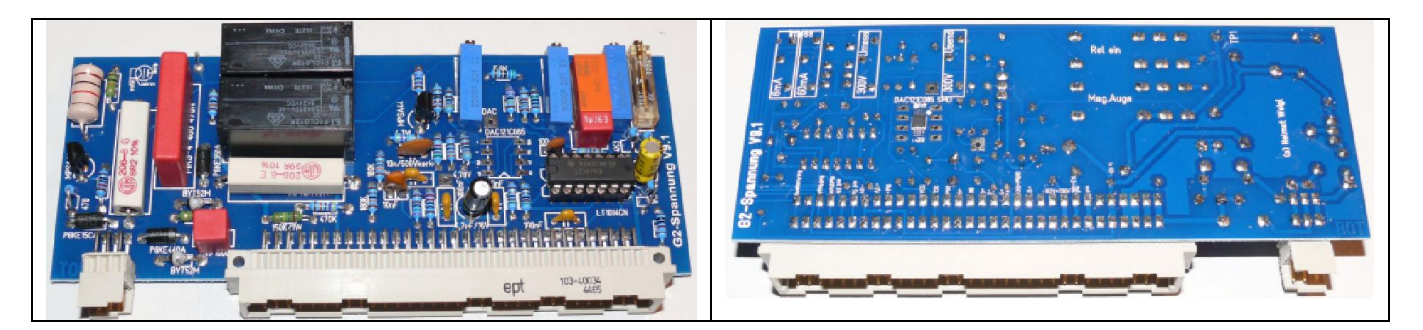

### Platine G1-Spannung

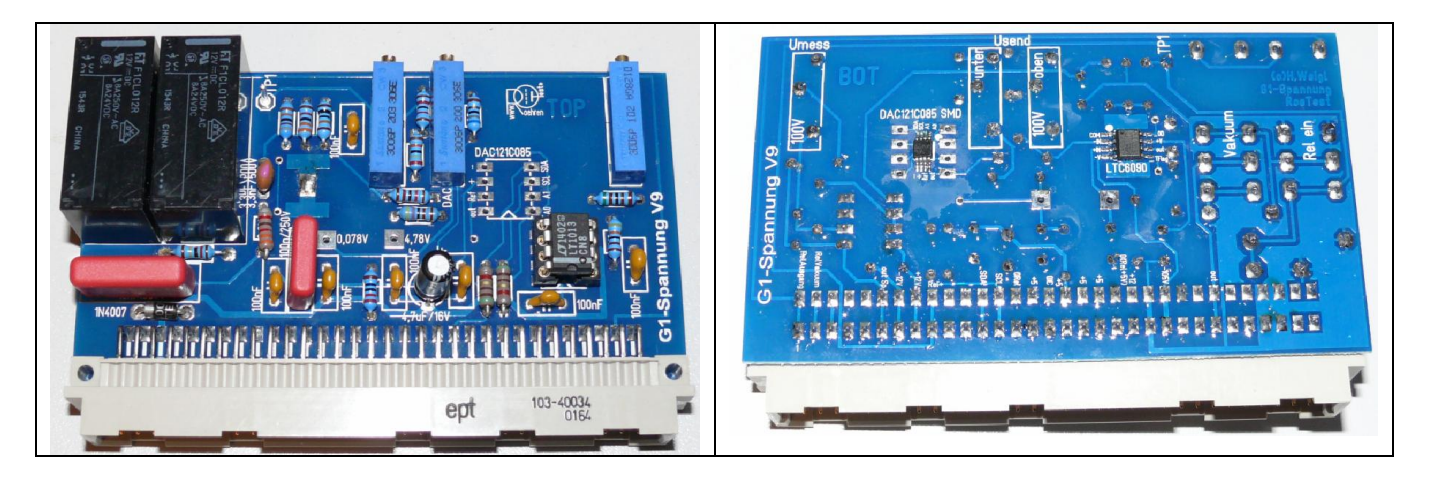

Der LTC6090 wird auf die Unterseite(bottom) eingelötet. Das IC hat ein Thermalpad, welches auch gelötet werden muss (siehe Tipp: "Keine Angst vor SMD") gilt auch für G3-Karte

### Platine G3-Spannung:

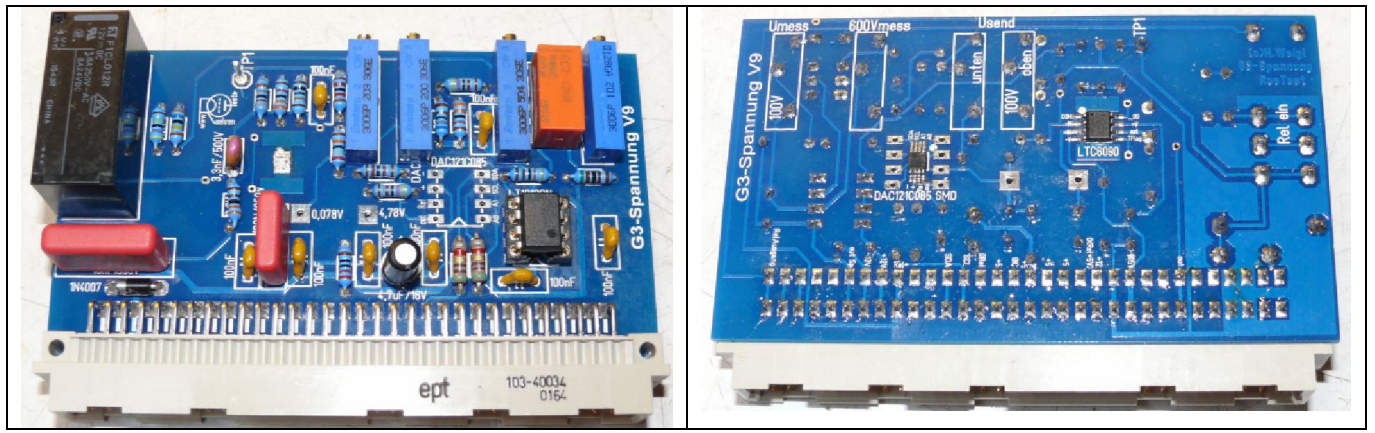

Die G3-Karte ab V6 hat eine zusätzliche Schaltung: Wird keine G3-Spannung verwendet, kann die Karte zur Messung von Spannungen bis 600V eingesetzt werden. Dazu gibt es ein zusätzliches Abgleichpoti auf der Karte. Diese Funktion wird z.B. bei der Prüfung von Glimmstabilisatoren verwendet.

### 11) Platine 600V-Bereich

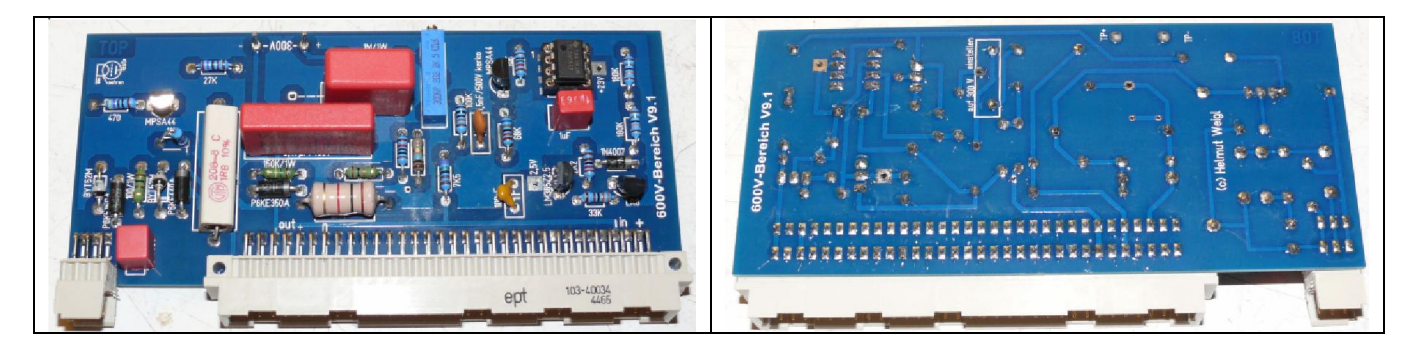

Hier bitte unbedingt einen TL061 einsetzen (wegen des geringeren Stromverbrauches; TL081 oder TL071 sind nicht geeignet).

### 12) Platine Temperatursensor

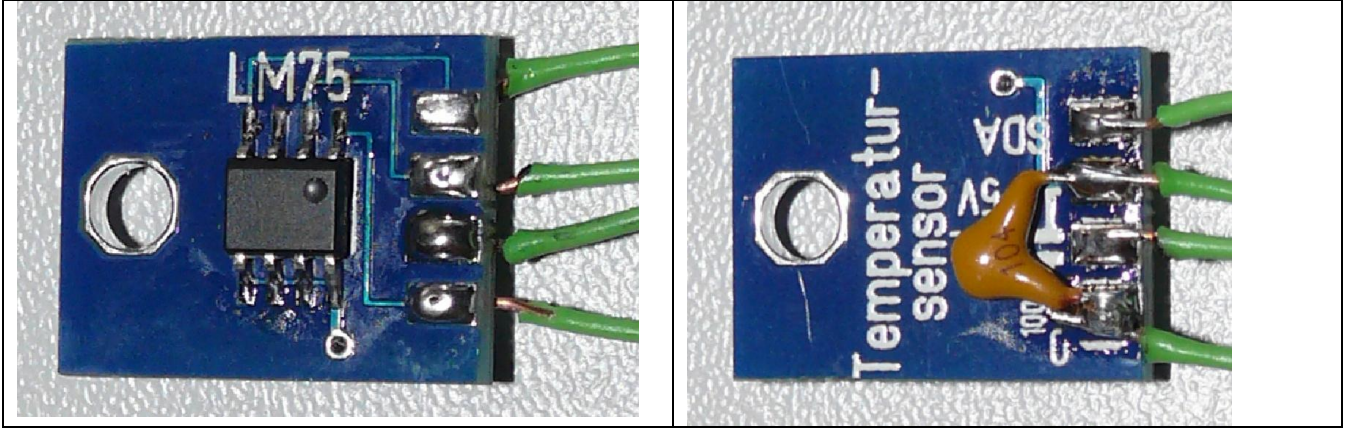

Die Platine wird so auf den Kühlkörper geschraubt, dass der LM75 diesen berührt (Anschlüsse isolieren). Am besten etwas Wärmeleitpaste zwischen LM75 und Kühlkörper streichen.

### 13) USB Schnittstelle

Eine USB-Schnittstelle ist heute die Standardschnittstelle. Notwendig ist unbedingt USB 2.0 (das alte USB1.1 ist zu langsam). Sowohl der PC muss USB 2.0 unterstützen als auch das Betriebssystem (z.B. Windows XP ab SP2).

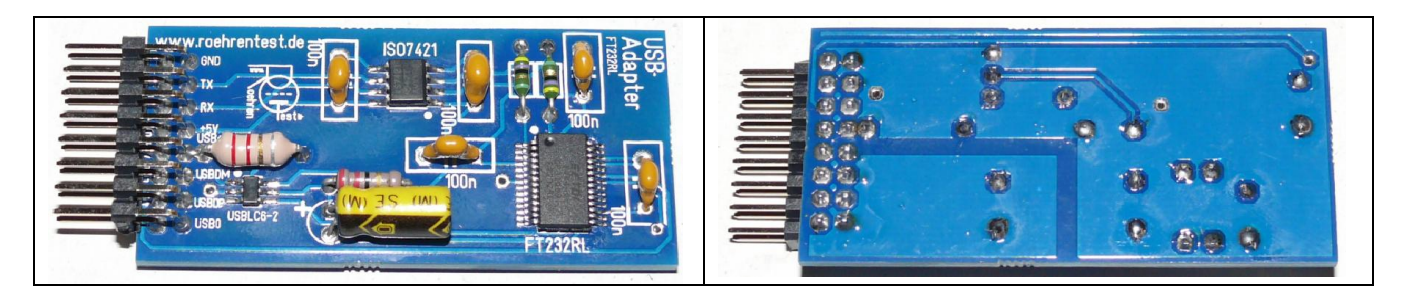

Die USB-Schnittstelle befindet sich auf der einer separaten Karte, welche auf die Hauptplatine gesteckt wird

USB-Buchse und LED's sind am oberen Rand der Hauptplatine vorgesehen.

Wichtig: Die Bauteile des USB-Anschlusses (Buchse, LED's) werden auf der bottom-site der Hauptplatine bestückt, so dass LED's und USB-Buchse aus der Frontplatte herausstehen. Die Hauptplatine ist in einem Abstand von 10 mm auf der Rückseite der Frontplatte zu befestigen, damit die USB-Buchse auf der Frontseite etwas herausragt..

Das Gehäuse der USB Buchse darf die Frontplatte nicht berühren. Zur Isolierung ist die USB-Buchse mit Isolierband (oder transparentem Tesa) zu umwickeln.

Treiberinstallation für die USB-Schnittstelle -> siehe separate Anleitung

Ganz wichtig: Steckkarten und Hauptplatine unbedingt genau kennzeichnen und auf keinen Fall vertauschen, da das Gerät ansonsten beschädigt wird! Im laufenden Betrieb dürfen keine Steckkarten entfernt oder eingesteckt werden!

### Fassungsboxanschluß - mechanischer Aufbau:

Es wird keine Röhrenfassung ins Gerät eingebaut, sondern ein Fassungsboxanschluss und einzelne Fassungsboxen vorgesehen.

Vorteile:

- Gefahr der Schwingneigung kleiner
- flexible Erweiterung möglich

Empfehlung:

- robuste Steckverbindung wählen
- auf ausreichenden Drahtquerschnitt achten (Heizung)
- auf ausreichende Isolation achten
- möglichst kurze Verbindungen wählen
- Dämpfungsglieder aus Parallelschaltung von HF-Drosseln und Widerständen mit 100

Ohm am Fassungsboxanschluss (meist kann auf zusätzliche Ferrite in den Fassungsboxen verzichtet werden)

 Alle herausstehenden Metall-Schrauben sind mit Masse zu verbinden (Berührungsschutz) oder Kunststoffschrauben verwenden

Das Optimum: Kleine Fassungsboxen mit jeweils nur einer Röhrenfassung

Verwendet wurde eine 12-polige Steckverbindung (*Reichelt FL B12, DIN41622)*. Neben den 10 Anschlüssen für die Röhrenstifte wurde die Masse und die Heizspannung an der Steckverbindung herausgeführt.

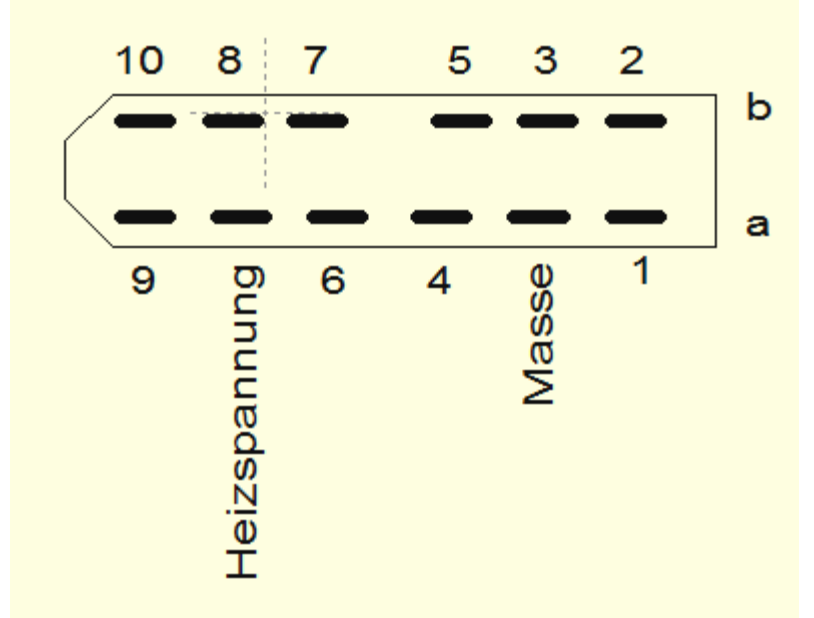

*Anschlussbelegung Federleiste (von vorne auf Fassungsboxhalter gesehen) Reichelt FL B12 (DIN41622)*

### Bauanleitung RoeTest V9.1 R4 - (c) Helmut Weigl Seite 30 *Steckverbindung mit Fassungsboxhalter:*

### *Montage:*

*Dämpfungsglieder für die 10 Pins. Keine Ferrite für Masse (gelb/grün) und Heizung (rot). Der Steckverbinder wird auf der bottom-site der Hauptplatine in Position gebracht und sämtliche Kabel festgelötet. Der Steckverbinder wird dann durch die Aussparung in der Frontplatte gesteckt. Der Steckverbinder wird an einen Metallwinkel geschraubt (bearbeiteter Alu-Winkel 20 x 20 mm aus Baumarkt) und als Abdeckung ein Plastikgehäuse verwendet (Reichelt GEH KS 35). Die Befestigung hat mit Schrauben von oben zu erfolgen, da man an die Unterseite der Frontplatte nicht mehr heran kann. Die Frontplatte benötigt deshalb M3-Gewindelöcher.*

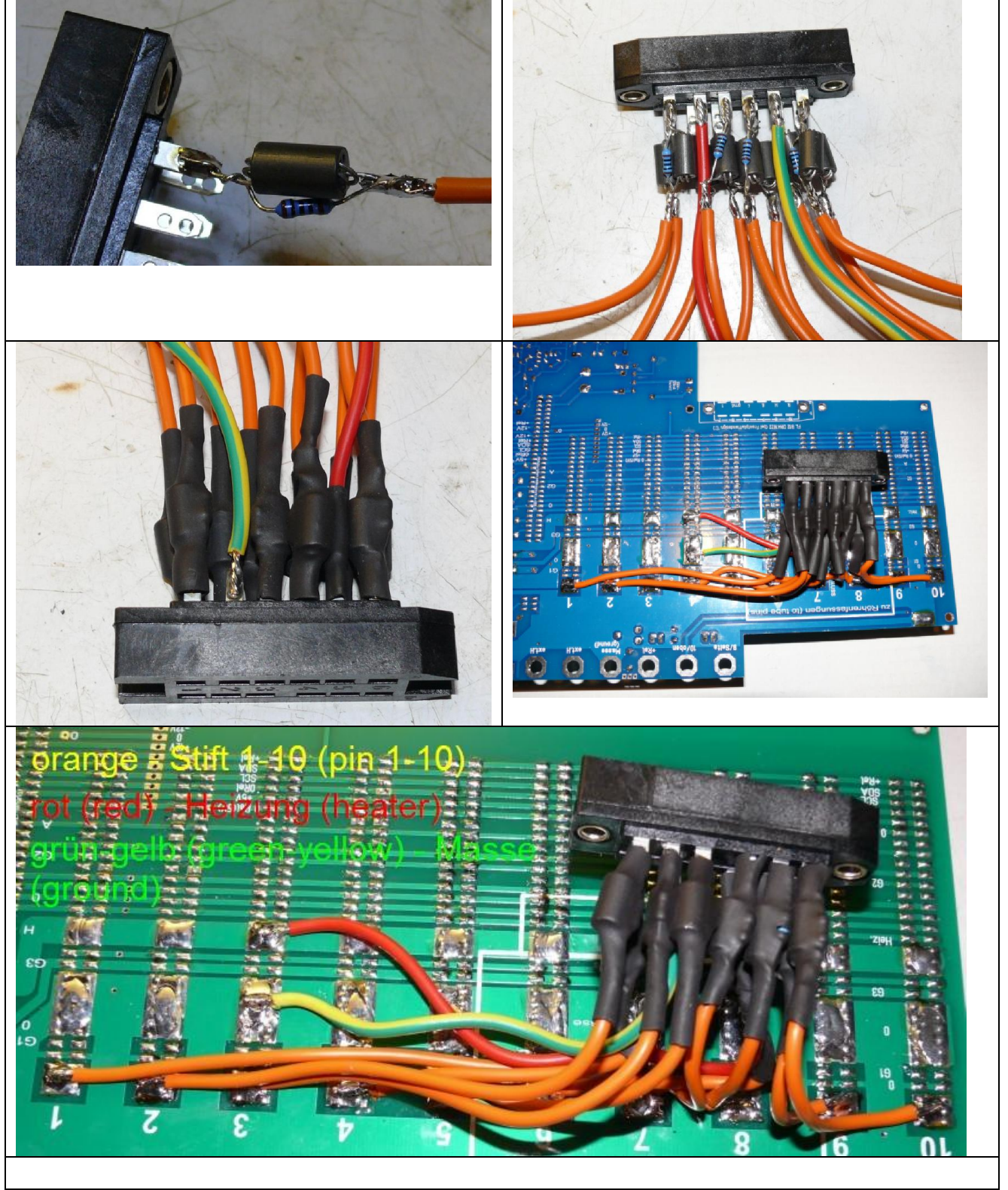

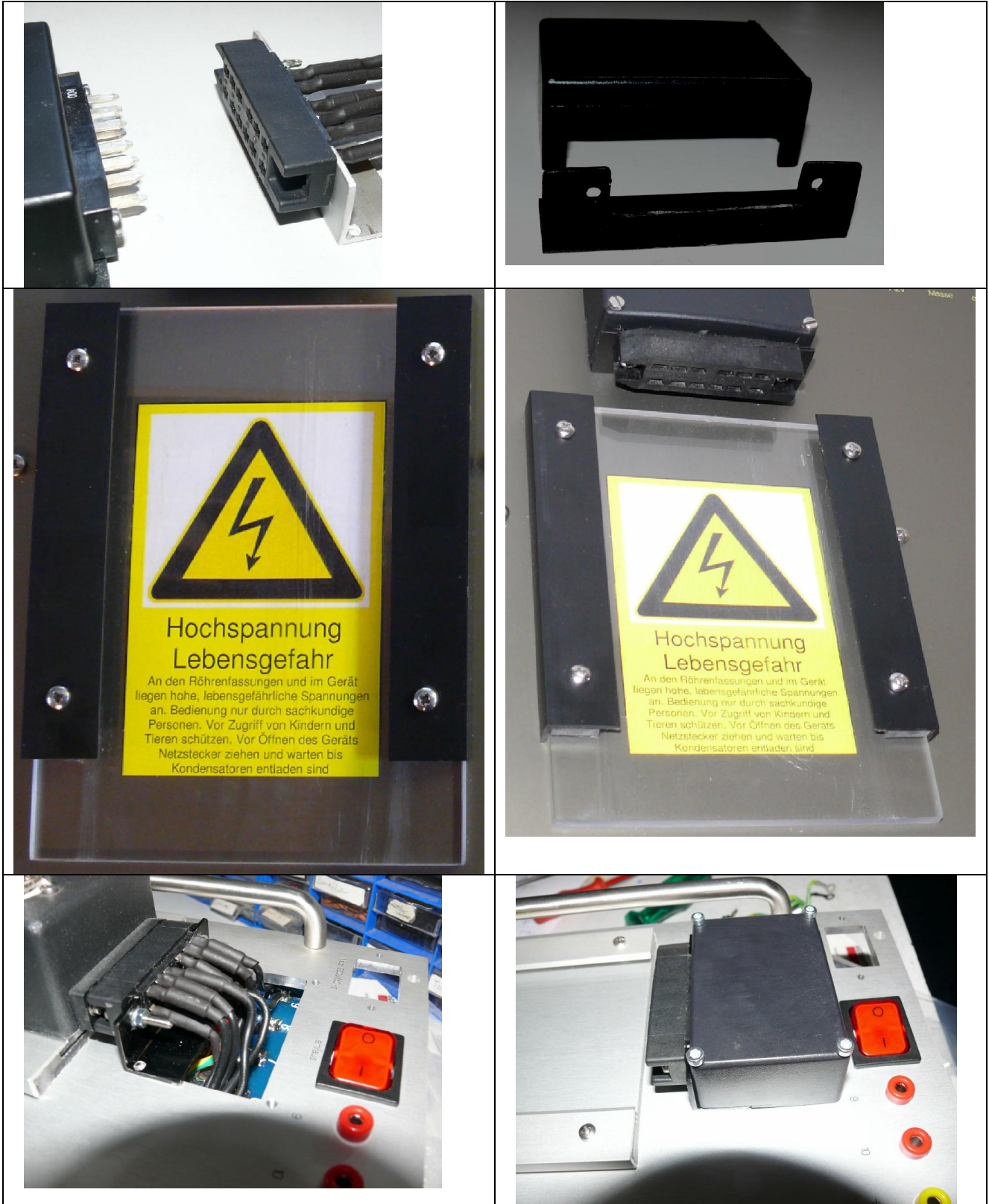

*Der Fassungsboxhalter besteht aus Plastik (Bastlerglas) und einem Aluwinkel und hat zwei Führungsschienen, in welche die Fassungsboxen geschoben werden können. Darauf achten, dass die Schrauben nicht auf der Rückseite der Frontplatte hervorstehen und den dort anzubringenden Haupttrafo beschädigen können. Die unterhalb des Fassungsboxhalters liegende Schraube zur Befestigung des Haupttrafos ist vor Montage des Fassungsboxhalters einzuschrauben.*

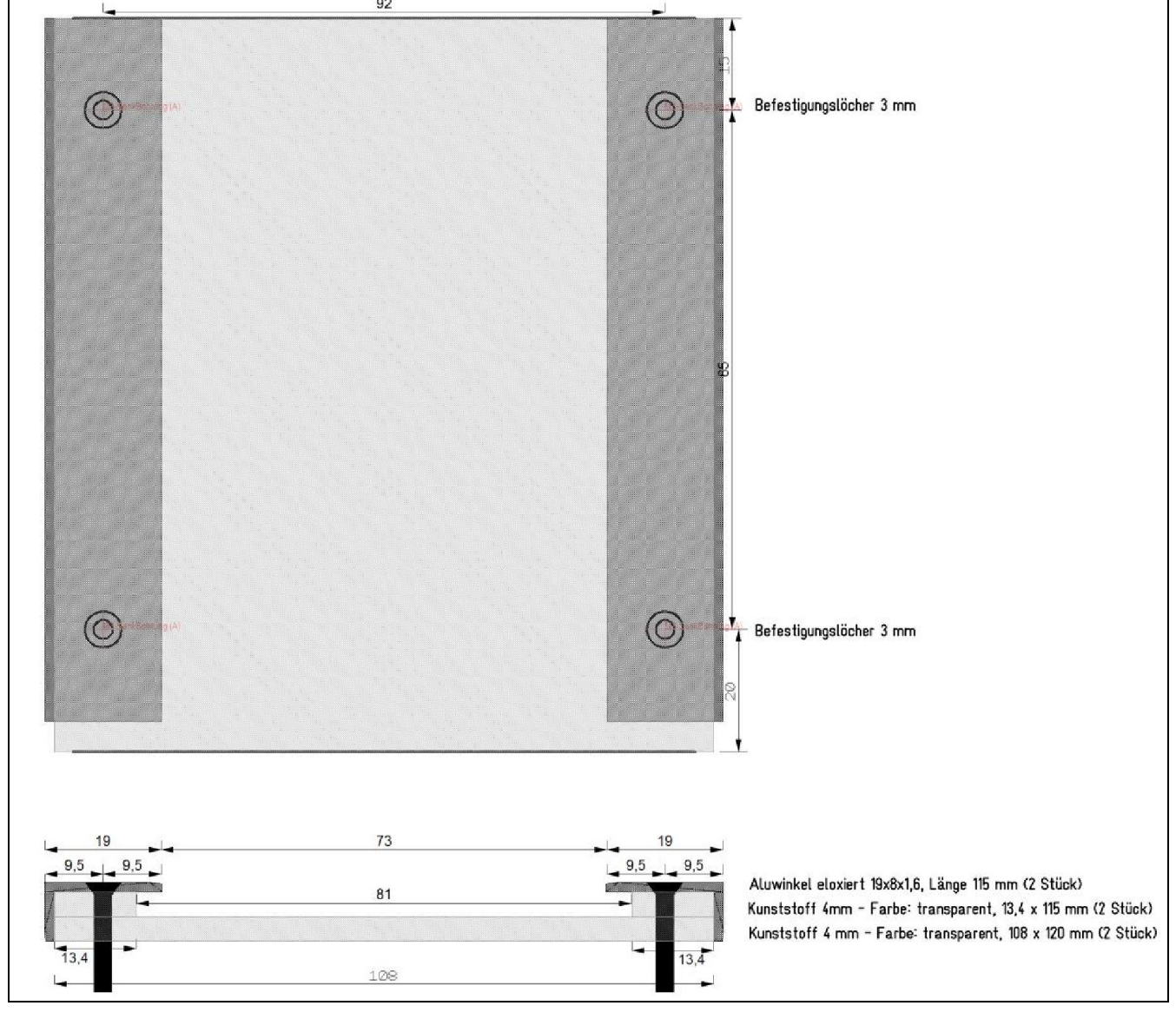

*Zeichnung Fassungsboxhalter*

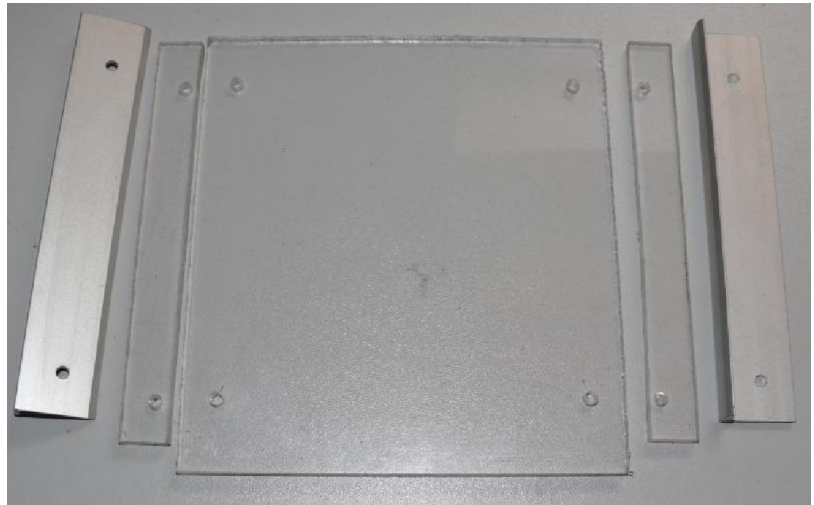

*Einzelteile des Fassungsboxhalters*

### Bauanleitung RoeTest V9.1 R4 - (c) Helmut Weigl Seite 33 *Beispiel Fassungsboxen Roetest V4-V8:*

*Die preiswerten Plastikgehäuse erhalten einen neuen Boden (3 mm Kunststoffplatte), der etwas breiter als das Gehäuse ist (80 mm breit). Somit hat die Fassungsbox Führungsschienen und kann in den Fassungsboxhalter geschoben werden.*

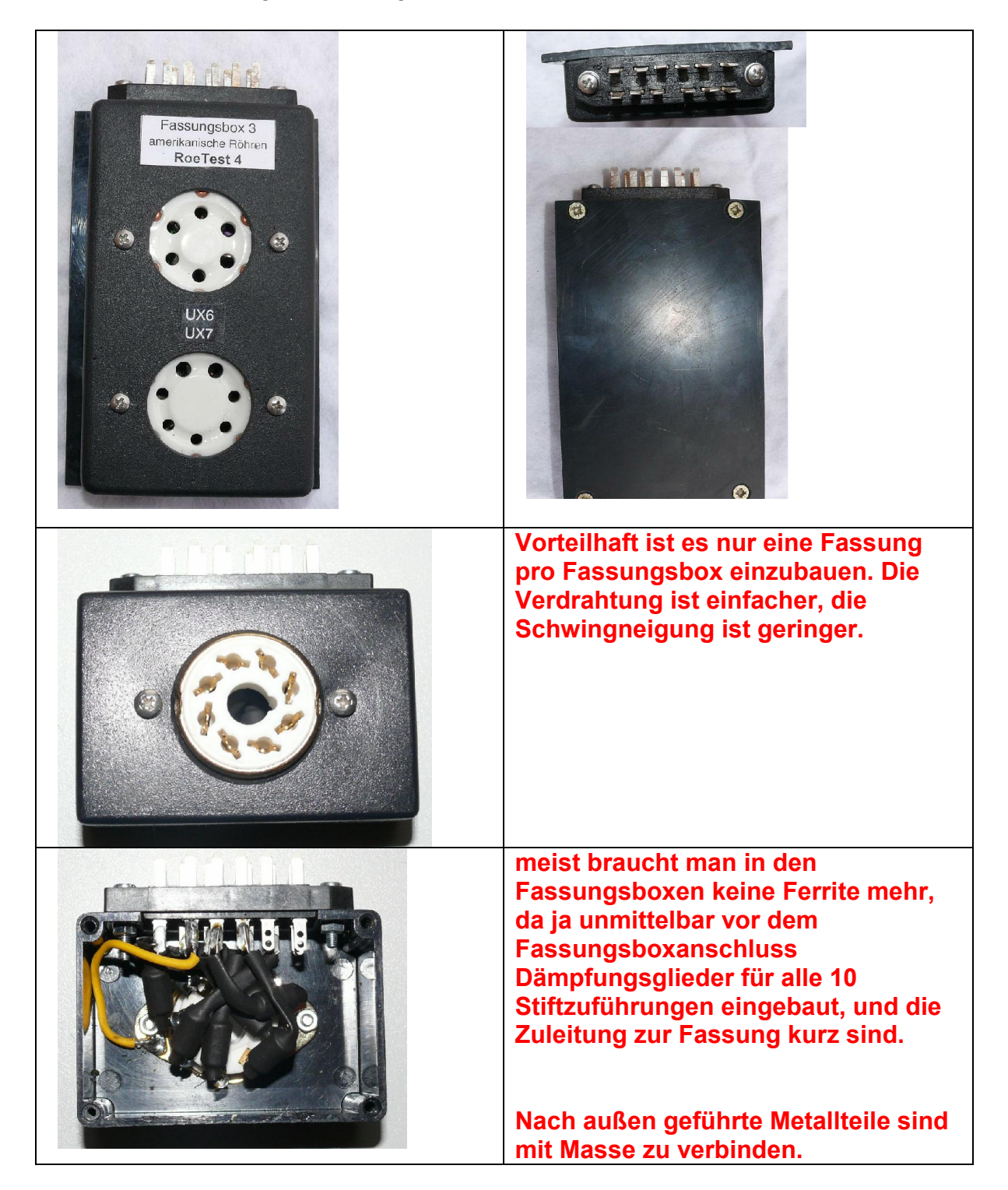

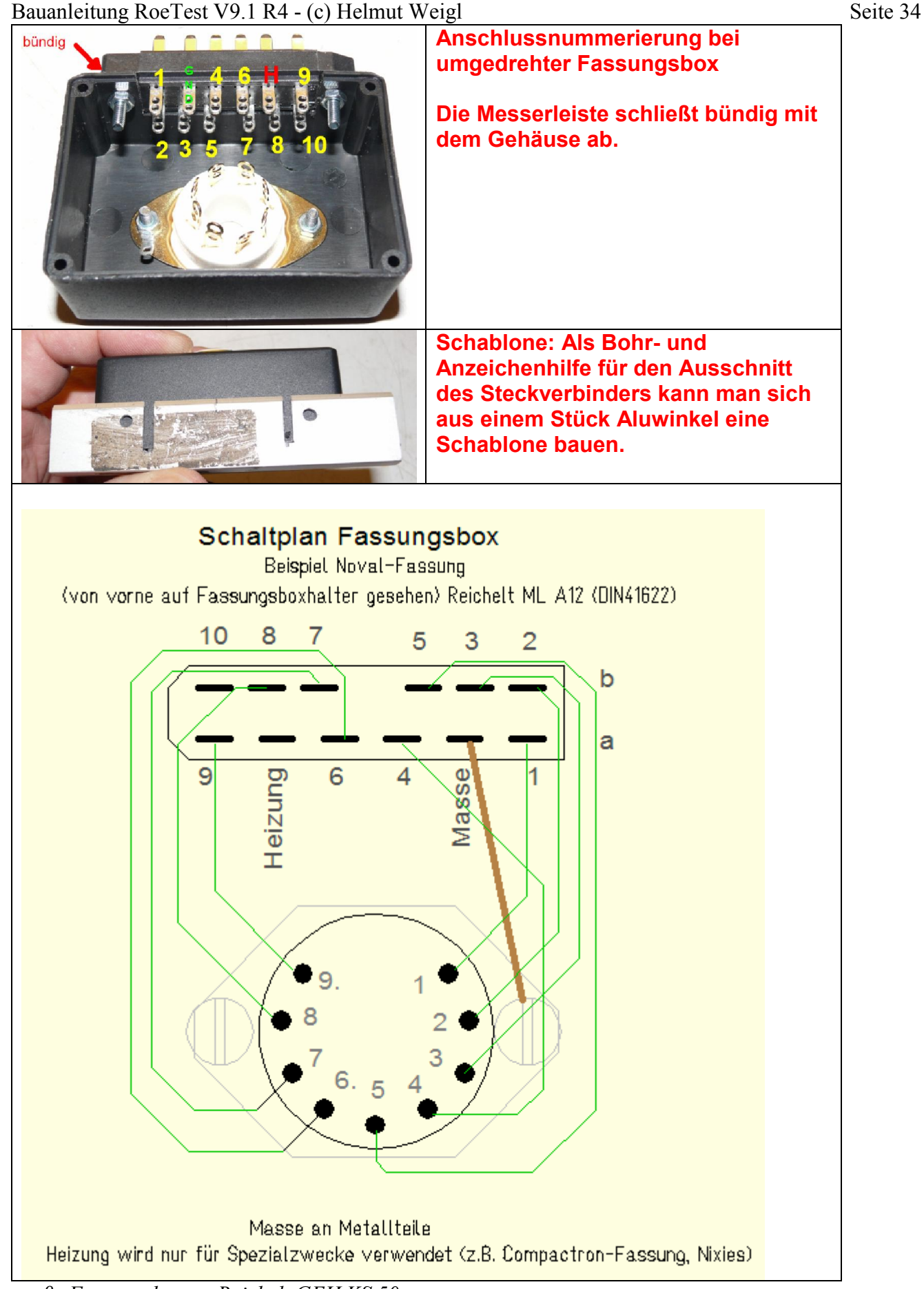

*große Fassungsboxen: Reichelt GEH KS 50 kleine Fassungsboxen: Reichelt GEH KS 35 Messerleiste (DIN41622): Reichelt ML A12*

### Bei eventuell schwingempfindlichen Röhren:

Normalerweise braucht man in den Fassungsboxen keine Ferrite mehr, da ja unmittelbar vor dem Fassungsboxanschluß Dämpfungsglieder für alle 10 Stiftzuführungen eingebaut, und die Zuleitung zur Fassung kurz sind.

Es kann lediglich bei einigen sehr schwingempfindlichen Röhren ein zusätzlicher Ferrit (oder HF-Drossel) erforderlich sein. Bei Bedarf könnte man leicht nachrüsten (immer da wo Anodenspannung anliegt). Dort wo Heizspannung anliegen kann, sollen die Drähte ausreichend dimensioniert werden. Dies gilt für Fassungen, bei denen höhere Heizströme fließen können. Um einen Überblick zu haben, wo Anodenspannung und/oder Heizspannung anliegt, habe ich eine Tabelle geschrieben, in der die wichtigsten Fassungen enthalten sind (siehe Datei "Sockelübersicht.xls"). Die Ferrite dürfen sich nicht gegenseitig berühren (ggf. Schrumpfschlauch verwenden).

Folgende weitere Anschlüsse werden in der Frontplatte vorgesehen (Bananenbuchsen):

- Stift 9 und 10 (werden für Seiten- und Obenanschlüsse von Röhren und für Prüfung von Glimmstabilisatoren verwendet)
- Masse
- unstabilisierte Relaisspannung (+12V)
- 2 Heizzuführungsbuchsen für externe Heizung

### Gehäuse:

Ein Chasis ist nicht erforderlich, da alle Teile an der Alu-Frontplatte befestigt werden.

Ich empfehle den von mir vorgeschlagenen Kühlkörper zu verwenden. Dieser hat die passende Kühlleistung und passt mechanisch genau zur Frontplatte. Der SK 479 75 SA (Fischer elektronik) erstreckt sich über die gesamte Gehäuserückseite (40 cm) und hat eine Kühlleistung von besser als 0,5 K/W. Bei Dauerbetrieb und ständiger Messung von großen Leistungsröhren können zusätzliche Lüfter sinnvoll sein. Bitte sehen Sie sich dazu die Datei "Luefter - fan.pdf" an.

Bei geschlossenen Koffern könnte man auch Kühlaggregate (Kühlkörper mit Lüfter) verwenden. Damit ist man sehr flexibel bezüglich der Gehäusegestaltung. Die MosFet's müssen isoliert befestigt werden – Isolierfolie mit niedrigerem Wärmewiderstand verwenden, z.B. Fischer KAP218.

### Bauanleitung RoeTest V9.1 R4 - (c) Helmut Weigl Seite 36 Verschiedene Optionen für Kühlkörper/MosFet's:

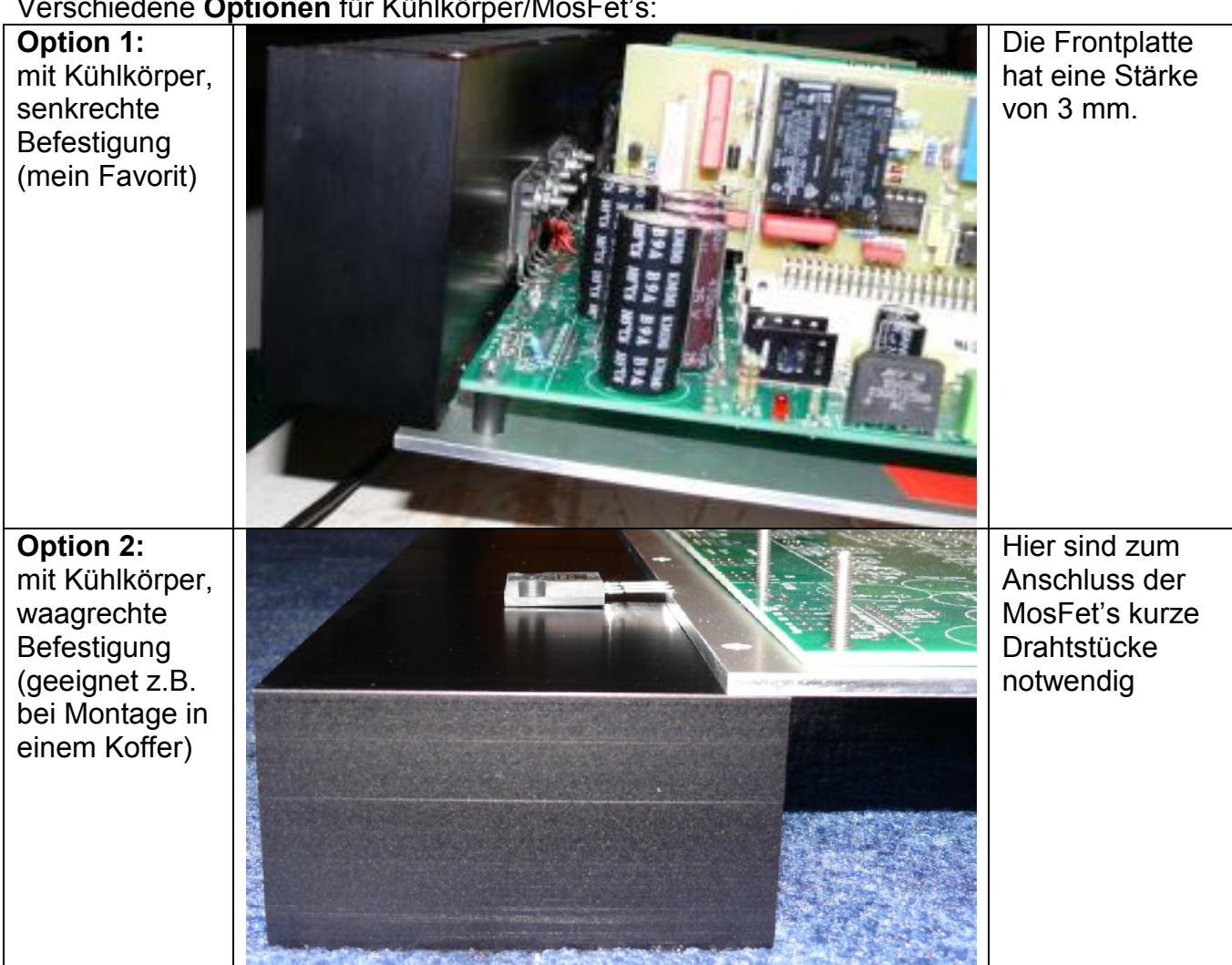

Die Mosfet's sind isoliert auf dem Kühlkörper zu befestigen. Dazu empfehle ich Kapton Isolierfolie mit nur 0,15 K/W Wärmewiderstand. Isolierfolie mit schlechteren Eigenschaften ist ungeeignet, da die MOSFet's überhitzen könnten, bevor die Wärme an den Kühlkörper abgeleitet wird. Die Mosfet-Anschlüsse werden direkt an die Hauptplatine gelötet.

### Zusammenbau:

- **Frontplatte**
- + Kühlkörper
- + Hauptplatine
- + Steckkarten

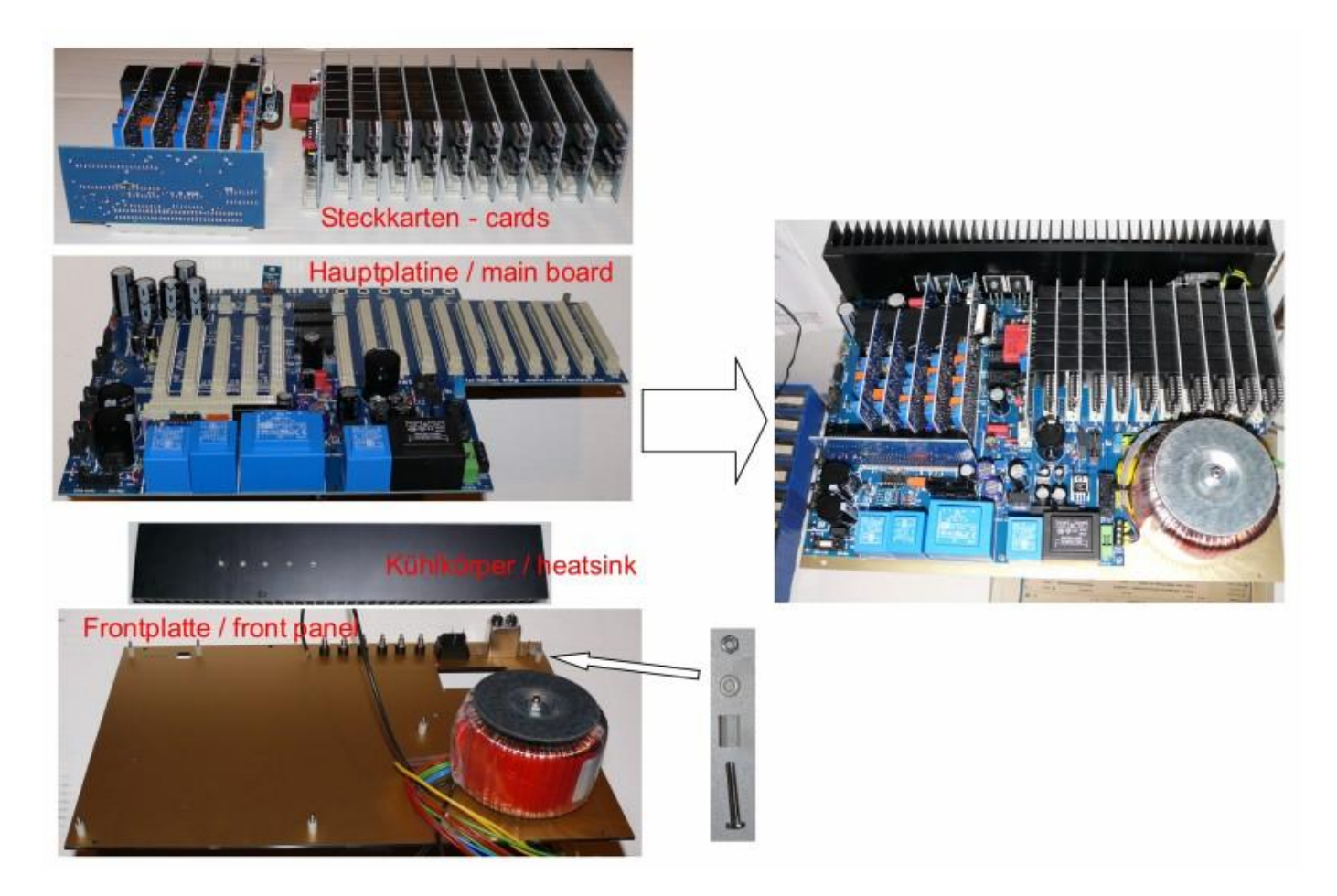

Die Alu-Frontplatte, mit der kompletten Elektronik, kann in ein passendes Tischgehäuse, oder einen Alu-Koffer eingesetzt werden.

Obige Vorgehensweise ist lediglich ein Vorschlag. Selbstverständlich kann die Hauptplatine auch anders in ein Gehäuse oder Chassis eingebaut werden. Auf meiner Internetseite befinden sich zahlreiche Abbildungen verschiedener Nachbauer, welche unterschiedliche Aufbauweisen und Gehäusevarianten gewählt haben.

Das Gehäuse soll grundsätzlich aus Metall bestehen (Schirmung, Erdung) und sollte folgende Eigenschaften haben:

- Gute Belüftung (Wärme darf sich nicht im Gehäuse stauen!)
- alle nach außen geführten Metallteile müssen geerdet sein!

Frontplatte und Gehäuse sind zu erden, genauso wie der zentrale Masseanschluss auf der Hauptplatine.

Auf sonstige Sicherungsmaßnahmen, z.B. Berührungsschutz (entsprechend den Vorschriften eines jeden Landes) ist zu achten.

### Mein Musteraufbau des RoeTest V9:

### *Nachstehend einige Fotos von meinem Aufbau des RoeTest*

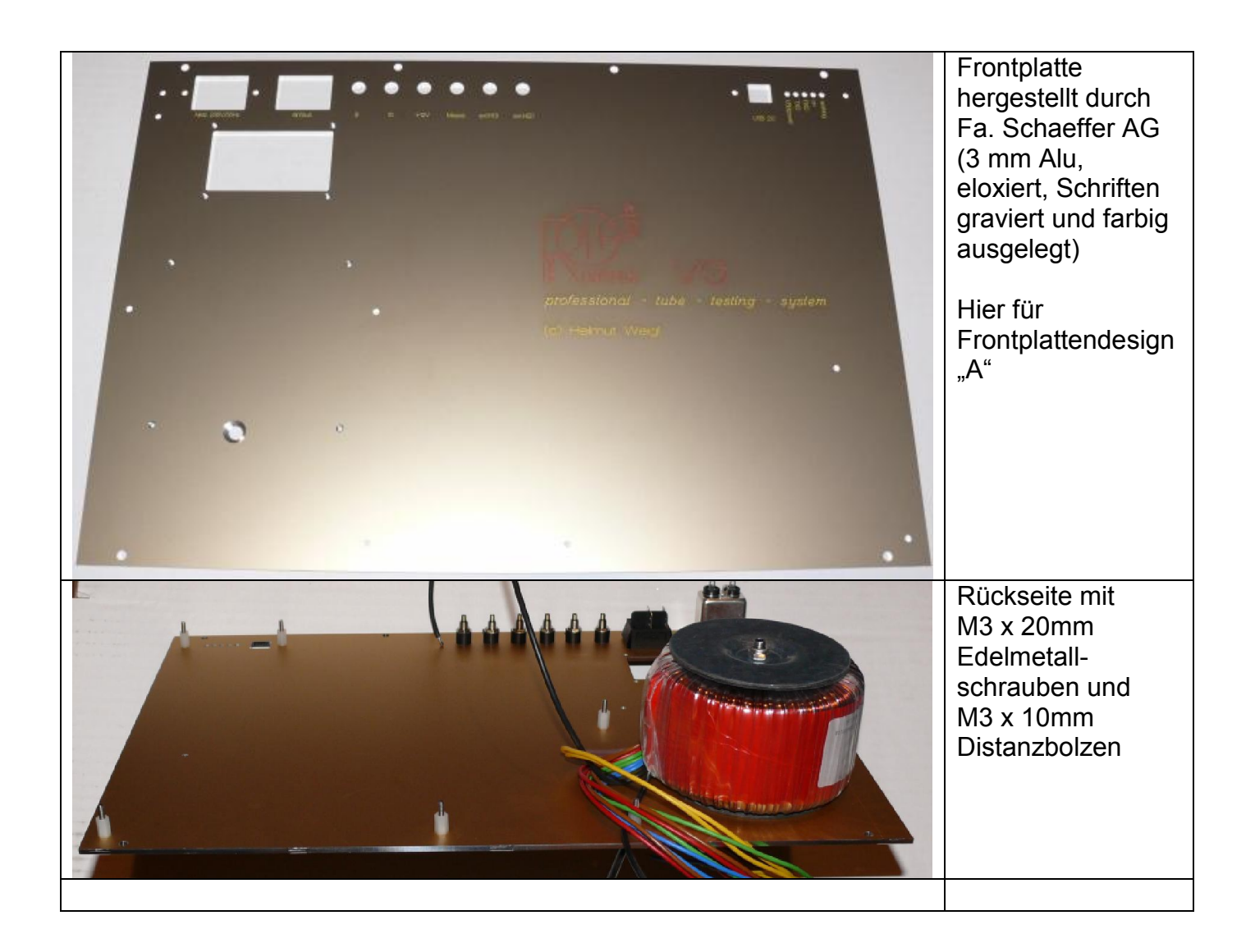

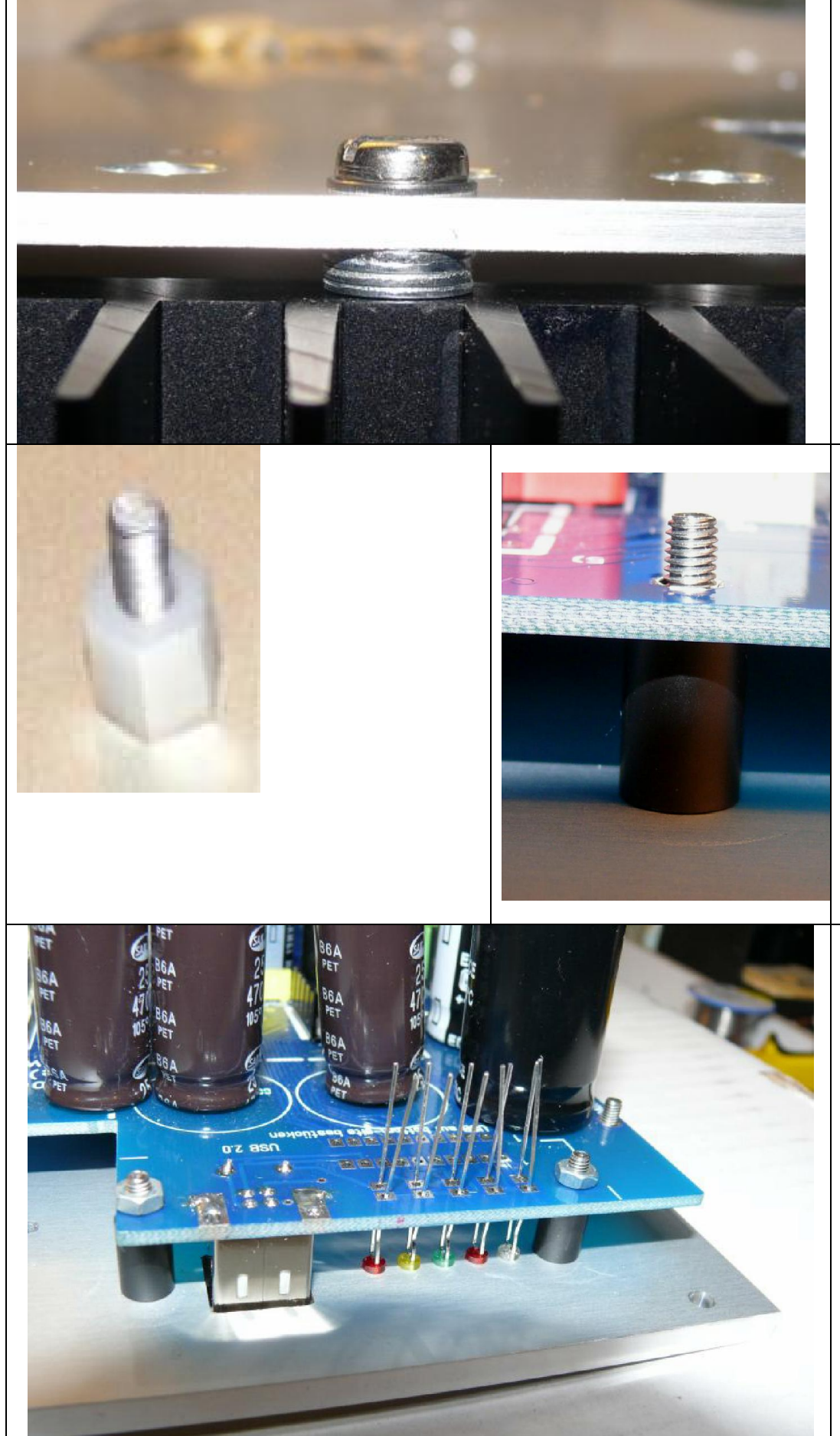

**Befestigung** Kühlkörper an Frontplatte mit 4 Schrauben M4x16.

4 Beilagscheiben pro Schraube ergeben einen Lüftungsschlitz zwischen Frontplatte und Kühlkörper. Der Kühlkörper erhält M4 Gewindebohrungen.

Befestigung der Hauptplatine an der Frontplatte:

Ich empfehle M3 Edelstahlschrauben, 20 mm lang und Distanzrollen mit M3 Innengewinde , 10 mm lang (= stabiler und preiswerter als eingepresste Bolzen):.

Die LED's werden erst am Schluss eingelötet, und dazu die Hauptplatine mit den Abstandsbolzen vorübergehend an die Frontplatte geschraubt. So sind die LED's auf einfache Weise im richtigen Abstand zu montieren (LED kurzer Anschluss = minus). USB-Buchse und LED's auf der bottom site (unten) bestücken!

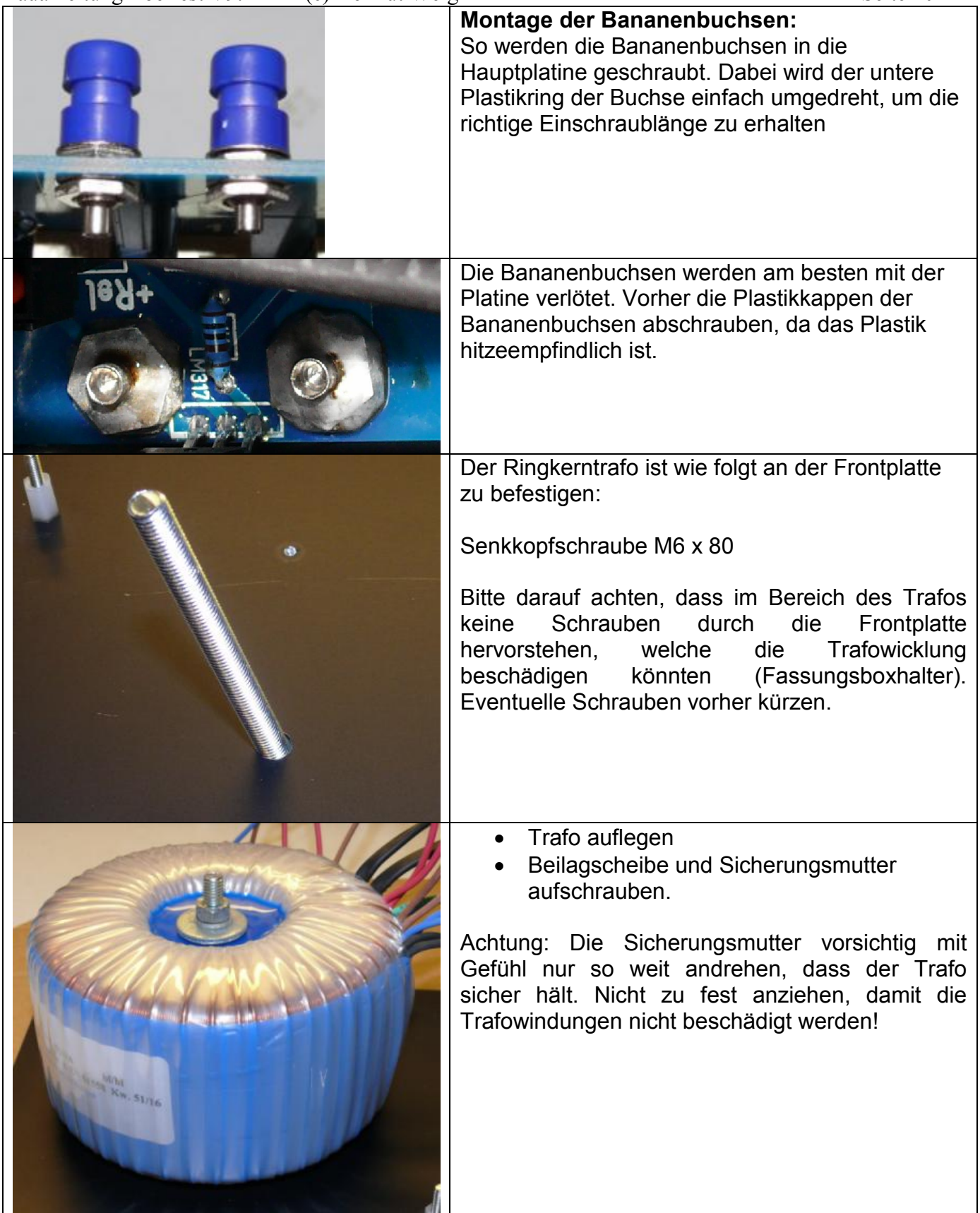

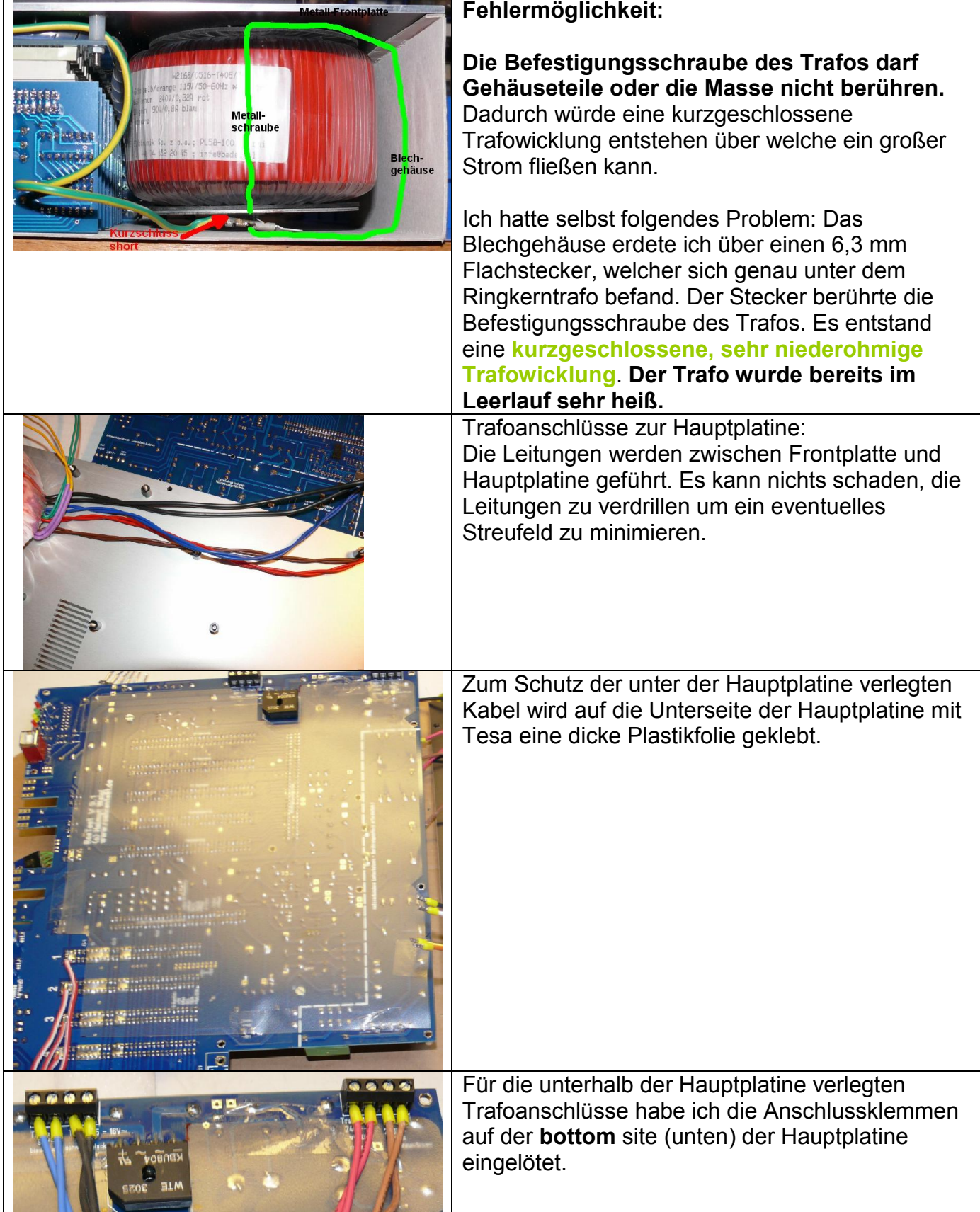

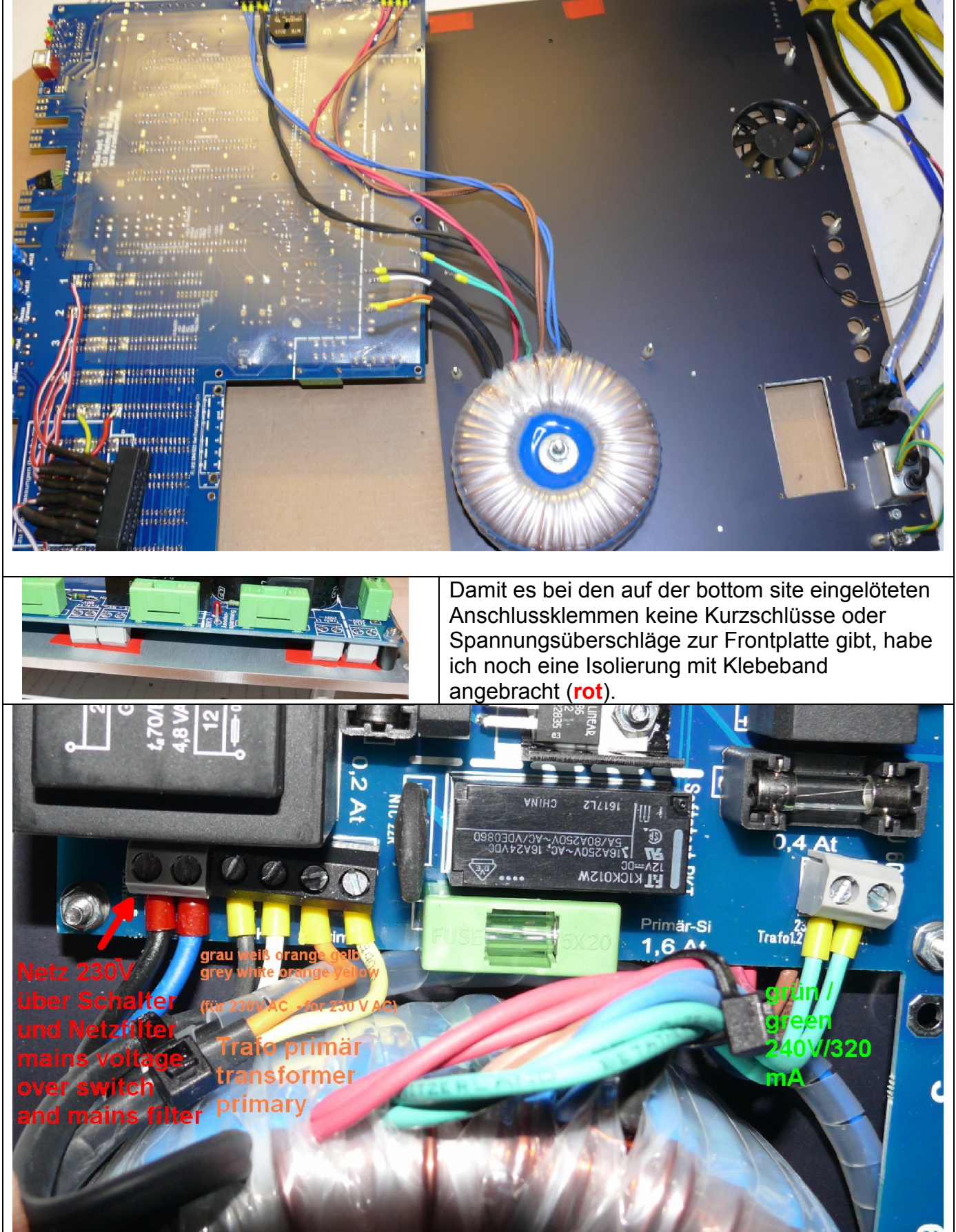

Die in der Nähe des Ringkerntrafos gelegenen Hauptplatinenanschlüsse habe ich auf der topsite (oben) eingebaut. Das Kabel für den Netzanschluss habe ich wieder unterhalb der Hauptplatine verlegt. Ich habe dafür ein zweipoliges Netzanschlusskabel verwendet.

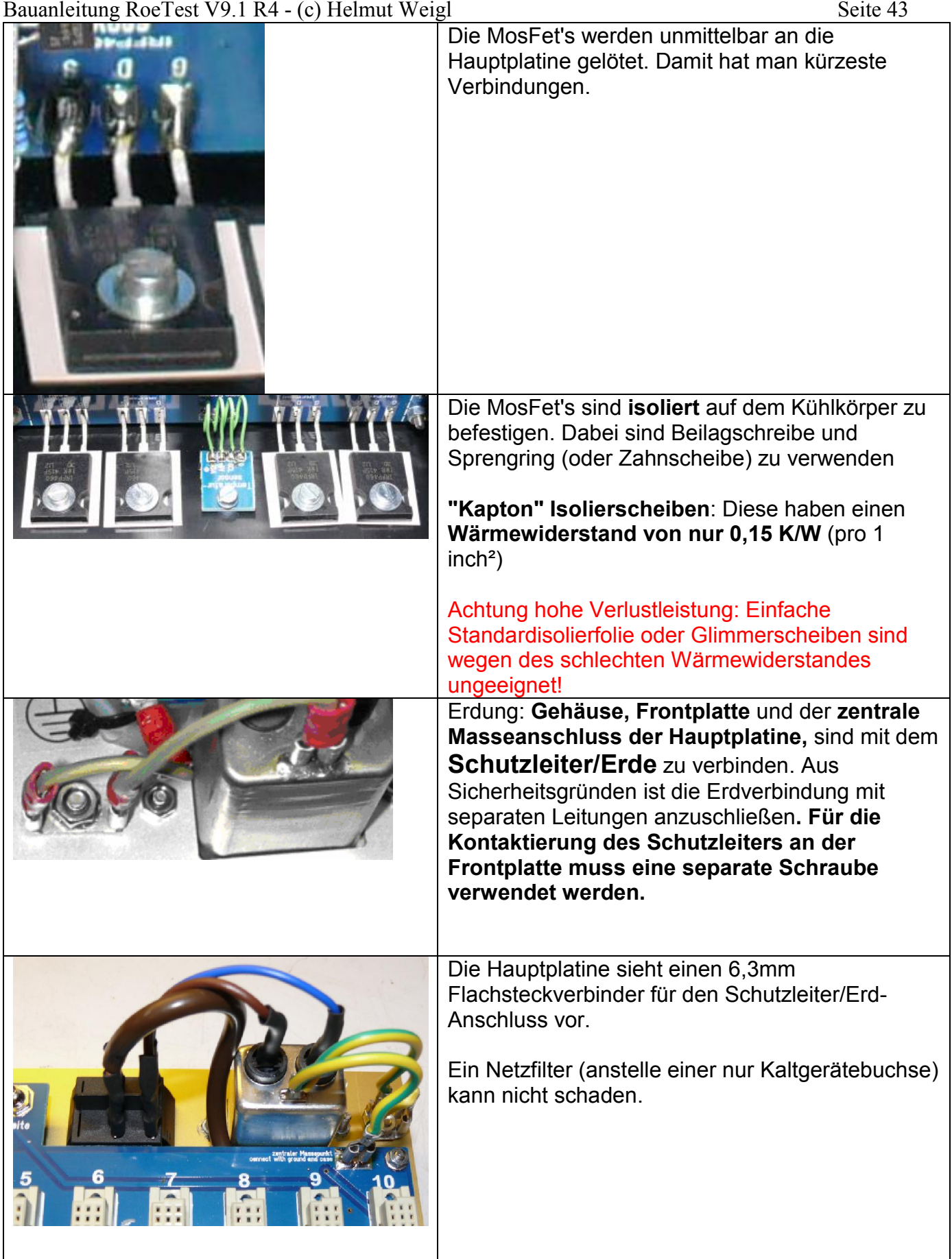

Bauanleitung RoeTest V9.1 R4 - (c) Helmut Weigl Seite 44

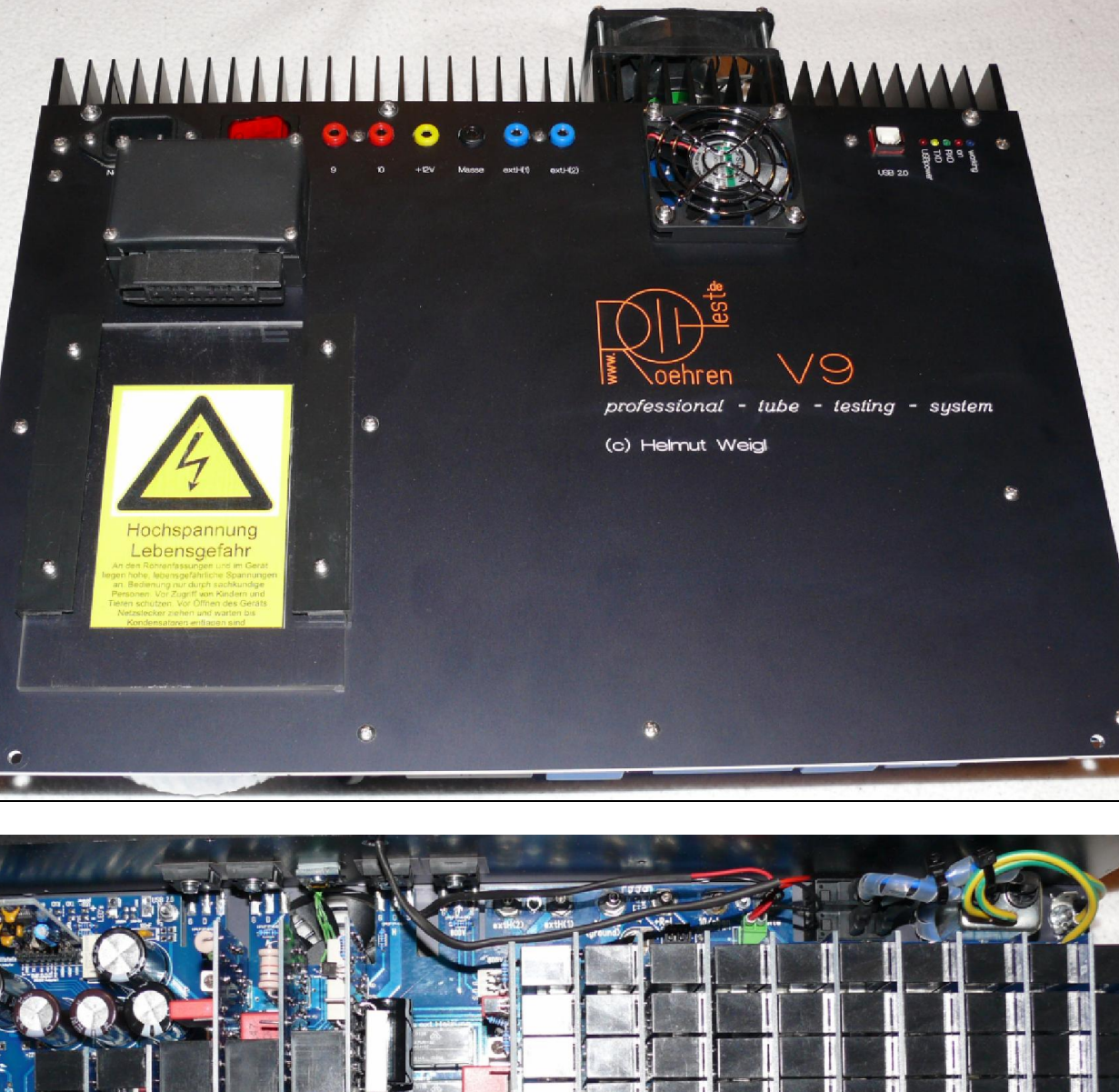

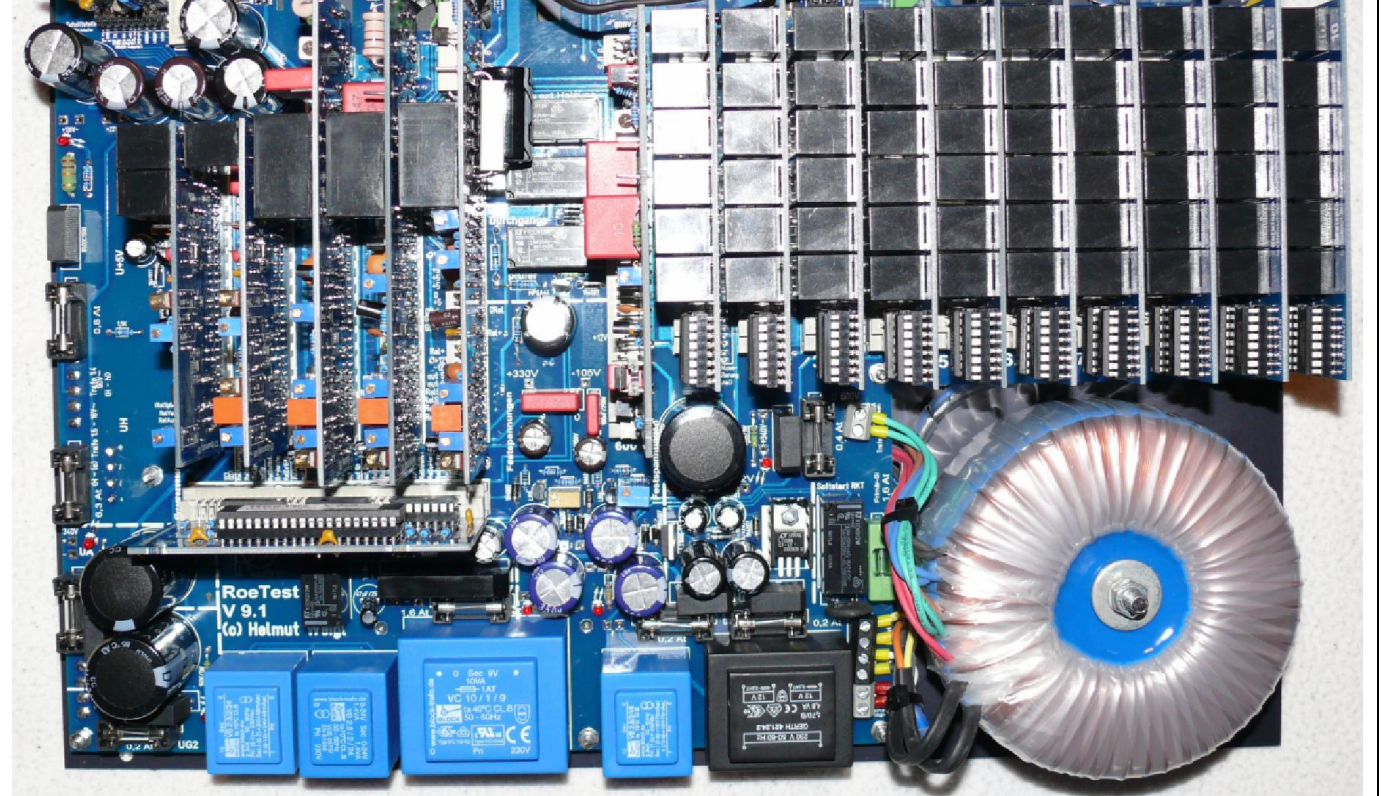

Bauanleitung RoeTest V9.1 R4 - (c) Helmut Weigl Seite 45

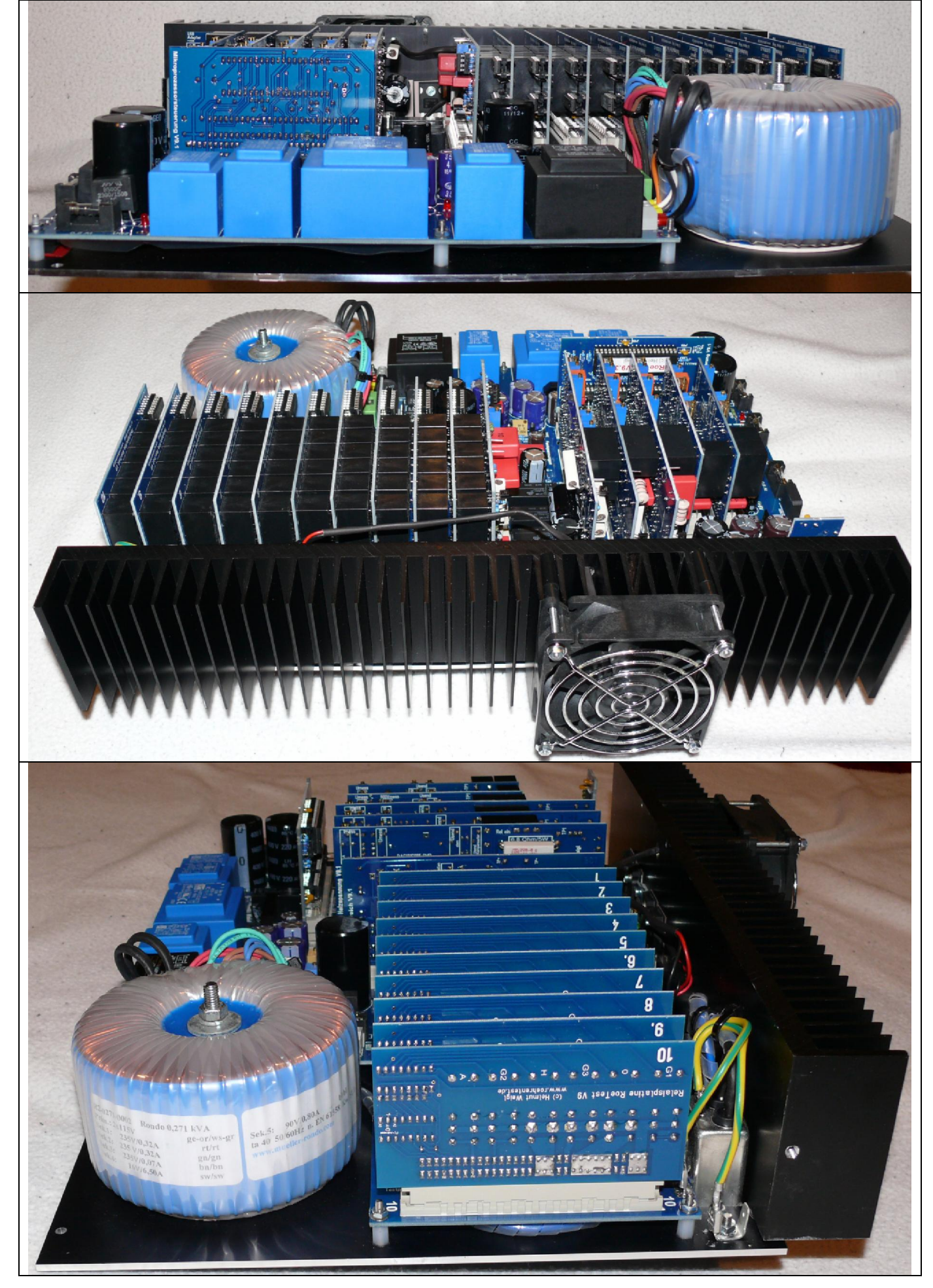

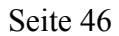

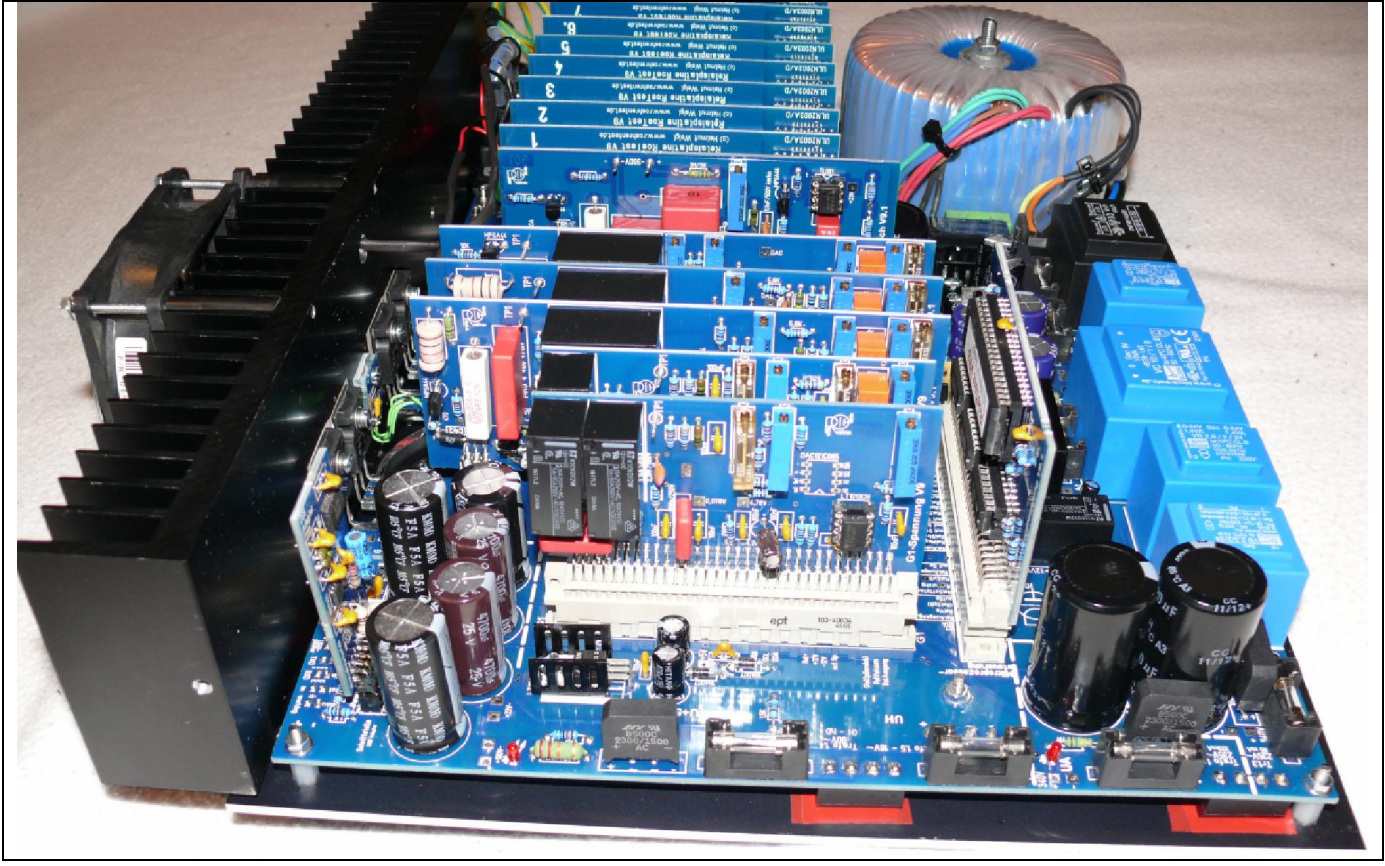

*Die fertige Einheit kann man dann in ein passendes Gehäuse einsetzen, z.B. ein Stahlblech-Tischgehäuse (Fotos RoeTest V9):*

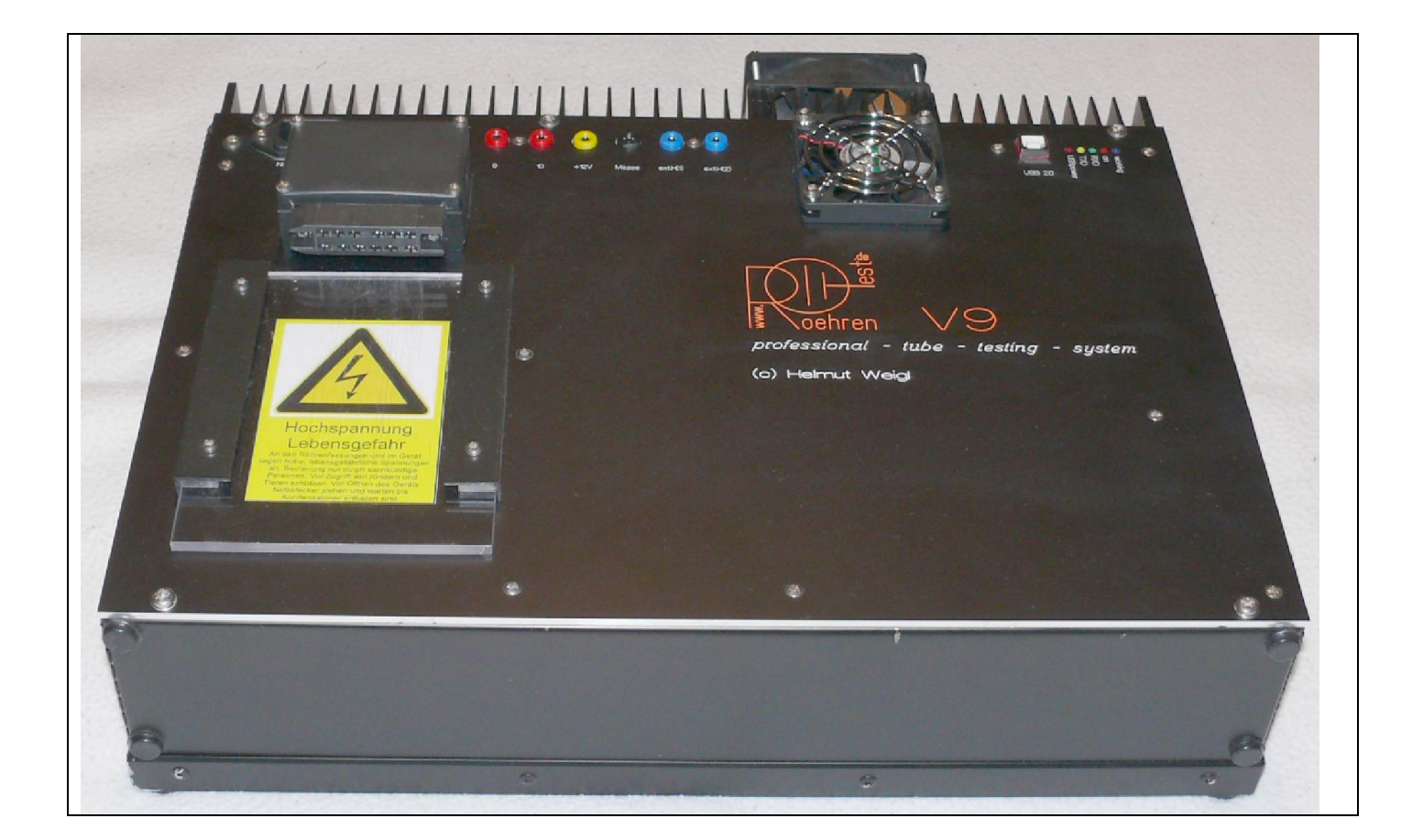

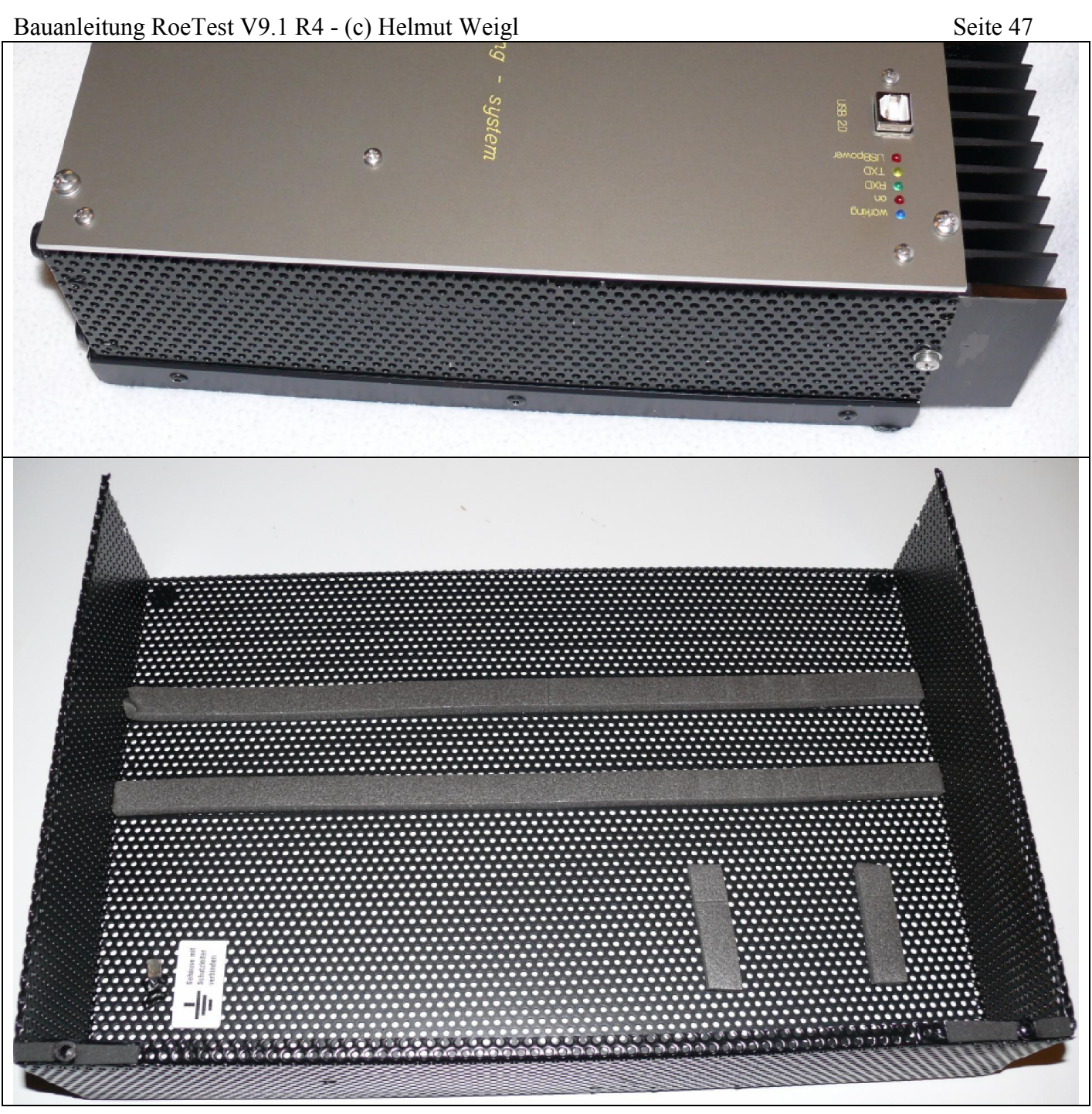

### Verdrahtung:

Die Restverdrahtung ist schnell erledigt. Auf gute Isolation und ausreichende Querschnitte der Leitungen ist zu achten.

- 1. Von Netzfilter über Netzschalter zur
- 2. Haupttrafo an Hauptplatine anklemmen (Anschlussdrähte verdrillen)
- 3. Kabel von der Hauptplatine zum Fassungsboxanschluss (Litze 1,5 mm²). Die Kabel sind auf der bottom site der Hauptplatine anzulöten. Am Fassungsboxanschluss habe ich Dämpfungsglieder für die 10 Röhrenstiftzuführungen eingebaut. Diese bestehen aus einer Ferrit-HF-Drossel mit parallelem Widerstand 100 Ohm (hier nur induktionsarme Schichtwiderstände verwenden). Die Dämpfungsglieder werden mit Schrumpfschlauch isoliert.
- 4. Leiterplatte Temperatursensor
- 5. Erdanschluss von Netzanschlussbuchse zur Frontplatte. Die Verbindung zur Frontplatte muss mit einer separaten Schraube erfolgen. Bitte auch die Eloxalschicht an dieser Stelle abkratzen.
- 6. Erdanschluss zur Hauptplatine (6,3 mm Flachstecker)
- 7. Erdanschluss alle Metallteile des Gehäuses

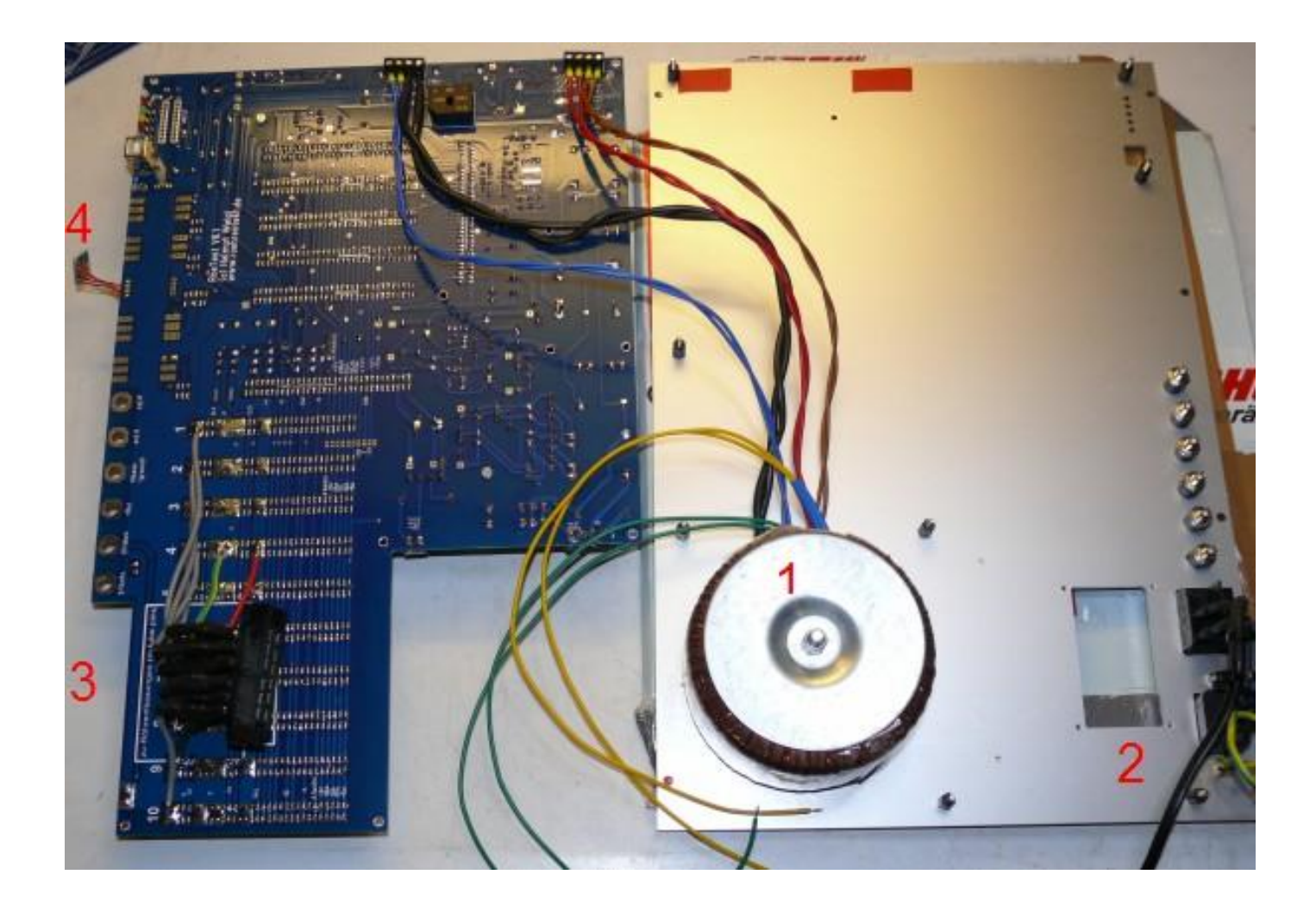

### Achtung – kurze Leitungen:

Alle Leitungen (zum Fassungsboxanschluss, zu den MosFet's) sind so kurz als möglich auszuführen. Je länger die Leitungen, desto größer ist die Gefahr, dass Probleme mit Schwingneigung bei bestimmten Röhren bestehen.

In meinen Geräten sind es nur wenige cm von der Rückseite der Hauptplatine zum Fassungsboxanschluß. Die MosFet's sind direkt an die Hauptplatine angelötet. Auch innerhalb der Fassungsbox ergeben sich kürzeste Leitungsführungen (wenn nur eine Fassung pro Fassungsbox eingebaut wird). Mit dieser Aufbauweise habe ich selbst bei sehr steilen Röhren keine Schwingprobleme.

### Sicherungstabelle:

In meinem Gerät (RoeTest V8) habe ich folgende Sicherungswerte (alle träge) verwendet:

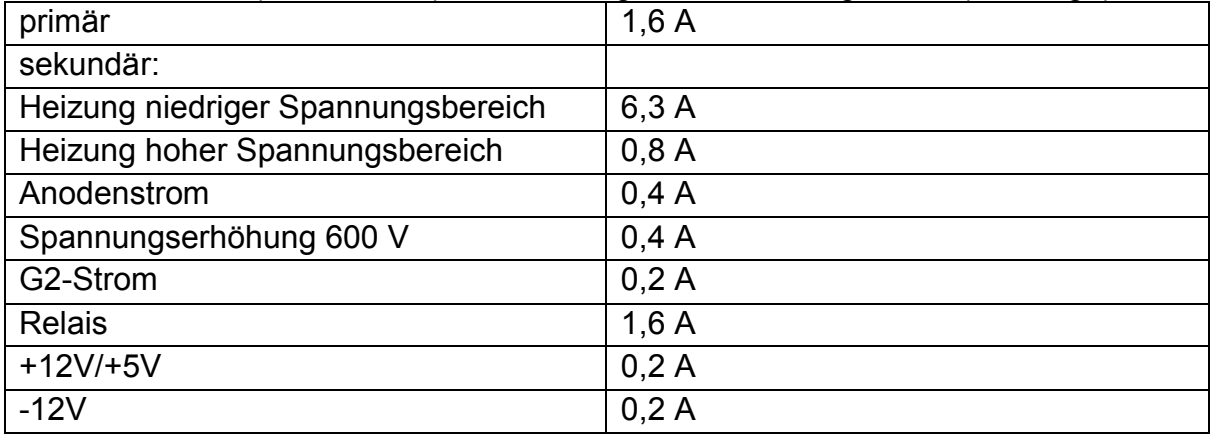

Alle Sicherungen befinden sich auf der Hauptplatine.

Bitte vor Inbetriebnahme nochmals alles auf korrekte Verdrahtung prüfen.

Es empfiehlt sich, die Teilschaltungen einzeln in Betrieb zu nehmen und zu testen. Wichtig: Alle Änderungen bei ausgeschaltetem und vom Netz getrennten Gerät vornehmen (Elkos müssen entladen sein - warten oder entladen)! Auch die Steckkarten dürfen nur bei ausgeschaltetem Gerät und entladenen Kondensatoren entfernt oder eingesteckt werden!

Folgende Vorgehensweise schlage ich vor:

- Die Netzteile der Reihe nach einzeln testen und Spannungen messen (ohne Steckkarten). Insbesondere prüfen, ob die Leerlaufspannungen nicht zu hoch sind (Spannungsfestigkeit der Ladeelkos bei den hohen Spannungen)
- zuerst messen +12 und -12-Volt, +5V, Relaisspannung, -105V mit Poti einstellen (Leerlaufspannung vor Glättung ca. 90V), +330V mit Poti einstellen (Leerlaufspannung vor Glättung ca. 380, maximal 400 V).
- Dann Sekundärsicherungen für Heiz-, Anoden- und G2-Spannung einsetzen und die Spannungen messen (Lötstifte auf Hauptplatine vorsehen - hier können die Elkos bei Bedarf auch entladen werden). Leerlaufspannungen A/G2 und 600V - je ca. 360V.
- für nachstehende Tests die Anoden, G2, Heizspannung abklemmen (Sekundärsicherungen entfernen)
- Mikrocontrolerplatine einsetzen, 5V-Netzspannung und Relaisspannung vorhanden sein. Nach dem Einschalten muss die Vorsicht-/Betrieb-LED mehrmals blinken (zeigt, dass Pic startet). Die PC-Software muss jetzt bereits mit dem Pic kommunizieren können (vorher natürlich Treiber installieren, sowie RoeTest mit PC über USB-Kabel verbinden - siehe Bedienungsanleitung). Der Pic sollte reagieren wenn ein Befehl gesendet wird (z.B. Kurzschlusstest - Vorsicht/Betrieb-LED muss reagieren).
- +5V und Relaisspannung ein, PC-Software->Optionen->Durchgangsprüfer-Relais testen
- Relais-Platinen einstecken (incl. PCF8574(A)), Mit PC-Software->Optionen->Pin-Relais-Testen (eine Platine nach der anderen)
- Alle anderen Karten einstecken und Relais testen (PC-Software)
- DAC121C085 auf den Spannungsplatinen (H, A, G1, G2, G3) testen. Mit PC-Software- >Optionen->Spannungen senden ansteuern. Mit Schiebereglern der PC-Software müssen am Ausgang der DAC121C085 Spannungen von 0-4,7 V einstellbar sein.
- testen ob die Ausgangsspannungen G1 und G3 funktionieren/regelbar sind (PC-Software, Multimeter an Testpunkte 1 auf den Karten - Hinweis: Abgleich muss noch erfolgen)
- erst jetzt die Anoden, G2- und Heizspannung wieder anklemmen und testen, ob die Ausgangsspannungen der Platinen A, G2, Heizung funktionieren (eine Karte nach der anderen)
- Zuletzt die Karte für die 600V-Spannungserhöhung (Festspannung 300V, die in Serie mit der A-Karte geschaltet wird)

Zum Abgleich muss das Gerät fertig aufgebaut sein und das Gerät vollständig funktionieren. Nach dem Einschalten erfolgt zuerst ein Grobabgleich aller Potis. Für einen endgültigen Abgleich sind die Einstellungen nach dem Warmlaufen (mind. ½ Stunde bei gleichmäßiger Zimmertemperatur) zu wiederholen. Ein weiterer Abgleich sollte nach einigen Tagen Betriebszeit, sowie in regelmäßigen Abständen erfolgen.

Vor dem Abgleich muss die Software (Optionen – Bereichseinstellungen) auf die Hardware eingestellt werden. Dies ist durch die Auswahl vordefinierter Presets möglich. Für das RoeTest 9 wird das unterste Preset ausgewählt und der Button <lade Preset> gedrückt.

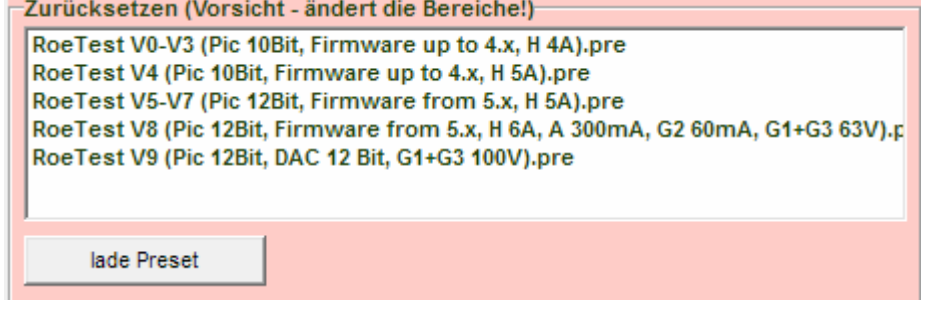

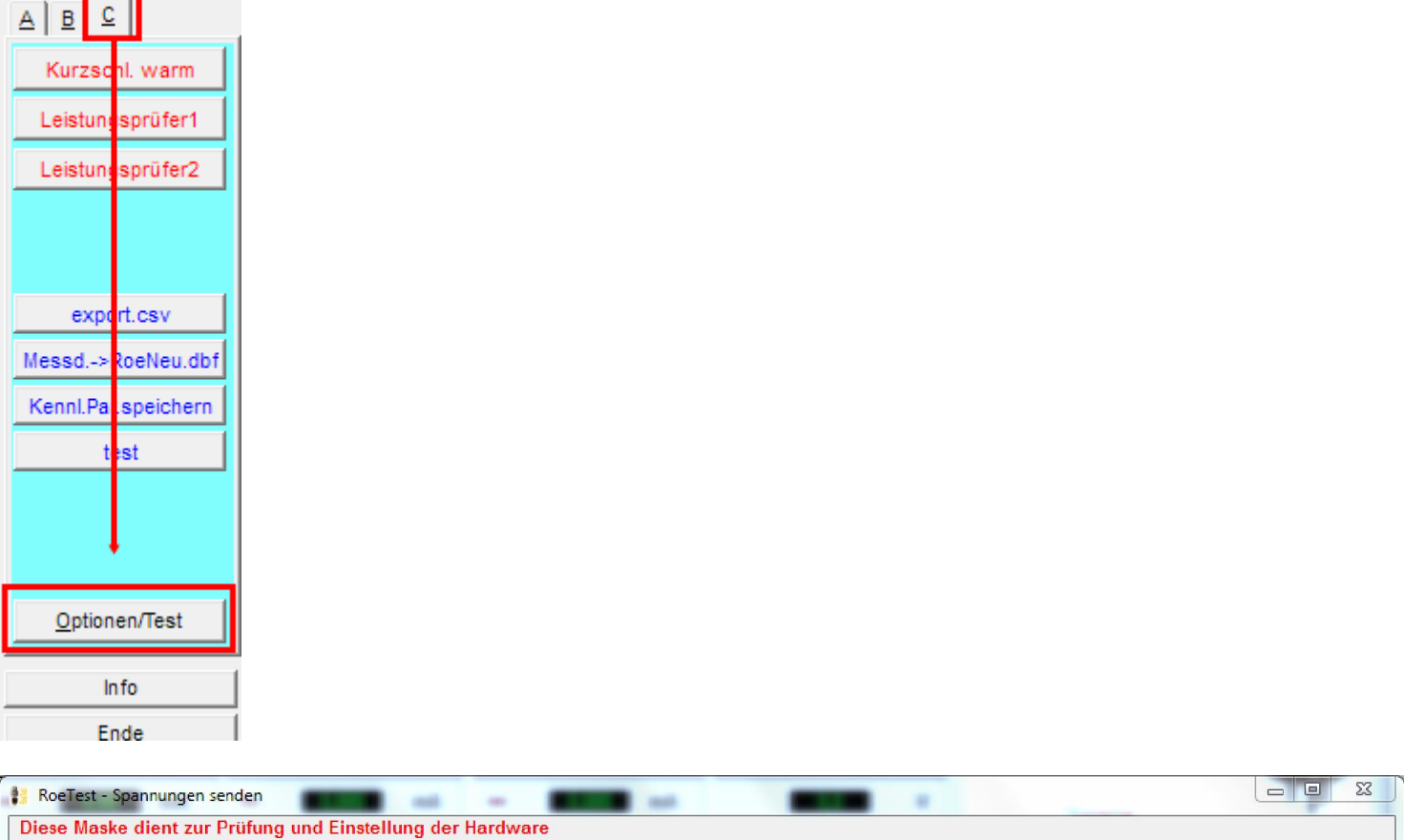

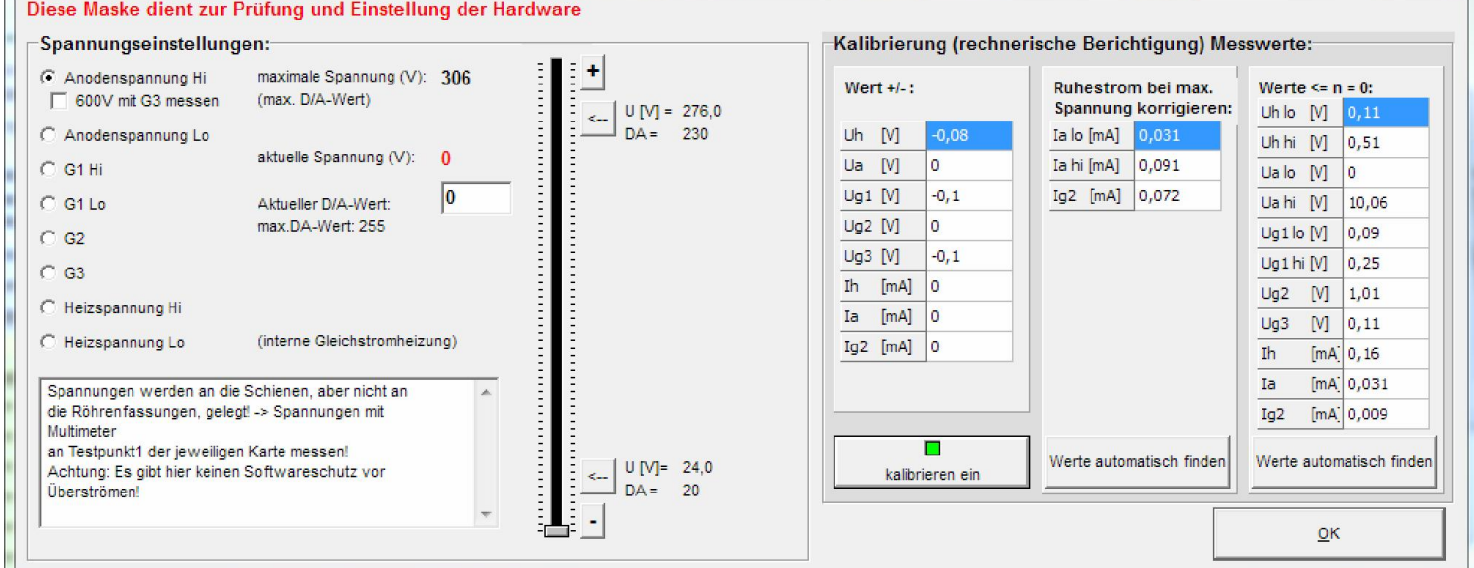

Hier lassen sich die Spannungen der einzelnen Karten per Schieberegler einstellen. Achtung:

 Die Spannungen werden an die Schienen geschaltet, aber nicht an die Fassungen (Messinstrumente und Belastungswiderstände sind an Testpunkt 1 der jeweiligen Karte anzuschließen)

 Es gibt hier keine Software-Überstrom-/Kurzschlussabschaltung - bitte MosFet's nicht überlasten (nicht erlaubt ist beispielsweise: Volle Anodenspannung von 300V bei Kurzschluss des Ausgangs für längere Zeit. In diesem Falle würde der volle Kurzschlussstrom - w/Strombegrenzung - von ca 350 mA über den MosFet bei einer Source-Drain-Spannung von ca. 330V = 115 Watt abfallen. Die Leistung würde zwar von den MosFet für kurze Zeit verkraftet. Allerdings würden diese - trotz des Kühlkörpers - sehr, sehr heiß werden. Bei zuviel Hitze … ).

### Festspannungen

Die +330V und –105V Festspannungen sind abzugleichen mit den rot markierten Potis. Die Spannungen werden an den rot markierten Messpunkten gegen Masse gemessen.

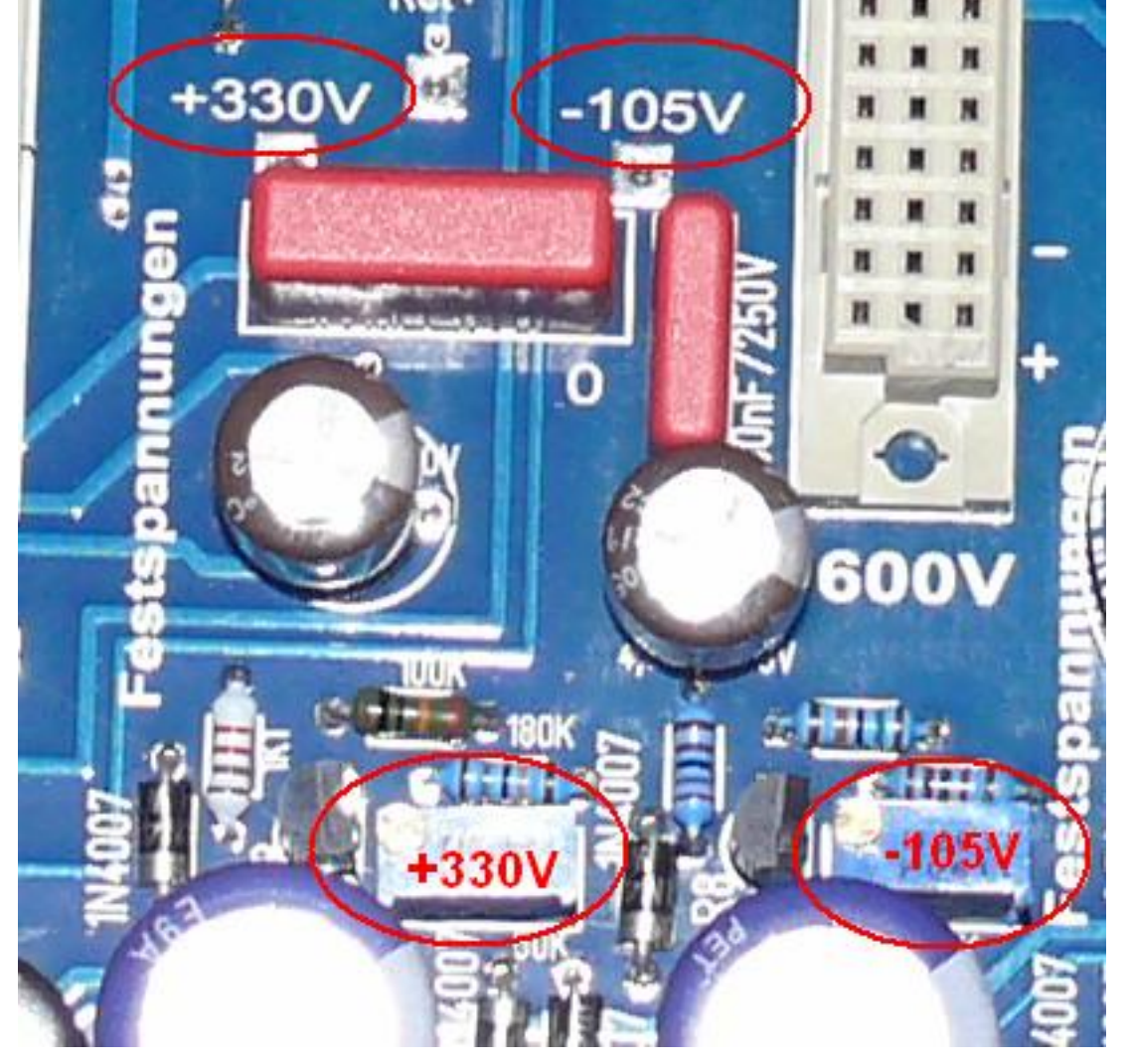

### gesteuerte Netzteile (Spannungsbereiche):

Im Folgenden wird der Abgleich für die Anodenspannung beschrieben. Diese Anleitung gilt analog auch für den Abgleich der Heiz-, und G2 Spannungen.

Multimeter mit Spannungsbereich bis ca. 400 V anschließen (Testpunkt 1 auf jeweiliger Karte gegen Masse).

Die Ausgangsspannung wird an zwei Punkten (unten und oben) abgeglichen.

### Die Lage der Potis auf den Platinen:

Usend und Umess: Abgleichpunkte Imess: Messbereich

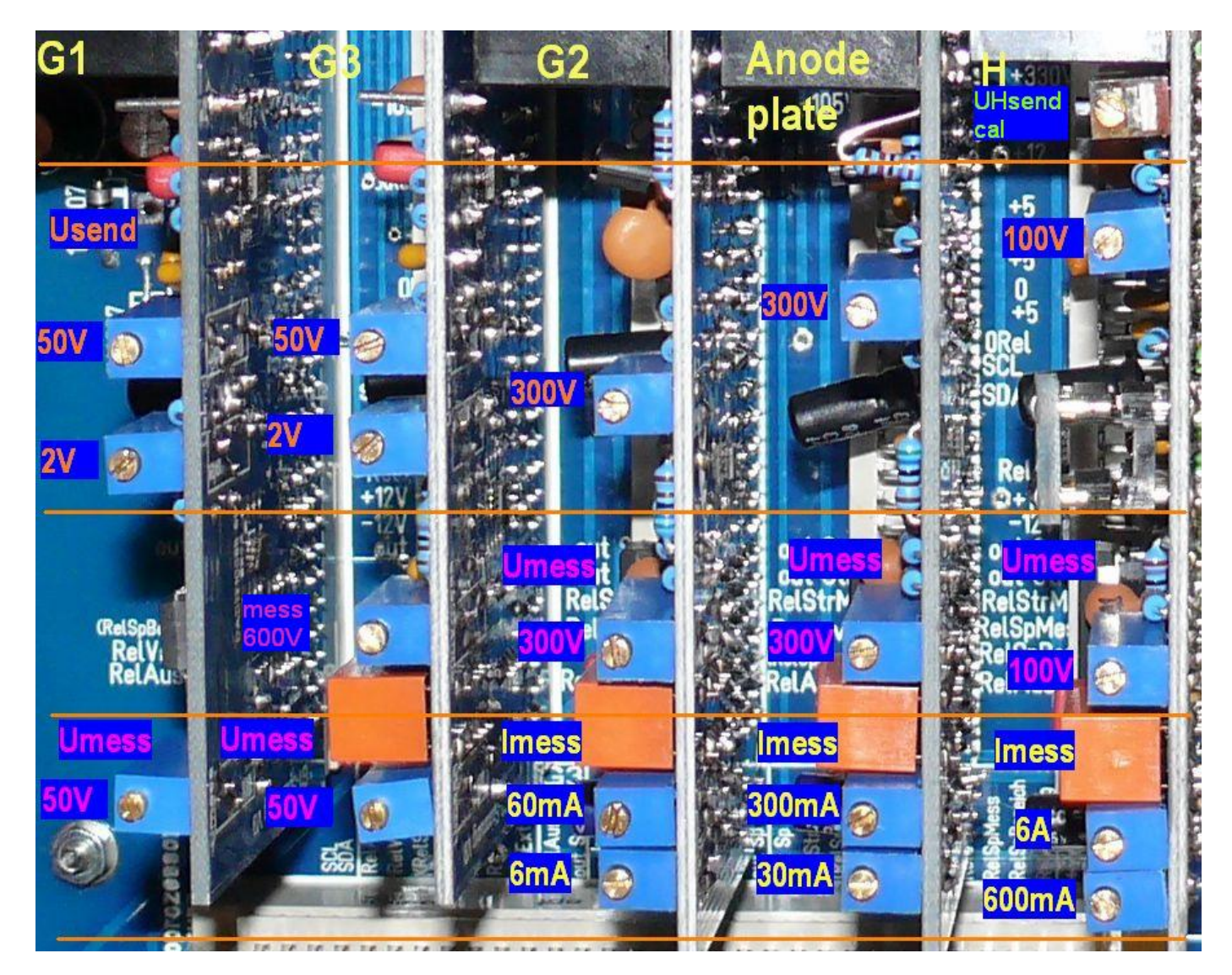

### Anodenspannung, Heizspannung, G2-Spannung

1. Multimeter an TP 1 der A-Karte anschließen (400V-Bereich)

### Spannungseinstellung

- 
- **2.** G Anodenspannung Hi<br>2. G Anov mit G3 messen Gewählt wird der Anodenspannungsbereich
- 3. Button für oberen Abgleichpunkt drücken

aktuelle Spannung (V): 300.000

- 4. Poti Abgleichen auf eingestellte Spannung
- 5. Button für unteren Abgleichpunkt drücken
- 6. Für H-, A- und G2-Karte gibt es hier kein Poti. Die Einstellung erfolgt in der Software über einen Offset. Man sucht mit dem Schieberegler (bzw. Feintasten) die Ausgangsspannung des unteren Abgleichpunktes (bei Anodenspannung 12 V) am Multimeter und drückt dann den Button rechts neben dem Schieberegler

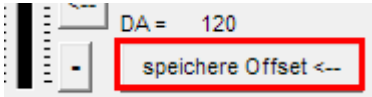

Weiter mit Schritt 3 und solange wiederholen bis Abgleich stimmt.

Die maximale Abweichung vom unteren Abgleichpunkt kann nur ½ LSB betragen (also maximal 0,05V bei A- und G2-Karte und 0,025V bei der H-Karte – im mittel weniger – und ist vertretbar).

### G1- und G3 Karte:

Die Abgleichprozedur ist etwas anders. Bei diesen Karten muss die Spannung genau bis 0 V einstellbar sein. Um die Krümmung der Kennlinie der DAC's am unteren Bereichsende zu vermeiden wird über die Schaltung ein kleiner Offset erzeugt. Die DAC's werden erst ab DA-Werten von etwa 65 eine Spannung von 0 V erzeugen.

- 1. Man sucht als erstes mit dem Schieberegler (bzw. Feintasten) den unteren Abgleichpunkt (2V) am Multimeter und drückt dann den Button rechts neben dem Schieberegler
	- $\Box$  DA = 120 ŧ. speichere Offset <--
- 2. Button für oberen Abgleichpunkt drücken
- 3. Poti "oben" Abgleichen auf eingestellte Spannung
- 4. Button für unteren Abgleichpunkt drücken
- 5. Poti "unten" Abgleichen
- 6. mit 2 solange wiederholen bis Gleichlauf erzielt ist

Sollte der Einstellbereich für Poti "unten" nicht ausreichen, dann den Softwareoffset erhöhen oder erniedrigen (Schritt 1).

Die G1- und G3- Spannung läuft dann sehr genau und hängt nur mehr von minimalen Nichtlinearitäten der DAC's ab.

Alle Einstellungen erfolgen ohne Lastwiderstand.

Vor einem endgültigen Abgleich sollte das Gerät bei Zimmertemperatur erst einmal eine zeit lang warmlaufen (wie bei jedem Abgleich üblich)

### Abgleich 600V Karte:

Funktion: Die Karte erzeugt eine fixe Spannung von 300V. Bei Bedarf wird diese Spannung der Anodenspannungskarte in Serie geschaltet, so dass bis zu 600V Anodenspannung zur Verfügung stehen (fixe Spannung 300V + Anodenspannungskarte 0-300V).

Multimeter +/- an Testpunkten der Karte anschließen und mit Poti auf 300V einregeln. Die Spannung wird mit/ohne Last konstant gehalten. Zum Test der Regelung eine Last anschließen (z.B. Widerstand 5600 Ohm/ 15 Watt)

### Abgleich G3-Karte-Spannungsmessung bis 600V (ab Version 6):

Anmerkung: Dieser Messbereich hat nichts mit der 600V-Karte zu tun!

Die neue G3-Karte bietet eine Messfunktion, mit der Spannungen bis 600V gemessen werden können (nur wenn die G3-Spannung nicht benötigt wird). Diese Möglichkeit wird beispielsweise bei der Stabi-Messung verwendet. Zur Messung wird die G3-Karte mit der Spannung der A-Karte über die Relaiskarte 1 verbunden. Dies erreicht man per Software durch setzen nachstehenden Hakens:

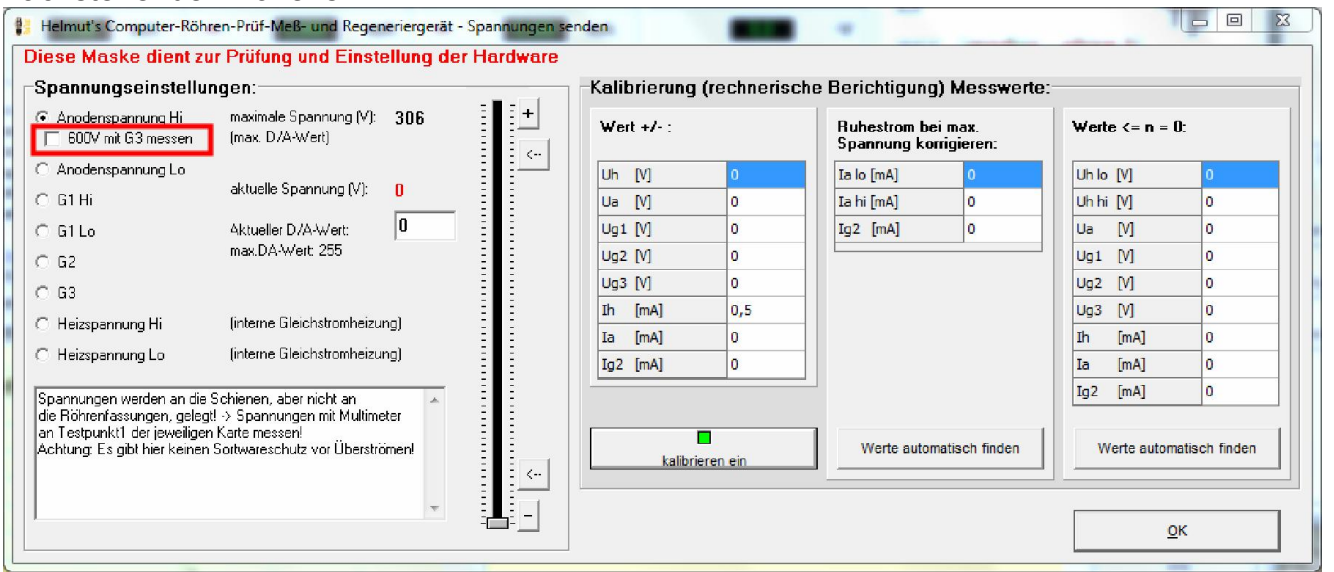

Mit der A-Spannung stellt man auf 300V ein und regelt das Poti für die Spannungsmessung des 600V-Bereichs der G3-Karte auf 300V ein. Achtung: Um diese Einstellung vornehmen zu können, muss in den Optionen auch die richtige Version der G3-Karte eingestellt sein (ab Version 6). Ansonsten erscheint obiges Ankreuzfeld gar nicht. Keinesfalls die Karten per Draht verbinden!

### Abgleich Spannungsmessbereiche:

Mit den Trimmpotis die Spannungsmessbereiche so einstellen, dass die virtuellen Messinstrumente der PC-Software die gleichen Werte anzeigen wie das Multimeter (dabei Spannung des oberen Abgleichpunktes nehmen,). Ein Offsetabgleich mit Trimmern ist nicht möglich. Dieser kann bei Bedarf in der Software eingestellt werden. Z.B. bei Offset +0,1 Volt -> in Softwarekompensation eintragen -0,1 Volt (Optionen/Test->Spannungen senden->Kalibrierung Messinstrumente->unterer Wert.

### Abgleich Strommessbereiche:

Die Strommessbereiche sind der Reihe nach abzugleichen.

z.B. Anodenstrom: Hier gibt es 2 Messbereiche (kleiner Bereich: 0-30 mA, großer Bereich: 0-300 mA).

Einen entsprechend belastbaren Widerstand ca. 1200 Ohm/75 W und ein Milliamperemeter (Multimeter) am Ausgang der Anodenspannungskarte (Testpunkt1) gegen Masse anschließen.

### Tipp:

In Ermangelung eines solchen Belastungswiderstandes eignet sich notfalls auch eine 230V/40Watt Glühlampe (bei G2 eine 15 Watt Glühlampe).

Mit Schieberegler Spannung so weit hochregeln, dass ca. 20 mA vom Multimeter angezeigt werden. Nun das Trimmpoti für kleinen Bereich so einstellen, dass am virtuellem Instrument ebenfalls 20 mA angezeigt werden.

Spannung hochregeln bis ca. 150mA angezeigt werden und Trimmpoti für den großen Bereich entsprechend einstellen.

Schieberegler zurück und langsam hochfahren. Bei ca. 30 mA muss das Relais für die Bereichsumschaltung klicken. Beim Zurückregeln schaltet das Relais wieder zurück in den kleinen Bereich (mit etwas Hysterese). Nur durch eine genaue Einstellung der Trimmpotis erfolgt ein genauer Übergang von Bereich zu Bereich!

### Software Kalibrierung:

Ein Hardware-Offsetabgleich der Messinstrumente ist nicht möglich. Dieser kann bei Bedarf in der Software eingestellt werden. Z.B. Offset +0,02 mA -> in Softwarekompensation eintragen - 0,02 mA (Optionen/Test->Spannungen senden->Kalibrierung Messinstrumente->Wert +/-. Damit würde der gesamte Messbereich um -0,02 mA verschoben und ein Offset ausgeglichen. Da es sich hier nur um Nuancen handelt, kann auf diese Einstellung auch verzichtet werden. Bei großen Offsetspannungen ist die Ursache zu suchen und diese vorrangig zu beheben (z.B. anderer OP).

Belastungswiderstände wieder entfernen. Wird nun die Spannung voll hochgeregelt, sollte weiterhin als Strom 0,0 mA angezeigt werden. Wird hier ein größerer Strom angezeigt, stimmt vermutlich mit der Masseführung etwas nicht. Der Fehler ist zu suchen. In meinem Musteraufbau wird (G2- und A-Strom) ein Fehlerstrom von 0,075 mA angezeigt. Ein kleiner Strom muss bei voller Spannung fließen, da der Spannungsteiler am Ausgang der Schaltung diese belastet (300V : 4.733.000 Ohm = 0,065 mA). Der Rest ist Offset der Gesamtschaltung. Für diesen Fall, gibt es die Möglichkeit den "Ruhestrom bei maximaler Spannung" per Software rechnerisch entfernen zu lassen. Dazu den Button <Werte automatisch finden> bei angeschlossener Hardware drücken und der Fehlerstrom wird per Software weggerechnet.

### *Hier den Fehlerstrom einstellen!*

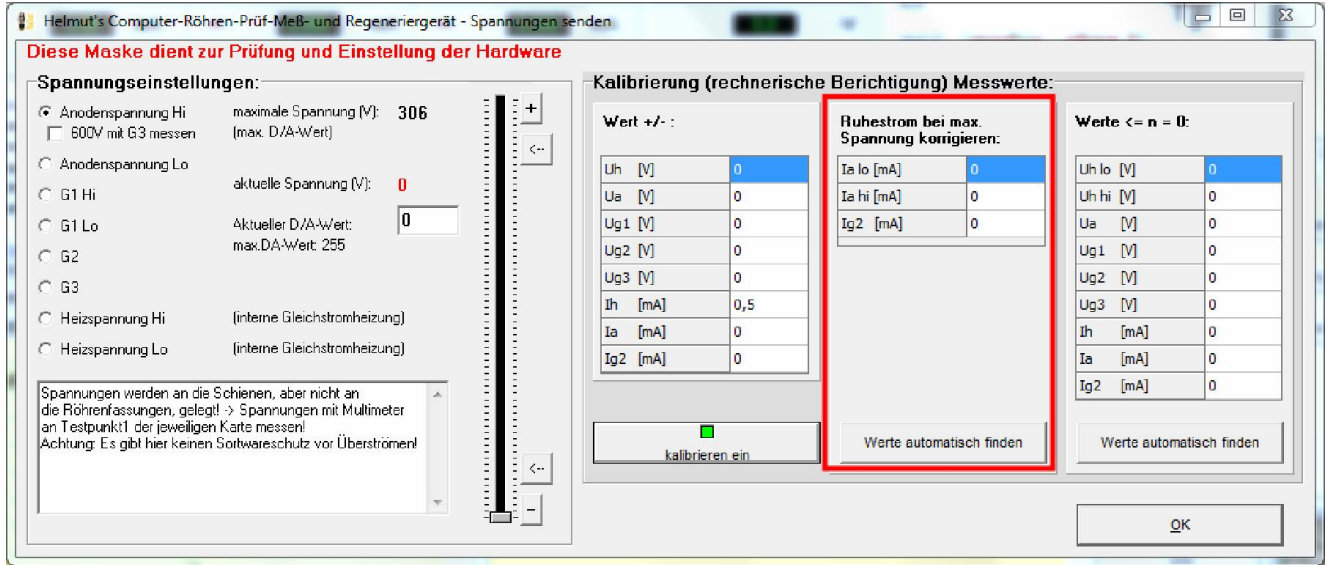

Mit dem Button <Werte automatisch finden> werden die passenden Werte automatisch eingetragen.

Aufgrund kleiner Offsetspannungen werden die Messinstrumente nicht genau 0 anzeigen. In nachstehender Tabelle kann man vorgeben, dass Messungen unter einem bestimmten Wert als 0 zu interpretieren sind. Die Werte können ebenfalls mit dem Button <Werte automatisch finden> eingetragen werden.

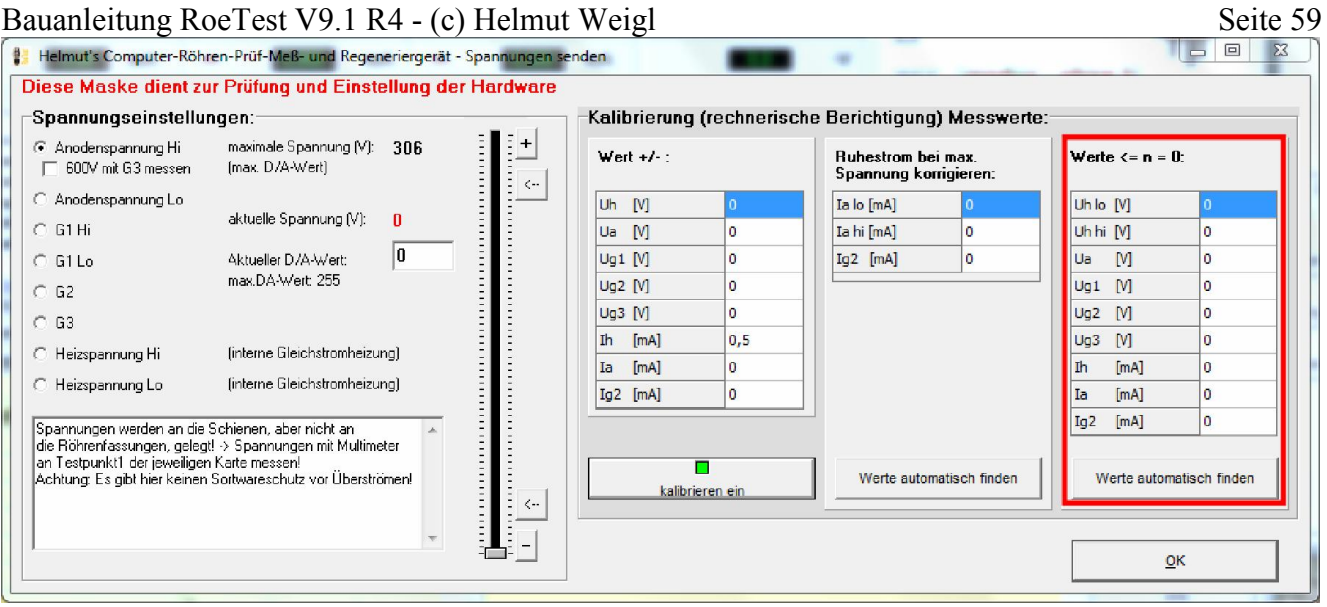

### Feintuning der Heizspannungsregelung (UHsend cal)

### Problem:

Schließt man ein Multimeter an eine Röhrenfassung an und misst (z.B. im manuellen Modus die Heizspannung), so stimmt der Messwert gut mit der Anzeige des RoeTest überein. Wird die Spannung belastet (z.B. Einstecken einer Röhre mit ca. 1 A Heizstrom), kann es sein, dass die Anzeige des Multimeters nicht mehr genau mit der Anzeige des RoeTest übereinstimmt (das Multimeter zeigt eine geringfügig niedrigere Spannung als das RoeTest an - abhängig vom entnommenen Strom).

### Ursache:

Auch Leiterbahnen, Steckverbinder, Relaiskontakte, Kabel, etc. haben Widerstände. Fließt über diese Widerstände ein Strom, so fällt eine Spannung darüber ab. So auch im RoeTest. Dieser (sehr geringe) Spannungsabfall kann Auswirkungen auf die Spannungsregelung haben. Betroffen ist nur der kleine Heizspannungsbereich, da nur in diesem Bereich mehrere Faktoren zusammenkommen:

- hohe Ströme fließen
- der Messverstärker eine hohe Verstärkung erbringen muss
- eine geringe Mess-Abweichung im Verhältnis zu den geringen Spannungen merkbar ist (bei 300V Anodenspannung würde ein Fehler von 0,1V vernachlässigbar sein!)

Das Problem des Spannungsabfalles betrifft hauptsächlich die Masseleitung. Obwohl diese als breite Leiterbahnen auf Hauptplatine und Heizspannungsplatine ausgeführt sind, erfolgt dennoch ein Spannungsabfall. Dieser Spannungsabfall kann den 0-Punkt des Messverstärkers, bzw. den Fußpunkt des Spannungsteilers für die Spannungsmessung verschieben:

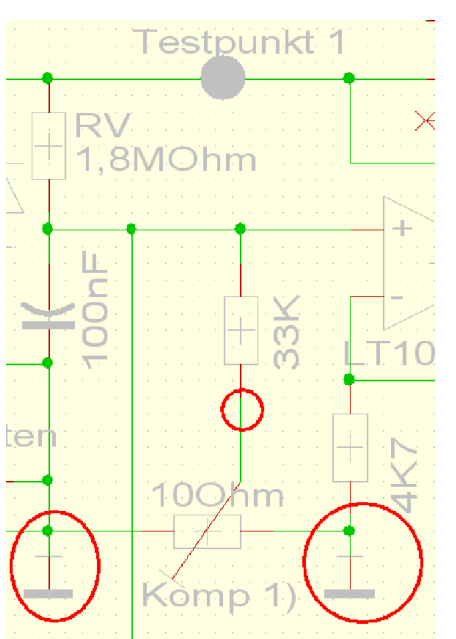

Es ist deshalb von entscheidender Bedeutung, wo die 0-Punkte auf der Heizspannungsplatine angeschlossen werden. Kleinste Spannungsänderungen an den Massepunkten ändern die Ausgangsspannung des Messverstärkers und verfälschen die Anzeige.

### Lösung:

Auf der Heizspannungsplatine des RoeTest gibt es ein Poti ("Kompensation Spannungsmessung") mit dem ein Abgleich zwischen den Massepunkten erfolgen kann. Das Poti scheint im Schaltplan und auf der Platine sinnlos angeschlossen zu sein, da beide Potienden an Masse liegen. Tatsächlich ist die Leiterbahn ein Widerstand mit etwa 9 mOhm (RLeiterbahn). Auf der Masseleitung zwischen den Punkten fällt, je nach Höhe des Heizstromes, eine winzige Spannung ab. Mit dem Poti kann ein geringer Spannungsabfall bis zu den Röhrenfassungen kompensiert werden

### *Zwei Massepunkte*

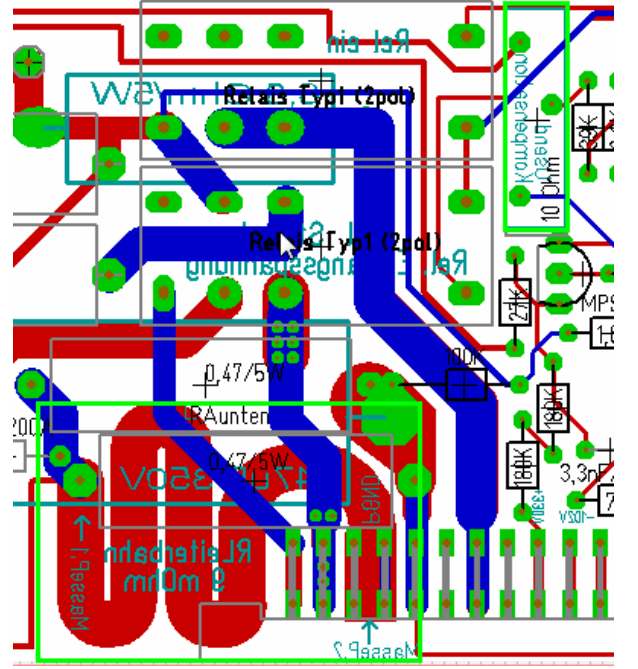

### Einstellung der Kompensation des Spannungsabfalles:

- 1. Eine vorhandene Röhre mit etwa 1 A Heizstrom auswählen (z.B. eine REN914) und Röhrendaten laden; Röhre noch nicht einsetzen
- 2. In manuellen Modus gehen und den Schieberegler für die auf 4V einstellen (3), Nachregelung aus (nur bis V8, 1), Überspannungserkennung aus (2).
- 3. Starten und Spannung an der Röhrenfassung messen (hier Stifte 2 und 3) nicht an Testpunkt 1 messen, da wir ja den Spannungsabfall über die Leitungen kompensieren wollen! Und auch nicht Stift gegen Masse.
- 4. Nun die Röhre einsetzen, so dass die Heizspannung belastet wird. (bitte keine Nachregelung der Heizspannung).
- 5. Ändert sich die Spannung an der Röhrenfassung und das RoeTest bei Belastung, ist das Poti für die Kompensation (UHsend cal) einzustellen. Einstecken und herausziehen der Röhre sollte keine wesentliche Spannungsänderung verursachen.

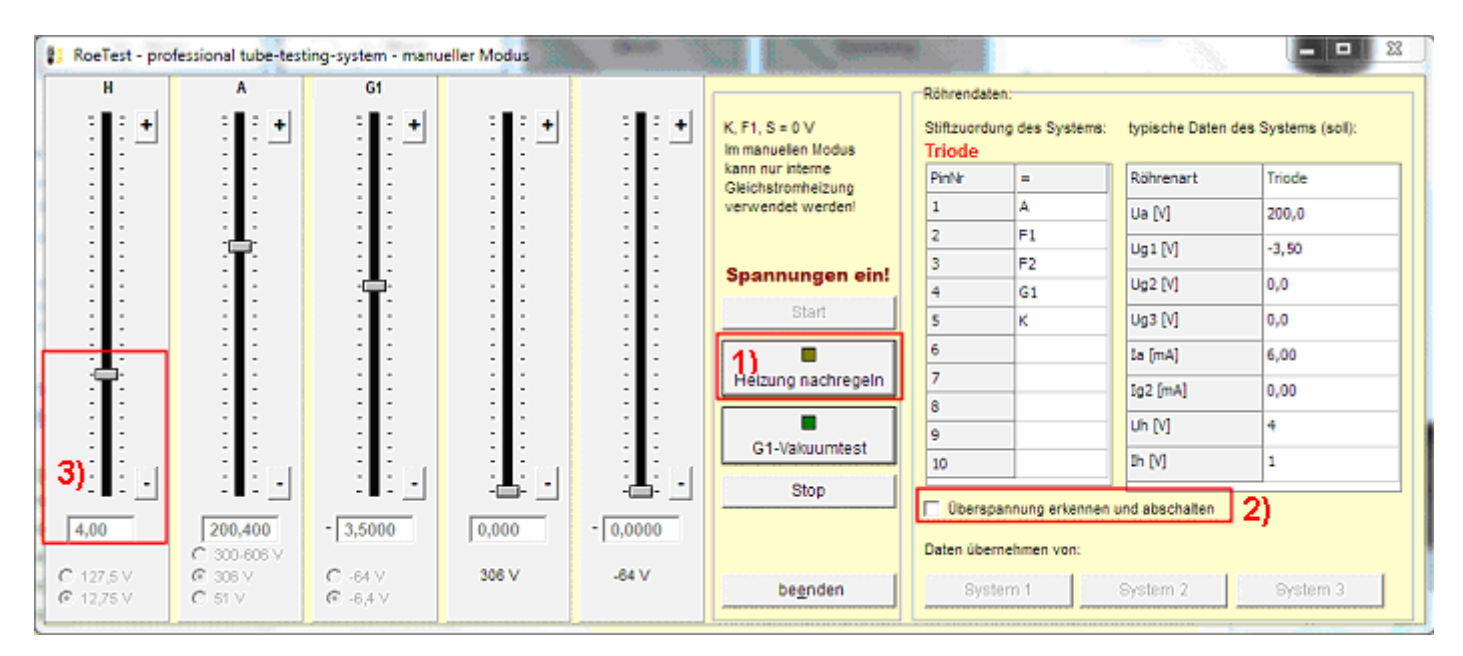

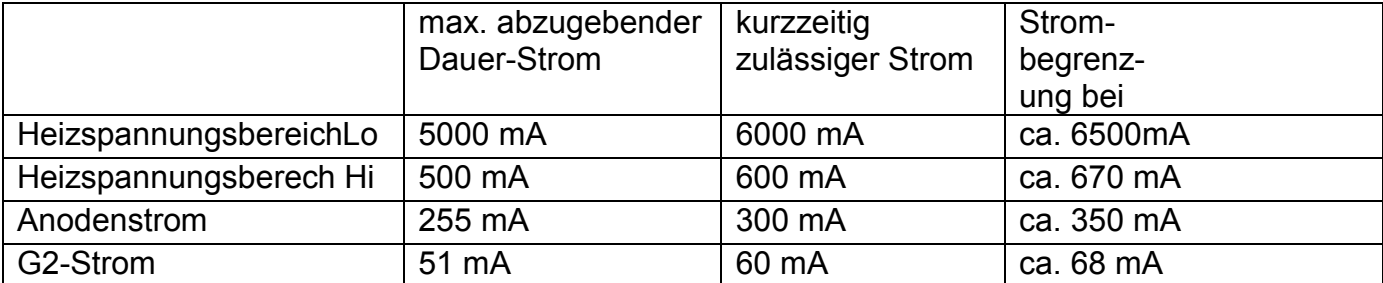

Im RoeTest existieren folgende Strombegrenzungen (Hardware-Strombegrenzung):

Die Strombegrenzung hängt etwas von den Toleranzen der Halbleiter und Widerstände ab. Die Trafos sollten die Ströme (ca. 1,25 Lastfaktor berücksichtigen) bei Normallast dauerhaft liefern können.

### Hardware-Strombegrenzung testen: (Test im manuellen Modus)

Heiz-, Anoden- und G2-Spannung (der Reihe nach testen):

-> Belastbaren Widerstand und Spannungs- und Strommesser an RoeTest (Testpunkt 1 gegen Masse) schalten (z.B. Glühlampe), Optionen: Spannung so weit hochregeln bis Strombegrenzung anspricht (Vorsicht: Nur kurzzeitig - Überlast!). Bis zum Nennstrom soll die Spannung nicht einbrechen. Erst bei höheren Strömen, soll die Spannung einbrechen, bzw. der Strom nicht weiter steigen. Die Strombegrenzung setzt dabei allmählich ein (kein Knick sondern Kurve).

### Spannungsregelung der H-, A, G2-Karten testen: (Test im manuellen Modus)

Seit RoeTest 4 gibt es eine elektronische Spannungsregelung. Bei Belastung müssen die Spannungen stabil bleiben (solange die Belastung nicht in die Hardware-Strombegrenzung kommt). Test: Bei Anschluss eines Widerstandes (Glühbirne) muss die Spannung konstant bleiben.

### Test Durchgangsprüfer:

Der Durchgangsprüfer wird für verschiedene Tests verwendet (z.B. Heizfadentest, Kurzschlusstest).

Den Test des Durchgangsprüfers bitte ohne eingesetzte Röhren durchführen! Verwendet werden die Schienen S2 (A) und S4 (G2). Anodenspannung und G2-Spannung liegen beim Kurzschlusstest nicht auf den Schienen.

Wenn das Relais für den Durchgangsprüfer eingeschaltet ist (zum Test manuell unter Optionen einschalten), wird die 5V-Spannung über einen Widerstand und Schutzdiode auf die Schiene S4 geschaltet und muss dort messbar sein.

Bauanleitung RoeTest V9.1 R4 - (c) Helmut Weigl Seite 64 Schließt man die Schienen S2 (A) und S4 (G2) kurz, so wird der MPSA44 durchgeschaltet und das Signal am Pic B7 (Digitalport - ständig auf Eingang geschaltet) ändert sich von Hi auf Lo. In der Messsoftware muss die LED für den Durchgangsprüfer dies anzeigen (LED Durchgangsprüfer). Um die Schienen kurzzuschließen kann man einfach eine Relais-Karte ziehen und die Schienen an den Steckkontakten mit einem Draht überbrücken (Achtung nur zum Test des Durchgangsprüfers, dann gleich wieder entfernen).

Achtung: Funktioniert der Durchgangsprüfer trotz richtiger Beschaltung nicht zuverlässig, könnte dies an irgendwelchen Spannungen ohne Massebezugspunkt liegen. A, G2- H- und 600V-Karte müssen beim Test eingesteckt sein (oder die Sekundärsicherungen für diese Spannungen entfernt sein). Ist die Anodenspannungserhöhung auf 600V eingebaut, muss auch diese Spannung einen Massebezugspunkt haben (über Kondensator 0,47µF/630V).

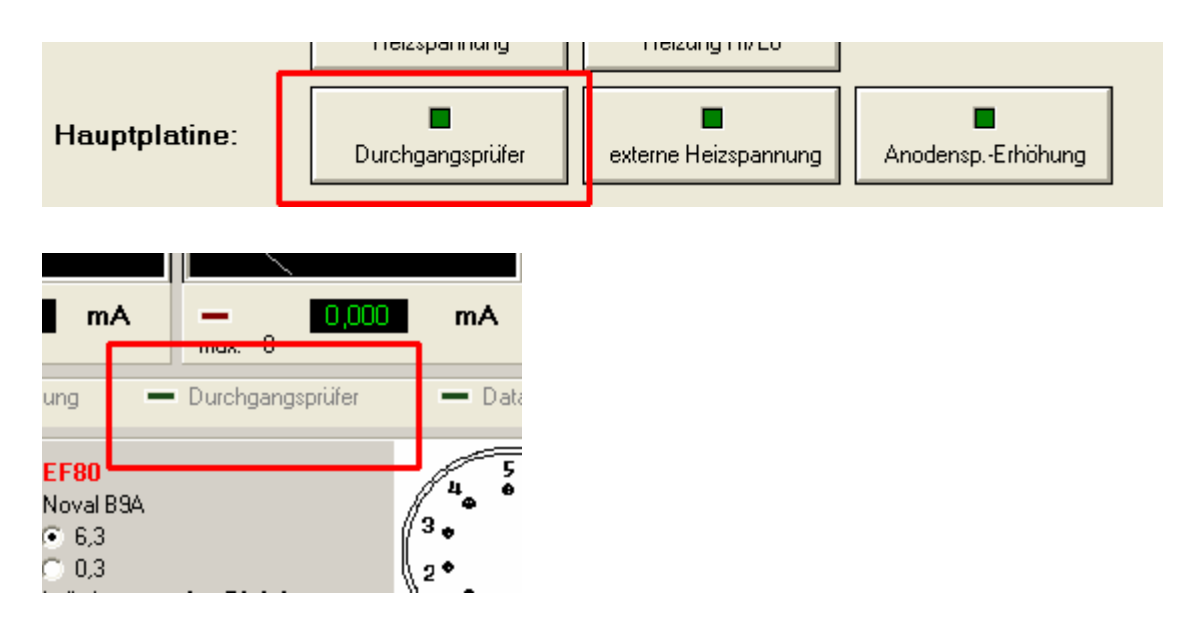

Funktioniert alles, kann das erste mal eine Röhre eingesetzt und gemessen werden.

### Schlusswort:

Wer das Gerät erfolgreich aufbaut, wird für die Mühen mit einem Röhrenmessgerät belohnt, das Seinesgleichen sucht. Rechnet man die Arbeitszeit nicht mit ein, sind die Kosten sogar meist geringer als beim Kauf eines gut erhaltenen historischen Gerätes. Die Möglichkeiten des RoeTest sind jedoch um ein vielfaches umfangreicher, einfacher und komfortabler und genauer.

Ich wünsche viel Erfolg beim Nachbau und Spaß beim Röhrenmessen.

Helmut Weigl

### Weitere Unterlagen:

Folgende Unterlagen gibt es bei mir auf CD-Rom:

- vollständige Schaltpläne, Layout, Bestückungspläne (im Target Dateiformat, Target Viewer ist ebenfalls auf CD-ROM)
- Bauteiledatenbank
- weitere hochauflösende Fotos
- PC-Software (Messsoftware, Treiber, Datenbank)
- zahlreiche Texte und Anleitungen, u. a. diese Bauanleitung

Der Pic-Mikrocontroler ist nur fertig programmiert bei mir erhältlich.

Trafo und Platinen und spezielle Elektronikbauteile können ebenfalls bei mir angefragt werden (soweit vorrätig).

Weitere Infos und Softwareupdates gibt es in unregelmäßigen Abständen auf meiner Internetseite

www.roehrentest.de